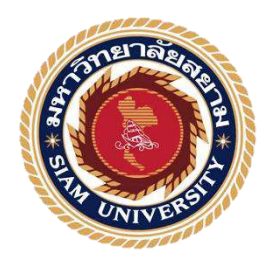

# **รายงานการปฏิบัติงานสหกิจศึกษา**

# **ระบบการจัดเก็บเอกสารที่มีผลต่อตัวเลขในแผนกบัญชี**

## **Document FilingSystem Affecting Number in Accounting Department**

**โดย นายพูนผล ภัทราธนะสกุล 6204400009**

**รายงานนี้เป็ นส่วนหนึ่งของรายวิชา 119-413การศึกษาเชิงบูรณาการกับการท างาน ภาควิชาอุตสาหกรรมการท่องเที่ยวและการบริการ คณะศิลปศาสตร์มหาวิทยาลัยสยาม ภาคการศึกษาที่3 ปี การศึกษา 2565**

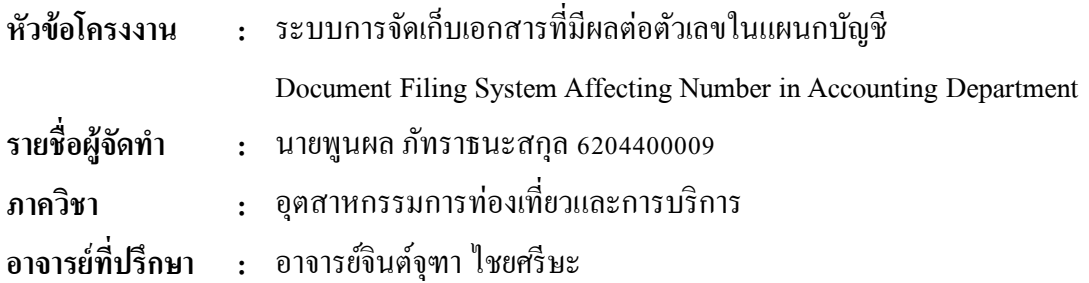

อนุมตัิให้โครงงานน้ีเป็นส่วนหน่ึงของการปฏิบตัิงานสหกิจศึกษา ภาควิชาอุตสาหกรรม การท่องเที่ยวและการบริการ คณะศิลปศาสตร์มหาวิทยาลัยสยาม ภาคการศึกษาที่3 ปี การศึกษา 2565

คณะกรรมการสอบโครงงาน Immy . *ทางที่*<br>อาจารย์ที่ปรึกษา (อาจารย์จินต์จุฑาไชยศรีษะ) กรณ์ *ก*ารหาศาวี **พนักงานที่ปรึกษา** (คุณศศิภาอนันตพงศ์)  $\frac{1}{\sqrt{2}}$ น o/ (อาจารย์ยุวริน ศรีปาน)

....................ผู้ช่วยอธิการบดีและผู้อำนวยการสำนักสหกิจศึกษา (ผู้ช่วยศาสตราจารย์ดร.มารุจลิมปะวัฒนะ)

#### **จดหมายน าส่งรายงาน**

13ธันวาคม 2566

เรื่อง ขอส่งรายงานการปฏิบัติสหกิจศึกษา

เรียน อาจารย์ที่ปรึกษาสหกิจศึกษา ภาควิชาอุตสาหกรรมการท่องเที่ยวและการบริการ อาจารย์จินต์จุฑา ไชยศรีษะ

ตามที่นายพูนผล ภัทราธนะสกุล นักศึกษาภาควิชาอุตสาหกรรมการท่องเที่ยวและการ ้ บริการ คณะศิลปศาสตร์ มหาวิทยาลัยสยาม ได้ไปปฏิบัติงานสหกิจศึกษาระหว่างวันที่ 5 พฤษภาคม 2566 ถึงวันที่ 1 กันยายน 2566 ในแผนกบัญชี ณ โรงแรมแมนดาริน โอเรียนเต็ล กรุงเทพฯ และ ได้รับมอบหมายจากพนักงานที่ปรึกษาให้ศึกษาและทำรายงานเรื่อง "ระบบการจัดเก็บเอกสารที่มี ผลต่อตัวเลขในแผนกบัญชี(Document Filing System Affecting Number in Accounting Department)"

บดัน้ีการปฏิบตัิงานสหกิจศึกษาไดส้ิ้นสุดแลว้ นายพูนผล ภัทราธนะสกุล จึงขอส่งรายงาน ดังกล่าวมาพร้อมกันนี้จำนวน 1 เล่ม และ CD จำนวน 1 แผ่น เพื่อขอรับคำปรึกษาต่อไป

จึงเรียนมาเพื่อโปรดพิจารณา

ขอแสดงความนับถือ

ผู้จัดทำ นายพูนผล ภัทราธนะสกุล นักศึกษาสหกิจศึกษา ภาควิชาอุตสาหกรรมการท่องเที่ยวและการบริการ คณะศิลปศาสตร์มหาวิทยาลัยสยาม

#### **กิตติกรรมประกาศ**

#### **(Acknowledgement)**

การที่ผู้จัดท าได้มาปฏิบัติสหกิจศึกษา ในแผนกบัญชี(Accounting) ณ โรงแรมแมนดาริน โอเรียนเต็ล กรุงเทพฯได้สำเร็จลุล่วงตามวัตถุประสงค์ด้วยดี ส่งผลให้ผู้จัดทำได้รับความรู้ ประสบการณ์การทำงานต่างๆ และความเข้าใจในชีวิตการทำงานจริง ที่เป็นประโยชน์ต่อการเรียน และสามารถนำความรู้ประสบการณ์ที่ได้ไปใช้ในการประกอบอาชีพในอนาคต ด้วยความ อนุเคราะห์อย่างยิ่งจากโรงแรมแมนดาริน โอเรียนเต็ล กรุงเทพฯ ที่ให้โอกาสผู้จัดท าเข้ามาปฏิบัติ สหกิจศึกษา กรุณาเสียสละเวลาอบรม สอนงาน และช่วยเหลือด้านต่างๆ ตลอดระยะเวลาในการ ปฏิบัติงานสหกิจศึกษาในครั้งนี้ จึงขอขอบพระคุณอย่างสูงมา ณ ที่นี้ จากการสนับสนุนหลายฝ่าย ดงัน้ี

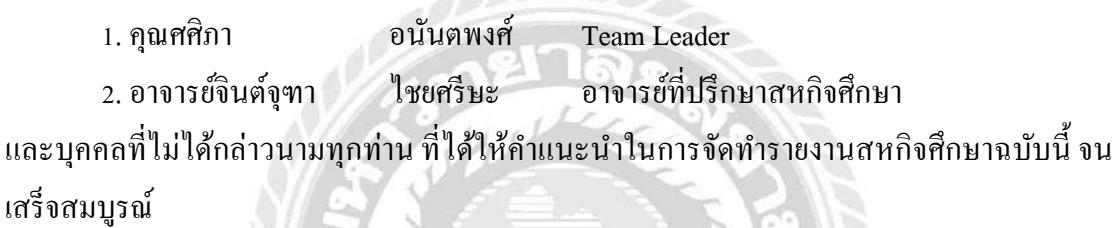

้ผู้จัดทำหวังเป็นอย่างยิ่งว่ารายงานฉบับนี้จะเป็นประโยชน์ต่อโรงแรมแมนดาริน โอเรียน เต็ลกรุงเทพฯ และผู้ที่สนใจไปปฏิบัติงานสหกิจศึกษาของโรงแรม เพื่อเป็นแนวทางเบ้ืองตน้ ในการ ท าความเข้าใจและพัฒนาโครงงานต่อไป รวมท้งัในการคน้ควา้ของผูท้ี่สนใจทวั่ ไปดว้ย หากรายงาน ฉบบั น้ีมีขอ้ผิดพลาดประการใดผูจ้ดัทา ก็ขออภยัมา ณ ที่น้ี

> ผู้จัดทำ นายพูนผล ภัทราธนะสกุล 13ธันวาคม 2566

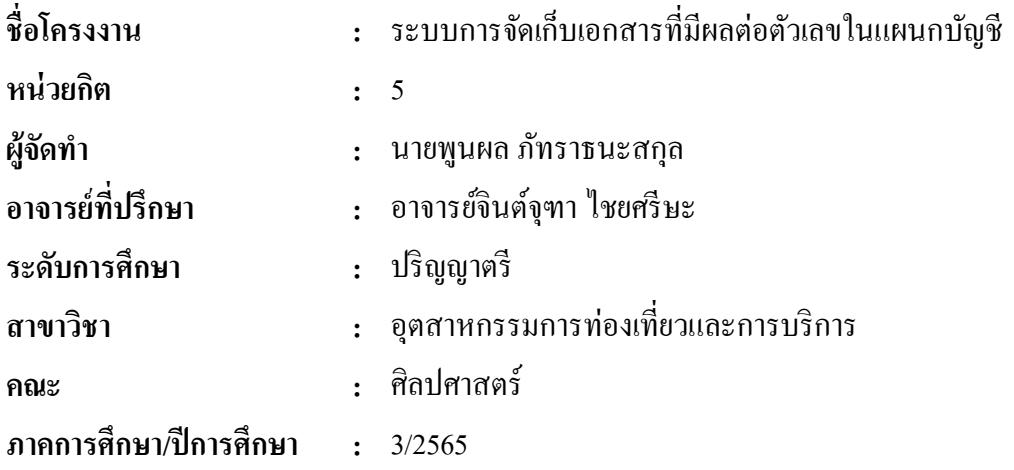

#### **บทคัดย่อ**

โครงงานเรื่อง ระบบการจัดเก็บเอกสารที่มีผลต่อตัวเลขในแผนกบัญชีมีวัตถุประสงค์1) ี สามารถทำงานเกี่ยวกับตัวเลขภายในโปรแกรม Excel ได้สะดวกรวดเร็วมากขึ้น 2) เรียนรู้เกี่ยวกับ ระบบโครงสร้างการทำงานร่วมกับระบบ OR Code และแอปพลิเคชัน Sheet 3) มีพื้นที่จัดเก็บ ี เอกสารเกี่ยวกับบัญชีทั้งหมดภายในสำนักงานที่มากขึ้น โดยจากการปฏิบัติสหกิจศึกษา ในแผนก บัญชี(Accounting) ส่วนในแผนก AR (Account Receivable) ทางผู้จัดท าได้สังเกตุเห็นว่าในทุกวัน ้จะมีข้อผิดพลาดในการกรอกยอดตัวเลขประเภทบัตรเครดิตที่ไม่ตรงกัน เพื่อเป็นการช่วยลดเวลา การแก้ปัญหา โดยเห็นว่าแอปพลิเคชัน Sheet และระบบ QR Code สามารถทำงานร่วมกันได้จึง น ามาใช้เป็ นระบบเครื่องมือการจัดเก็บเอกสาร

ิจากการสำรวจความพึงพอใจของพนักงานในแผนกทั้งหมด เป็นจำนวน 30 คน พบว่า ผู้ตอบแบบสอบถามส่วนใหญ่เป็นเพศหญิง มีอายุ 26-41 ปี และส่วนใหญ่อยู่ในแผนกบัญชี ผลจาก การตอบแบบสอบถามความพึงพอใจระบบการจัดเก็บเอกสารที่มีผลต่อตัวเลขในแผนกบัญชี ซึ่ง สรุปผลจากตารางแสดงค่าเฉลี่ย และค่าเบี่ยงเบนมาตรฐานมีระดับความพึงพอใจอยู่ในระดับปาน กลางคิดเป็ นค่าเฉลี่ยโดยรวมอยู่ที่3.47

**ค าส าคัญ:**การจัดเก็บ บัญชีเอกสาร

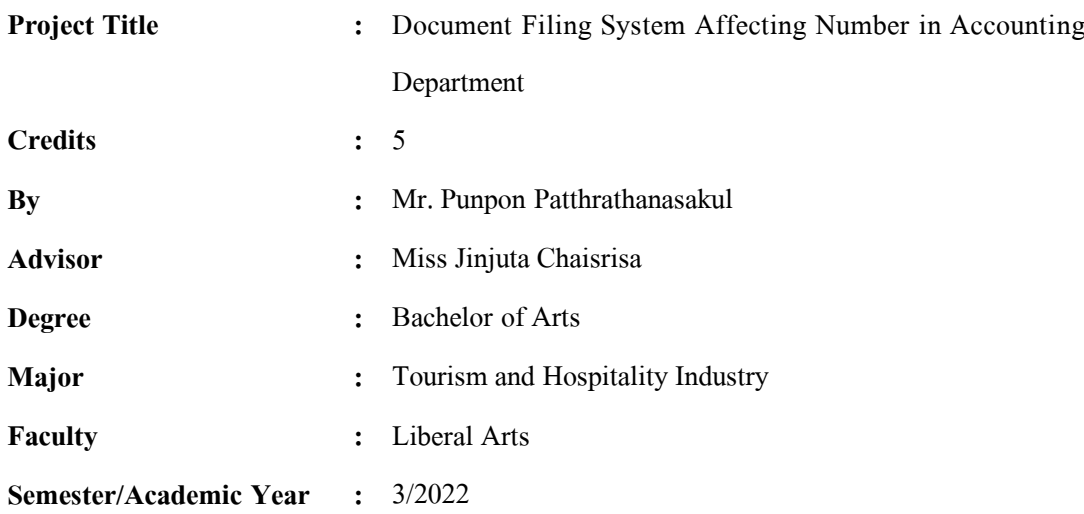

#### **Abstract**

The Document Filing System Affecting Number in Accounting Department project aimed: 1) To work on numbers with in excel program more convenietly and quickly; 2) To learn about the structure system with QR Code system and sheet application; 3) To more storage space for all accounting documents in the office. from the practice of cooperative education. In the Accounting Department, in the AR (Account Receivable) section. The author has noticed that every day there will be errors in filling in the wrong number of credit card types. To help reduce problem solving time by seeing that Sheet application and QR Code system can work together. Therefore, it is used as a document storage tool system.

A survey of 30 employees in the department found that the majority of respondents were gender. Female, aged 26-41 years old and mostly in the accounting department, the results of the satisfaction questionnaire of the document storage system that affects the numbers in the accounting department, which is summarized from the table showing the average and standard deviation, the satisfaction level was moderate, representing an overall average of 3.47.

**Keywords:** storing, accounting, documents

........................... Co-op Advisor Approved by  $\blacksquare$ 

**สารบัญ**

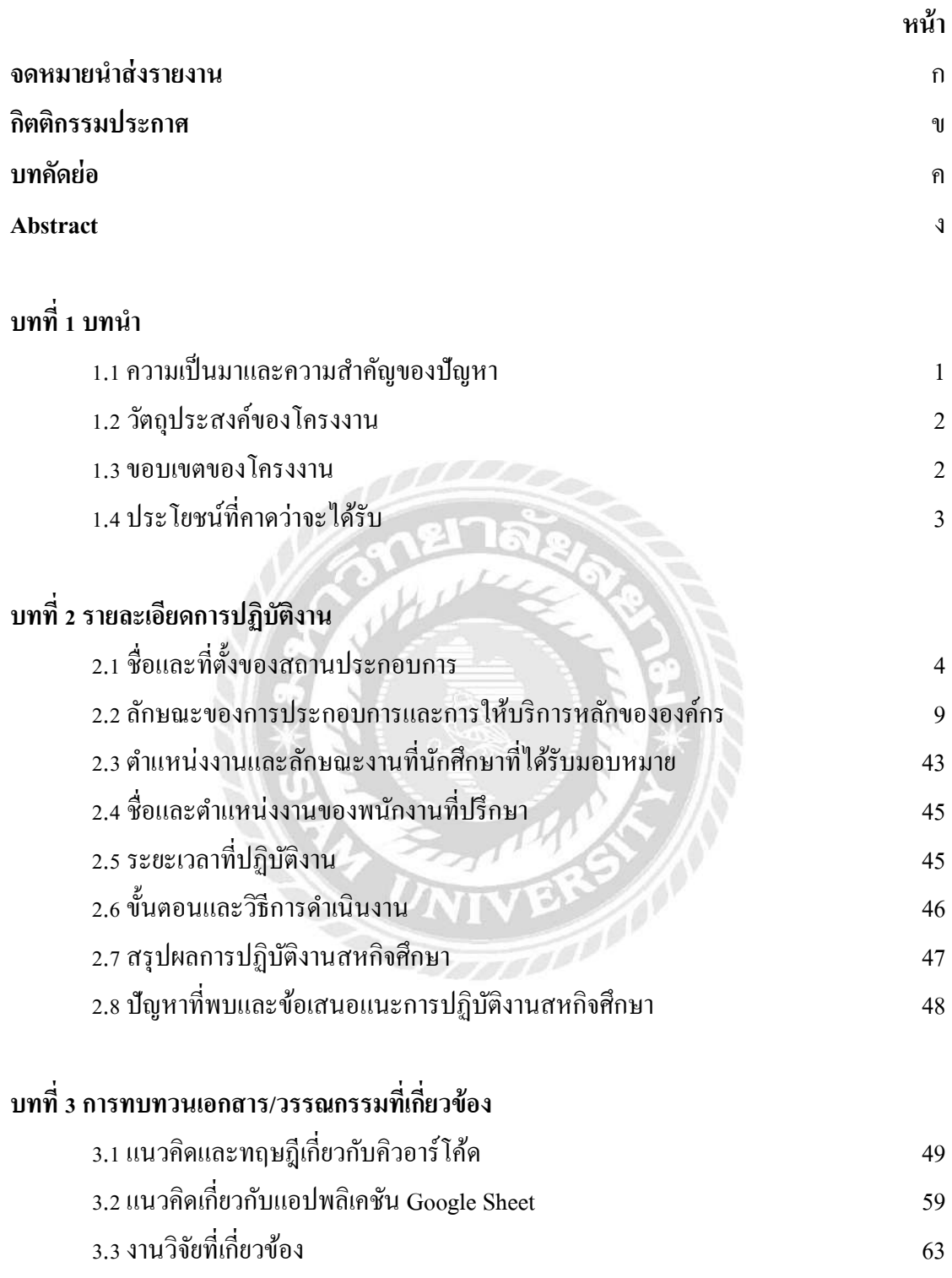

## **สารบัญ (ต่อ)**

**หน้า**

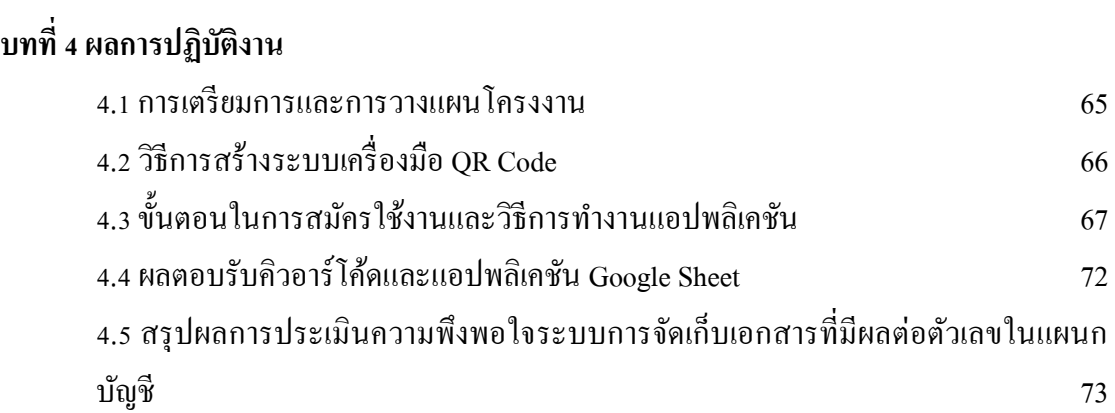

# **บทที่5 สรุปผลและข้อเสนอแนะ**

5.1 สรุปผลการจัดท าโครงงาน 75 5.2ข้อเสนอแนะการจัดท าโครงงาน 75

#### **บรรณานุกรม**

#### **ภาคผนวก**

ภาคผนวกก ภาพการปฏิบัติงาน ภาคผนวกข ตัวอย่างแบบสอบถาม ประวัติผู้จัดทำ

# **สารบัญตาราง**

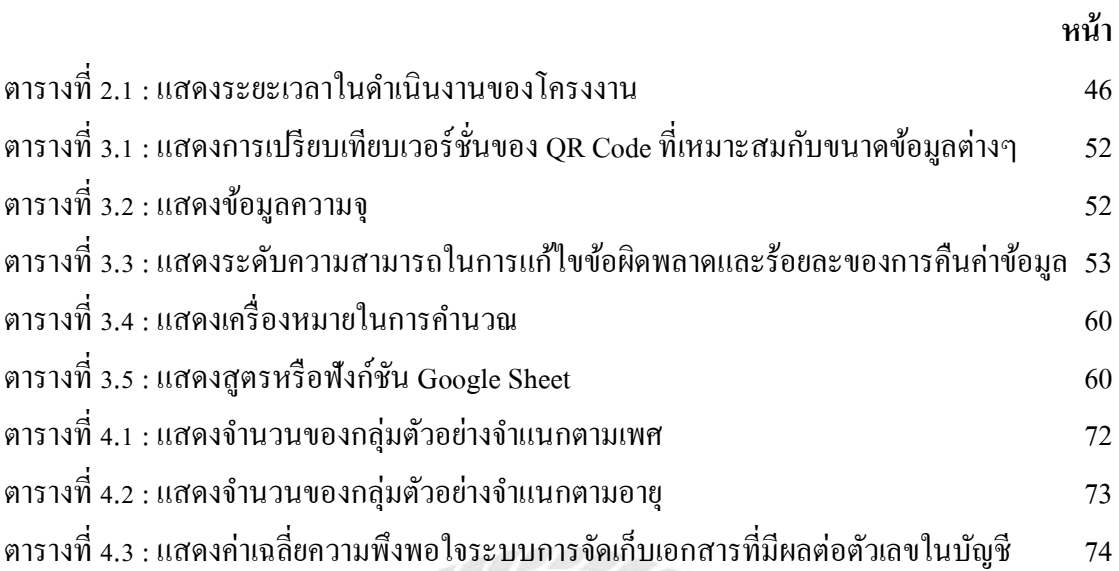

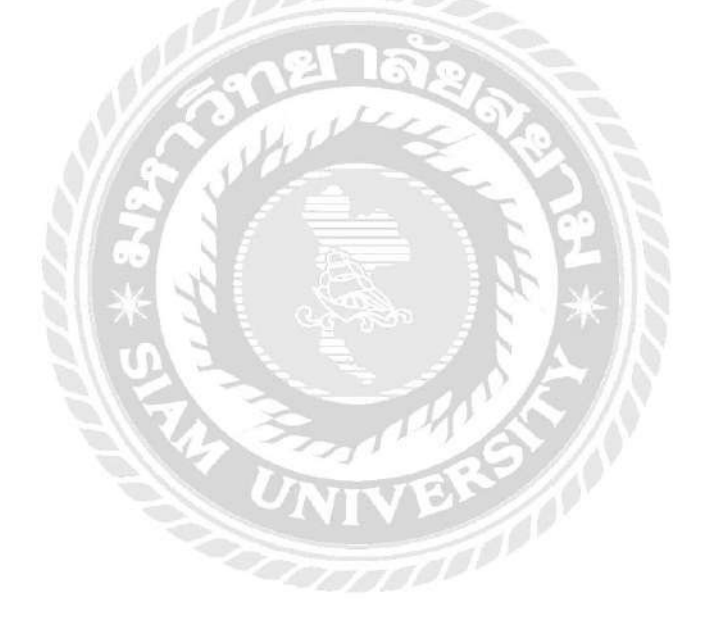

## **ส า ร บัญ รู ป ภ า พ**

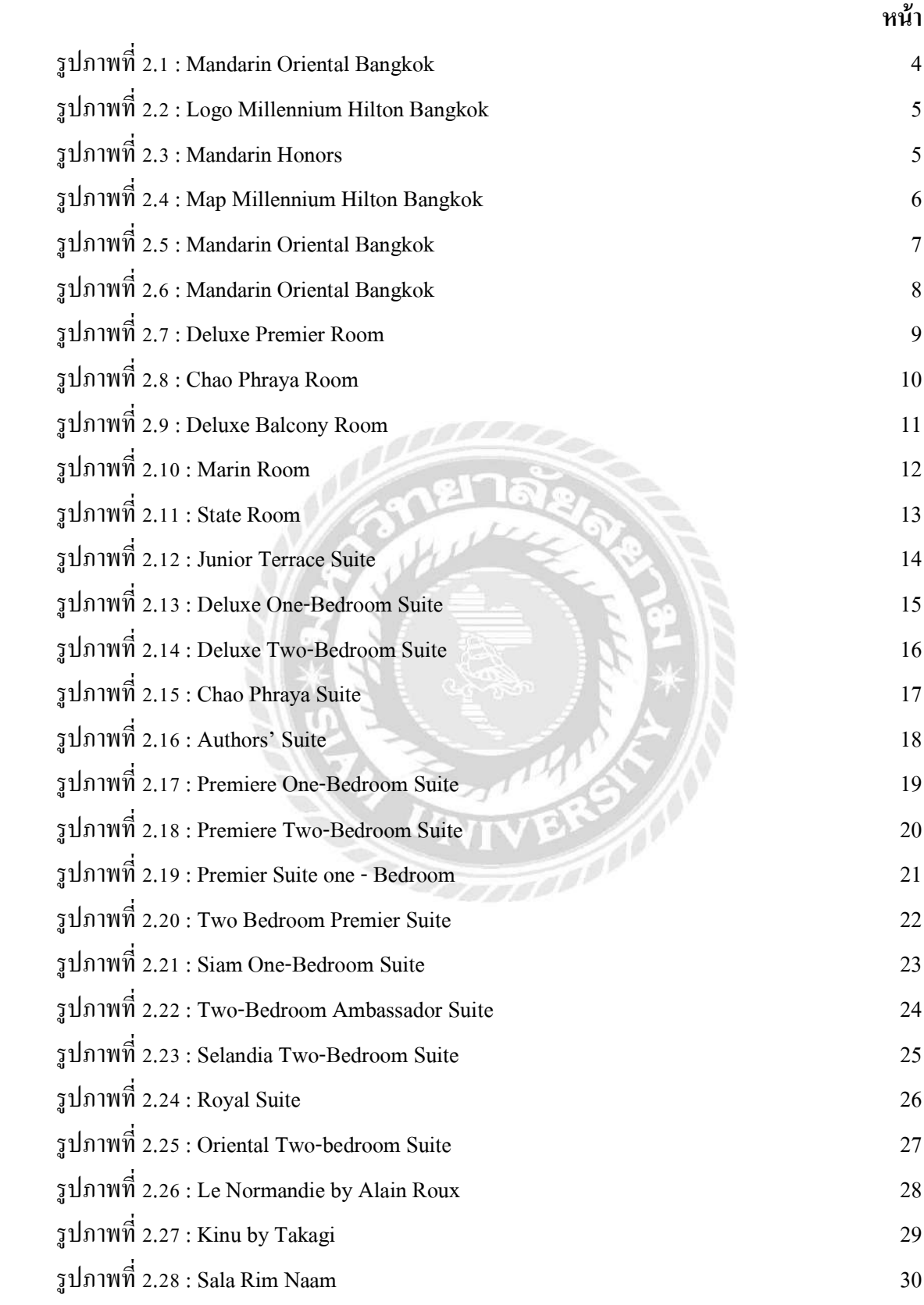

## **ส า ร บัญ รู ป ภ า พ (ต่อ)**

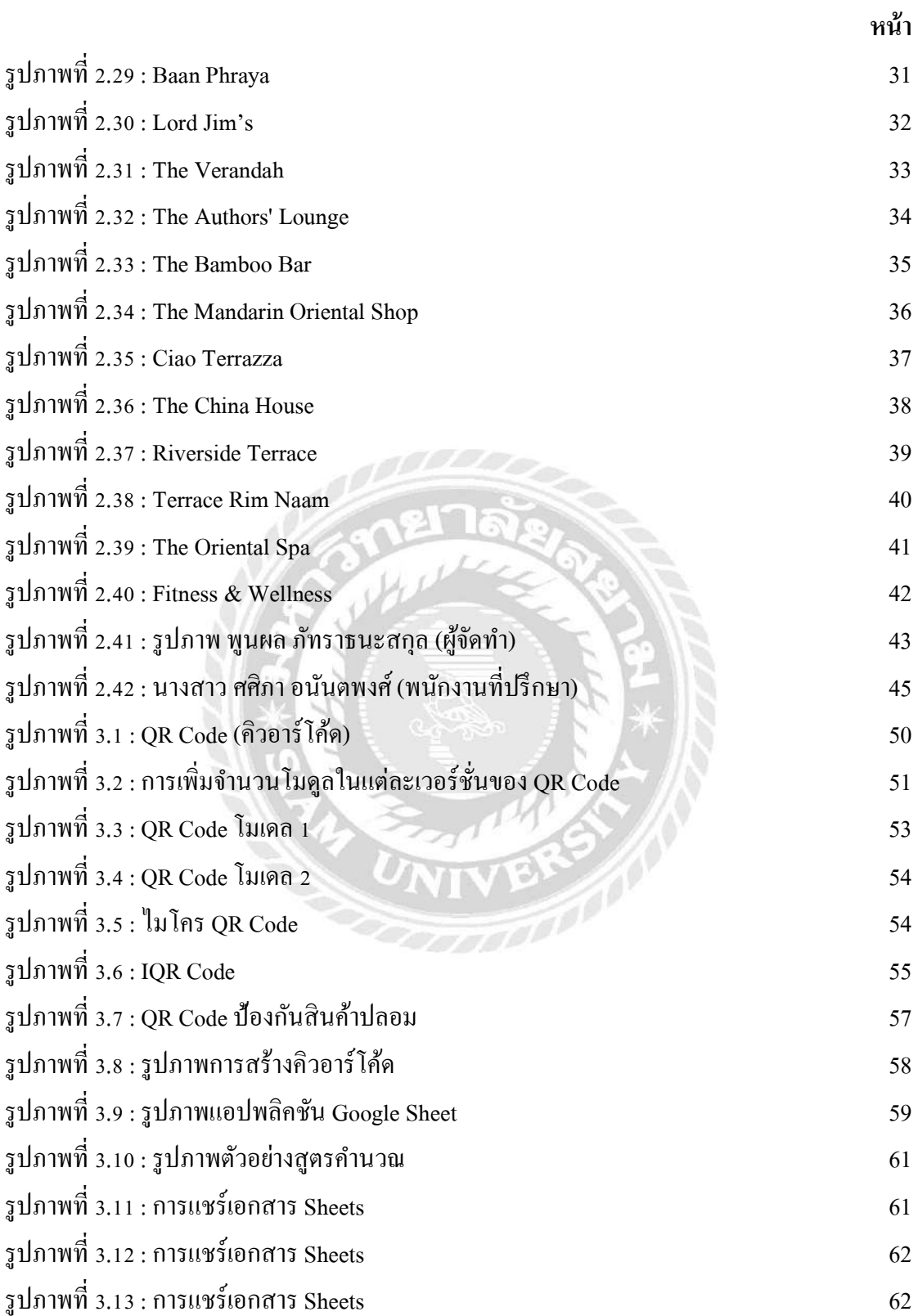

## **ส า ร บัญ รู ป ภ า พ (ต่อ)**

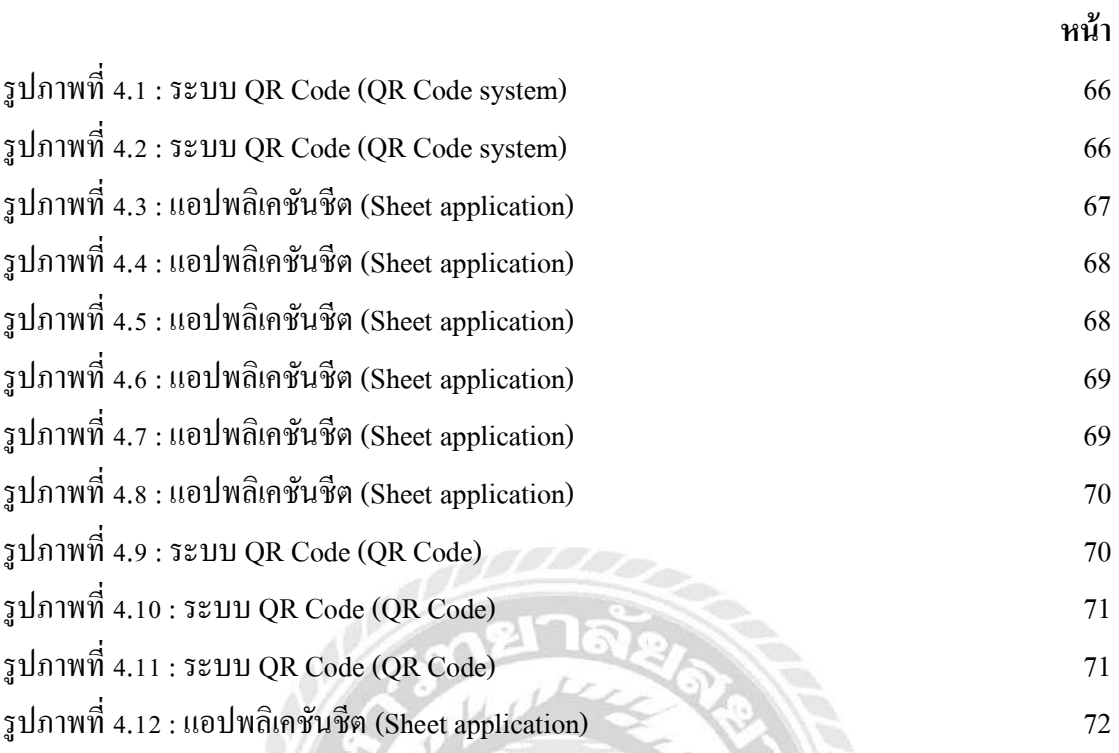

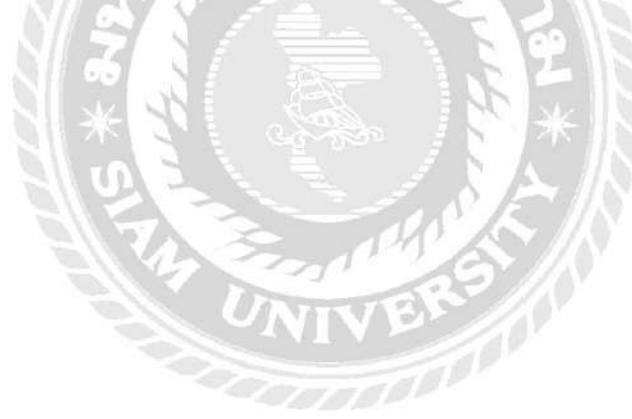

**บทที่1 บทน า**

#### **1.1 ความเป็ นมาและความส าคัญของปัญหา**

ผู้จัดทำใด้ปฏิบัติสหกิจการศึกษาในแผนกบัญชี (Accounting) ภายในสำนักงานของ โรงแรมแมนดาริน โอเรียนเต็ล กรุงเทพฯ (Mandarin Oriental Bangkok) โดยภายในสำนักงานมี ้ ระบบการทำงานที่หลากหลาย โดยแบ่งเป็นส่วนๆของการทำงานในแต่ละด้าน โดยในแผนกบัญชี เป็นแผนกที่จัดเก็บเอกสารเกี่ยวกับตัวเลขท้ังหมดภายในโรงแรม เช่น ภาษีของโรงแรมที่แต่ละ บริ ษัทที่ร่วมงานกัน ในแต่ละส่วนจะมีแผนกส่วนย่อยต่างๆ ซึ่ งประกอบด้วย AR (Account Receivable) AP (Account Payable) GL (General Ledger) และ Income statement เป็นต้น

ผู้จัดทำโครงงานทำในส่วนแผนก AR หรือ (Account Receivable) เป็นหลัก โดยเป็นฝ่าย กรอกยอดเงินและแบ่งแยกประเภทบัตรเครดิตและเดรบิตท้ังหมดของโรงแรม AR (Account Receivable) และยอดเงินนำข้อมูลในใบเสร็จ ลงในระบบคอมพิวเตอร์โดยใช้โปรแกรม Excel ้ขั้นตอนการตรวจสอบจะมีการรายงานผล ยอดรวมทั้งหมดของรายการประเภทบัตรเครดิตและเดร บิต มาตรวจสอบเพื่อเอามาเปรี ยบเทียบการรายงานผลกับสลิปใบเสร็จยอดเงินให้ถูกต้องและ ตรงกันทั้งหมด หากเงินขาดหายจำนวน 0.01 บาท ต้องมาตรวจสอบเช็คดูสาเหตุของการขาดหาย โดยการย้อนดูสลิปใบเสร็จตามประเภทบัตรเครดิตที่ขาดหายและแก้ไขด้วยการ Remark ในช่อง ประเภทบัตรจำนวนที่หาย เกิดจากสาเหตุประเภทใด เพื่อให้หัวหน้างาน หรือผู้ที่ตำแหน่งที่สูงกว่า รับการแจ้งสาเหตุต่อกับแผนกอื่นๆ เพื่อตามหายอดเงินที่ขาดหายให้ครบถ้วน ผู้จัดทำสังเกตการ จัดเก็บเอกสารบางครั้งมีการใส่ข้อมูลคลาดเคลื่อนจำนวนมาก จึงทำให้ส่งผลกระทบต่อการทำงาน ภายในสำนักงาน เนื่องจากขบวนการทำงานของแผนกบัญชีต้องใช้ระบบโปรแกรม Excel เพื่อ กรอกข้อมูลตัวเลขในเอกสารลงไป ทุกเอกสารต้องใช้เครื่องมือเทคโนโลยีคอมพิวเตอร์ในการ ทำงาน ซึ่งเอกสารมีจำนวนแบ่งแยกหลายประเภทในทุกส่วนของโรงแรม ทำให้ต้องมีการ ้ตรวจสอบย้อนกลับของตัวเลขต่างๆในแผนกบัญชีอยู่หลายครั้ง การที่กรอกข้อมูลยอดตัวเลขไม่ตรง ท าให้เกิดข้อผิดพลาด จึงต้องมีการตามหาเอกสารหรือค้นหาเอกสารใบน้ันเพื่อย้อนกลับเพื่อ ตรวจเช็คให้มีความถูกต้องครบถ้วนและปัญหาที่เกิดขึ้นนี้ จึงทำให้เอกสารหรือใบเสร็จข้อมูลทำให้ มีการคลาดเคลื่อนได้

ผ้จัดทำจึงคิดขั้นตอนการจัดเก็บเอกสารข้อมลและตัวเลขนี้ในแผนกบัญชี เป็นการตอบ โจทย์ที่สำคัญอย่างมากต่อการทำงาน ทำให้การทำงานทุกแผนกมีประสิทธิภาพ โดยการแก้ป้ญหานี้ ้เป็นปัญหาที่เกิดและเป็นสิ่งที่พนักงานในแผนกบัญชีนั้นเห็นด้วย ซึ่งการจัดเก็บข้อมูลเอกสารนั้น เลือกการเก็บเกี่ยวกับยอดในใบเสร็จหรือเรียกว่า สลิปใบเสร็จยอดเงินการแก้ปัญหา ผู้จัดท าจึงได้

คิดค้นระบบเครื่องมือการจัดเก็บสาร เพื่อลดระยะเวลาการท างานที่ผิดพลาดให้มีความรวดเร็วใน การตามหายอดเงินที่ขาดหายไป โดยการนา ยอดสลิปใบเสร็จท้งัหมดกรอกลงในแอปพลิเคชันที่ชื่อ ว่า Sheet ที่ผู้จัดทำสร้างขึ้นมาลงตามประเภทหัวข้อบัตรเครดิตการ์ด แผนกต้อนรับและแคชเชียร์ นำ ใบสลิปใบเสร็จออกมาจากเครื่องรูดบัตรและสามารถบอกสาเหตุหรือข้อผิดพลาดที่เกิดข้ึนได้ ภายในแอปพลิเคชันที่ผู้จัดทำที่ทำขึ้น โดยแผนกบัญชีได้เห็น Remark หรือ สามารถถ่ายรูป ใบสลิปประเภทบัตรเครดิตที่จำนวนเงินขาดหาย ได้เพราะแผนกอื่นๆส่งข้อมูลมาได้ครบถ้วน รวดเร็ว และพนักงานแผนกบัญชีส่วนที่ทำประเภทบัตรเครดิต ไม่ต้องกลับมาย้อนตรวจสอบสาเหตุ และยอดเงินตามประเภทบัตรเครดิตในสลิปใบเสร็จแต่ละใบทุกครั้งที่เกิดปัญหา ผู้จัดทำนำระบบ QR Code และแอปพลิเคชัน Sheet มาใช้งานร่วมกัน โดยการจะเขียนแบ่งประเภทหัวข้อของ QR Code เพื่อการทำงานที่สะดวกและรวดเร็วในการทำงาน สามารถบอกข้อมูลทั้งหมด ตามที่พนักงาน แผนกอื่นๆที่ได้กรอกข้อมูลมา

#### **1.2วัตถุประสงค์ของโครงงาน**

1.2.1 เพื่อยกระดับการทำงานในแผนกบัญชีส่วน AR (Account Receivable) ให้มี ประสิทธิภาพมากข้ึน

1.2.2 เพื่อสร้างระบบการจัดเก็บเอกสารให้มีความเรียบร้อย ผิดพลาดน้อยลง 1.2.3 เพื่อช่วยประหยัดเวลาการทำงานและลดเวลาการทำงานที่ไม่มีประโยชน์มากขึ้น เช่น ้ต้องเอาเวลาการทำงานมานั่งย้อนหาเอกสารแต่ละใบ ทำให้เสียเวลาในการใช้หาเอกสาร

#### **1.3 ขอบเขตของโครงงาน**

1.3.1ขอบเขตดา้นพ้ืนที่

การรวบรวมข้อมูลในการจัดทา โครงงานสหกิจศึกษาในคร้ังน้ีผู้จัดท าได้รวบรวม ข้อมูลจากแผนกบัญชีของโรงแรมแมนดาริน โอเรียนเต็ลกรุงเทพฯ (Mandarin Oriental Bangkok)

1.3.2ขอบเขตด้านเวลา

การทำงานโครงานสหกิจในครั้งนี้ ผู้จัดทำได้เริ่มดำเนินการตั้งแต่ วันที่ 23 สิงหาคม  $2566$  จนถึงวันที่ 20 พฤษภาคม 2566

1.3.3ขอบเขตด้านประชากรและกลุ่มตัวอย่าง

กลุ่มพนักงานและแผนกภายในโรงแรมแมนดาริน โอเรียนเต็ล กรุงเทพฯ (Mandarin Oriental Bangkok) ประกอบด้วยแผนกเซลล์(Sale & Marketing), แผนกจดัซ้ือ (Purchasing Duty), แผนกบัญชี Accounting จำนวนทั้งหมด 30 คน เป็นต้น

1.3.4ขอบเขตด้านข้อมูล

ผู้จัดท าได้ท าการศึกษาค้นคว้าข้อมูลจากการคิดแก้ปัญหาภายในออฟฟิ ศภายในแผนก บัญชีทำการรวบรวมการเก็บข้อมูล โดยการสอบถามพนักงานภายในออฟฟิศแผนกบัญชี

## **1.4 ประโยชน์ที่คาดว่าจะได้รับ**

1.4.1 สามารถทำงานได้รวดเร็ว สะดวกและมีประสิทธิภาพในการทำงานมากขึ้น 1.4.2 สามารถช่วยในสถานที่ประกอบการมีพ้ืนที่จัดเก็บหรือวางเอกสารไดเ้พิ่มข้ึนและ

### ผิดพลาดน้อยลง

1.4.3 ทำให้ช่วยการหาข้อผิดพลาดได้รวดเร็ว รอบคอบและแก้ปัญหาได้อย่างง่ายขึ้น

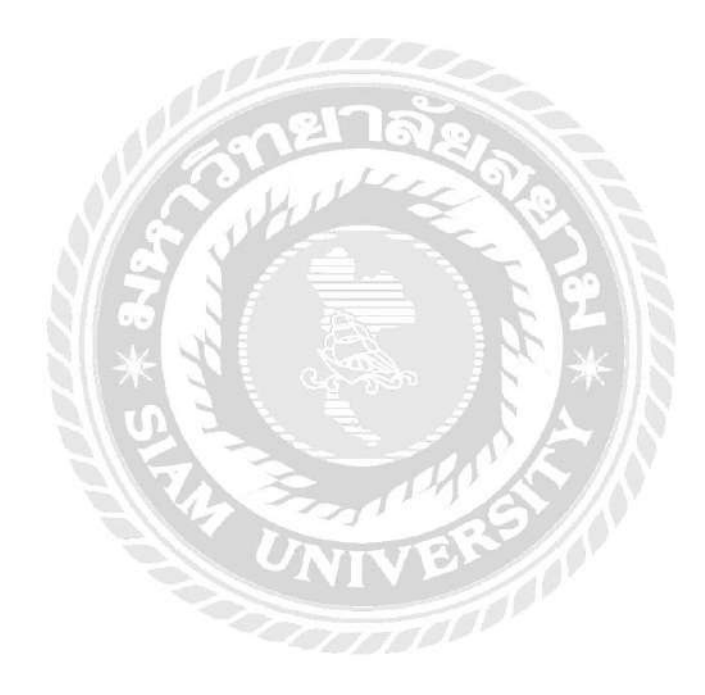

# **บทที่2 รายละเอียดการปฏิบัติงาน**

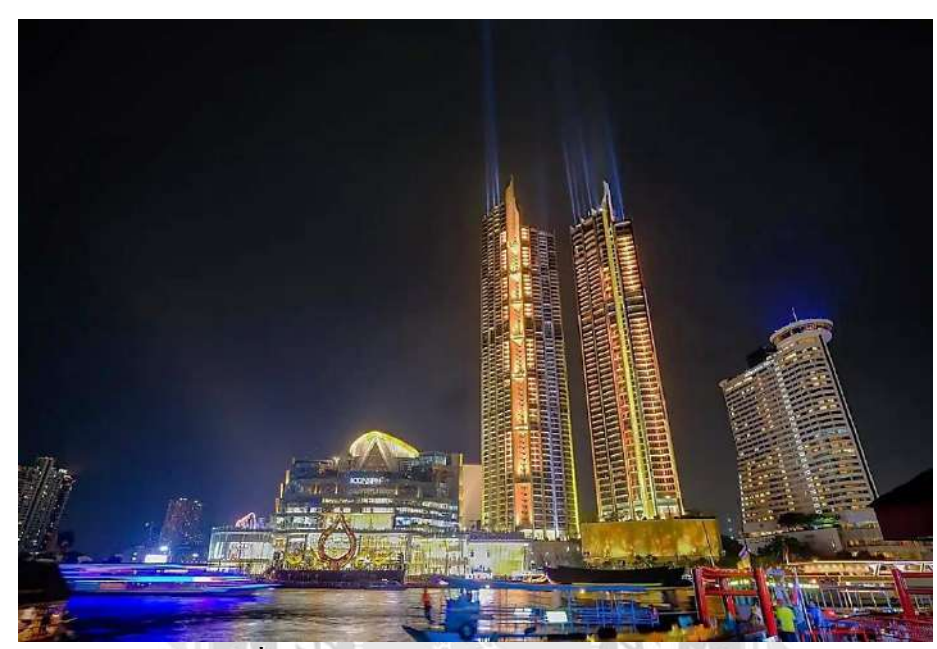

# **2.1 ชื่อและที่ตั้งของสถานประกอบการ**

**รูปภาพที่2.1:**โรงแรมแมนดาริน โอเรียนเต็ลกรุงเทพฯ

Mandarin Oriental, Bangkok

**ที่มา :** https://www.mandarinoriental.com/en/residences/current/bangkok

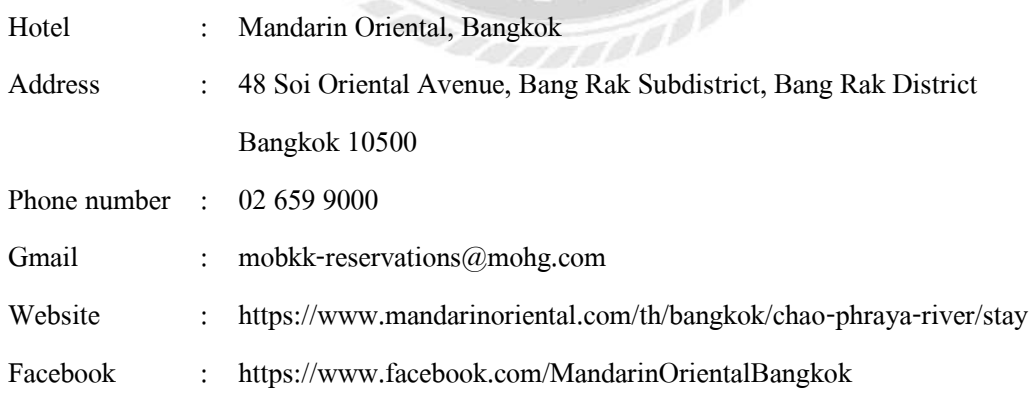

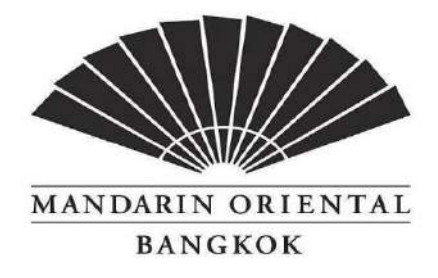

**รูปภาพที่2.2:** Logo Mandarin Oriental, Bangkok **ที่มา :** https://www.mandarinoriental.com/th/bangkok/chao-phraya-river/contact-us

## **2.1.1 ประวัติและความเป็ นมาเกี่ยวกับสถานประกอบการ**

จากหลกัฐานพบว่าโรงแรมต้งัข้ึน ประมาณปีพ.ศ. 2413 โดยนาย ซี. ซาลเจกะลาสีเรือ ิ ชาวเดนมาร์ก เป็นผู้ซื้อกิจการมาคำเนินการ ต่อมานายฮันส์ นีลส์ แอนเดอร์เซน เข้ามาบริหารงาน และในปี 2428 ได้ปรับปรุงโรงแรมให้ทันสมัย มีการออกแบบอาคารขึ้นใหม่ เรียกว่า "ออเธอร์ส วิง" และ ได้เปิดโรงแรมอย่างเป็นทางการเมื่อวันที่ 9 พฤษภาคม พ.ศ. 2430 ต่อมาในปี พ.ศ. 2434 ได้ มีไฟฟ้าใชค้ร้ังแรกในโรงแรม

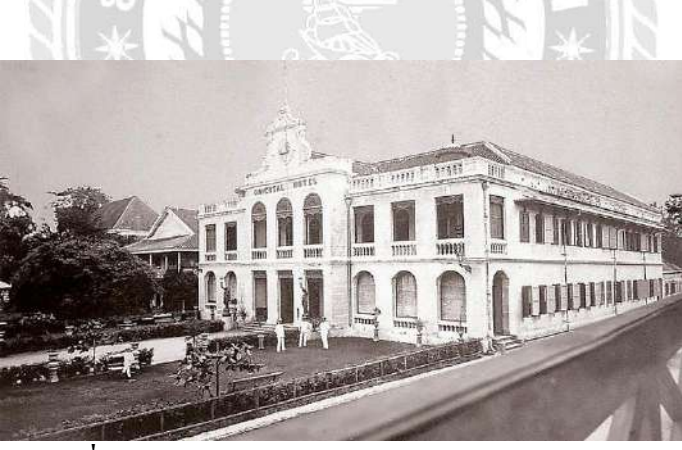

**รูปภาพที่2.3 :**ข้อมูลโรงแรมแมนดาริน โอเรียนเต็ล กรุงเทพฯ **ที่มา :** https://thailandpropertynews.knightfrank.co.th/mandarin-bangkok

โรงแรมโอเรียนเต็ลเปลี่ยนเจ้าของและปรับปรงมาหลายครั้ง หลายยคสมัย ได้แก่

- พ.ศ. 2436 หลุยส์ ที. ลีโอโนเวนส์ เป็ นเจ้าของ
- พ.ศ. 2500แหม่ม ครูลล์ เป็ นเจ้าของ
- พ.ศ. 2510 บริษัท สยาม ซินดิเคท ในเครือบริษัทอิตัลไทยจ ากัด เป็ นเจ้าของ

โรงแรม โอเรียนเต็ล เคยต้อนรับแขกผู้มีเกียรติ อาทิ โจเซฟ คอนราด นักเขียนชื่อดังชาว อังกฤษ ในปี พ.ศ. 2431, พระบาทสมเด็จพระเจ้าอยู่หัวรัชกาลที่ 5 เสด็จเยี่ยมโรงแรมในปี พ.ศ. 2433, มกุฎราชกุมารนิโคลัสแห่งรัสเซียในปี พ.ศ. 2434, เจ้าชายลุยจี อาเมดิโอ เชื้อพระวงศ์อิตาลี ใน ปี พ.ศ. 2438, ซอมเมอร์เซท มอมห นักเขียนชื่อดังชาวอังกฤษ ในปี พ.ศ. 2466 ในช่วงสงครามโลก คร้ังที่2 ยังเคยเป็ นกองบัญชาการกองทัพญี่ปุ่ น และมีพระบรมวงศานุวงศ์เคยเสด็จมาด้วย การ ต้อนรับพระประมุขครั้งสำคัญครั้งหนึ่งคือในพระราชพิธีฉลองสิริราชสมบัติครบ 60 ปี ใน พ.ศ. ้ 2549 พระประมุขและผู้แทนพระองค์ส่วนใหญ่ประทับ ณ โรงแรมแห่งนี้

1 กันยายน พ.ศ. 2551 กล่มกิจการแมนคาริน โอเรียนเต็ล ซึ่งเป็นกล่มโรงแรมที่มีชื่อเสียง ึกล่มหนึ่งของเอเชีย ได้ประกาศเข้าซื้อกิจการของโรงแรม หลังจากนั้นก็ได้มีการเปลี่ยนชื่อบริษัท จาก บริษัท โรงแรมโอเรียนเต็ล ประเทศไทย จำกัด (มหาชน) มาเป็น บริษัท OHTL จำกัด (มหาชน) ้ และโรงแรมได้ถูกเปลี่ยนชื่อเป็น "โรงแรมแมนดาริน โอเรียนเต็ล กรุงเทพ " ทำให้มีการปรับ ภาพลักษณ์และกระบวนทัศน์ของการบริหารงานโรงแรม ซึ่งเป็นการเปลี่ยนแปลงครั้งสำคัญในรอบ 132 ปี

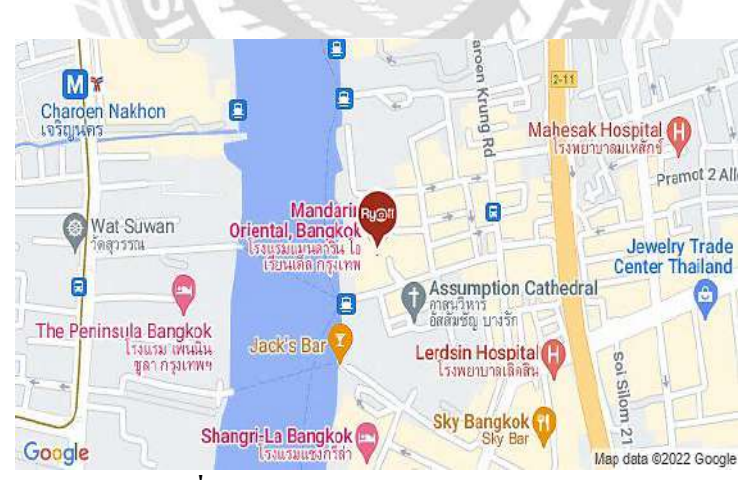

**รูปภาพที่2.4:** Map Mandarin Oriental, Bangkok **ที่มา :** https://www.ryoiireview.com/restaurant/view/17009

โรงแรมแมนดาริน โอเรียนเต็ล กรุงเทพ ประกอบดว้ยสองส่วน ส่วนแรกคือพ้ืนที่ฝั่งถนนเจริญกรุง เป็นที่ตั้งของตึกโรงแรมหลักจำนวนสองอาคาร คือ ออเธอส์ วิง และริเวอร์ วิง มีห้องพัก 331 ห้อง ในจำนวนนี้เป็นห้องสวีท 60 ห้อง โดยห้องสวีทจำนวนหนึ่งตั้งชื่อตามบุคคลสำคัญ อาทิ โจเซฟ คอนราด จิม ทอมป์สัน หม่อมราชวงศ์คึกฤทธิ์ ปราโมช เป็ นต้น ส่วนที่สองคือพ้ืนที่ฝั่งถนนเจริญ นคร เป็นที่ตั้งของโรงเรียนสอนทำอาหารไทย และโอเรียนเต็ลสปา

นอกจากนี้โรงแรมยังประกอบด้วยภัตตาคารต่าง ๆ กระจายตัวอยู่ในทั้งสองพื้นที่ดังกล่าว อาทิภัตตาคารอาหารฝรั่งเศสร่วมสมัย"เลอ นอร์มังดีบายอแลง รูซ์", ร้านอาหารทะเล "ลอร์ด จิมส์", ภัตตาคารอาหารไทย "ศาลาริมน้ำ" และ "เทอร์เรซริมน้ำ", ภัตตาคารอาหารนานาชาติ "เดอะ เวอรันดาห์" เป็นต้น รวมถึงยังมี "ดิ ออเธอส์ เลาจน์" และ "เดอะ แบมบู บาร์" อีกด้วย

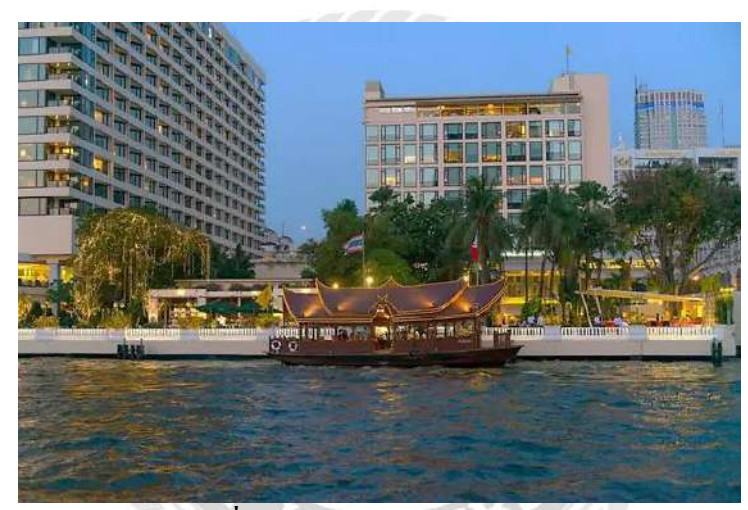

**รูปภาพที่ 2.5:** Mandarin Oriental Bangkok **ที่มา :** https://marketeeronline.co/archives/110887

ือาคารของโรงแรมจะแบ่งออกเป็น 3 ส่วนหลักๆ ซึ่งถูกสร้างในเวลาที่ต่างกัน ส่วนแรก คือ The Author's Wing เป็ นอาการ 2 ช้ัน ตกแต่งสไตล์Colonial เป็นอาคารต้งัเดิมของโรงแรม สร้างเสร็จ ้ตั้งแต่ปี 1887 และคงอยู่มาจนถึงปัจจุบันอายุ 143 ปี โดยหันหน้าออกริมแม่น้ำเจ้าพระยา เมื่อเดินเข้า ไปในเลานจ์จะเห็นโครงสร้างของตวัอาคารที่ยงัคงอนุรักษ์ให้เป็นแบบด้งัเดิม ทา ให้อาคารแห่งน้ี เต็มไปด้วยมนต์ขลังของกาลเวลาและบอกเล่าเรื่องราวที่เกิดขึ้นในรอบ 140 ปี ของโรงแรมได้เป็น อย่างดี ภายในจะประกอบไปด้วยห้องอาหาร The Author's Lounge และห้องสวีท 2 ห้อง Royal Suite และ Ambassador Suite

ี่ ส่วนที่สอง คือ The Garden Wing เป็นอาคาร 10 ชั้น อยู่ด้านหลังของ The Author's Wing ี สร้างเสร็จในปี 1958 เป็นรูปแบบตึกที่ยังคงความคลาสสิคตั้งแต่สมัยก่อนจนถึงปัจจุบัน เป็นอาคาร ี สูงแห่งแรกในประเทศไทย รวมถึงเป็นอาคารแรกในประเทศไทยที่มีลิฟท์อีกด้วย โดยเอกลักษณ์ ึ ของอาคารนี้ คือมีทางเดินตรงกลางที่ต้องเดินขึ้นหรือลงเพื่อเข้าสู่ห้องพัก ซึ่งสิ่งเหล่านี้หาค่อนข้าง ยากแล้วกับโรงแรมในยุคปัจจุบัน

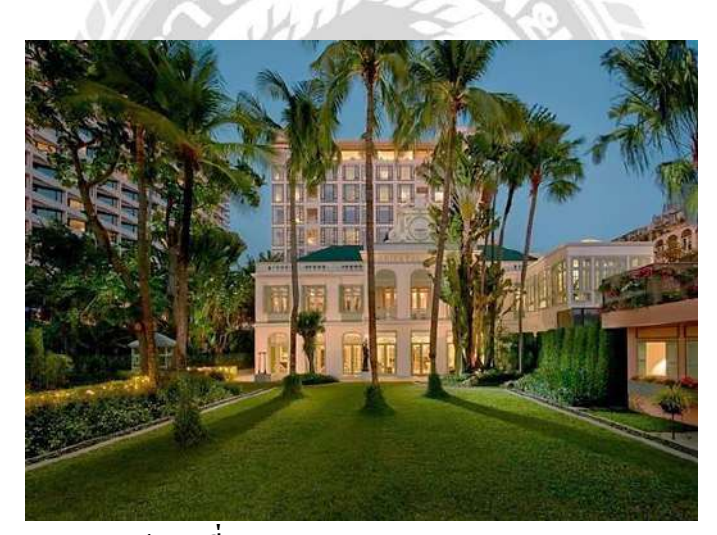

**รูปภาพที่ 2.6:** Mandarin Oriental Bangkok **ที่มา :** www.mandarinoriental.com

ี ส่วนสุดท้ายเป็นตึกใหม่ที่สุดของโรงแรม คือ 'The River Wing เป็นตึก 16 ชั้นที่สูงที่สุด ของตัวโรงแรม สร้างเสร็จในปี 1976 ซึ่งเป็นปีที่โรงแรมมีอายุครบ 100 ปีนับจากวันที่ก่อตั้ง ตัว ้อาคารทั้งหมดจะล้อมรอบในส่วน ของสระว่ายน้ำของโรงแรมไว้ โดยจะมีสระว่ายน้ำสองแห่งที่ สงวนไว้เฉพาะเพื่อการพักผ่อน และนันทนาการของแขกโรงแรมเท่านั้นสระว่ายน้ำยังรายล้อมไป ้ด้วยคาบาน่าเพื่อการผ่อนคลายโดยสระว่ายน้ำมีความยาว 25 เมตรซึ่งเหมาะสำหรับการพักผ่อนแบบ ส่วนตัว

## **2.2ลักษณะของการประกอบการและการให้บริการหลักขององค์กร**

## **2.2.1การให้บริการห้องพัก (Stay)**

โรงแรมแมนดาริน โอเรียนเต็ล กรุงเทพฯ (Mandarin Oriental Bangkok) จะแบ่ง ประเภทห้องพักออกเป็น 2 ส่วน ได้แก่ ห้องพัก (Rooms) และห้องสวีท (Suites) แต่ละห้อง ้ ผสมผสานสไตล์ไทยอันหรหราข้ากับความทันสมัยและมีเอกลักษณ์เฉพาะตัว มีห้องพักจำนวน ท้งัหมด 391 ห้อง มีรายละเอียดดงัน้ี

## **ประเภทที่ 1 ห้องพัก (Rooms) มีจ านวน 331 ห้อง แบ่งออกเป็ น 5 ประเภท ได้แก่ 1. ห้องดีลักซ์พรีเมียร์ เตียงคิงไซส์(Deluxe Premier Room)**

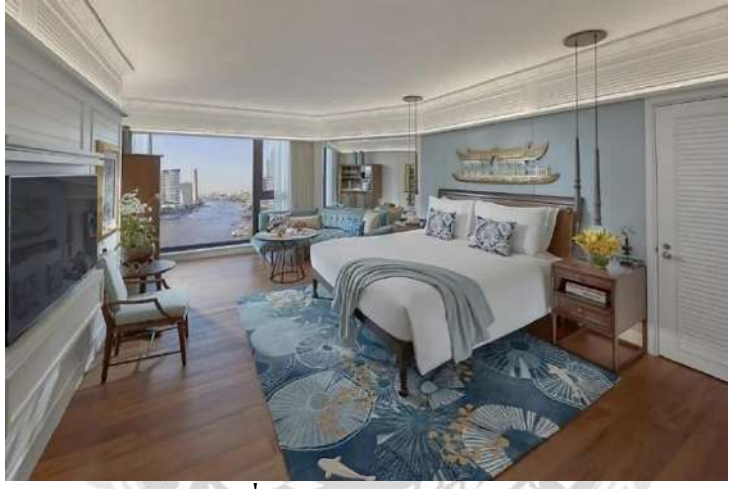

**รูปภาพที่ 2.7:** Deluxe Premier Room **ที่มา :** www.mandarinoriental.com

ห้องพักขนาดใหญ่พร้อมโซฟาและพื้นที่นั่งเล่นเพื่อการผ่อนคลาย มีพื้นไม้และพรมที่ได้รับ แรงบันดาลใจจากธรรมชาติ และตกแต่งเพื่อสร้างบรรยากาศแบบไทย ให้ประสบการณ์ที่ไม่เหมือน ใครในบรรยากาศสไตลร์ีสอร์ทพร้อมวิวแม่น้า และเมือง ห้องขนาด 43 ตร.ม. สามารถเลือกเป็นเตียง คิงไซส์ (King Bed) หรือเตียงคู่ (Twin Beds) ต้งัอยใู่ นฝั่งวิวแม่น้า และแต่ละห้องมีโซฟาขนาดใหญ่ เพื่อให้ผ่อนคลายและเพลิดเพลินกับวิวแม่น้ำและสระว่ายน้ำ การตกแต่งได้รับแรงบันดาลใจจาก ชีวิตริมแม่น้ำเจ้าพระยาด้วยพื้นไม้และของตกแต่งที่ให้ความรู้สึกแบบไทยเช่น เฟอร์นิเจอร์ไม้สัก และผ้าไหมไทยที่สวยงาม และมีภาพพิมพ์ที่ได้รับการคัดสรรมาประดับ

#### **2. ห้องเจ้าพระยา เตียงคิงไซส์(Chao Phraya Room)**

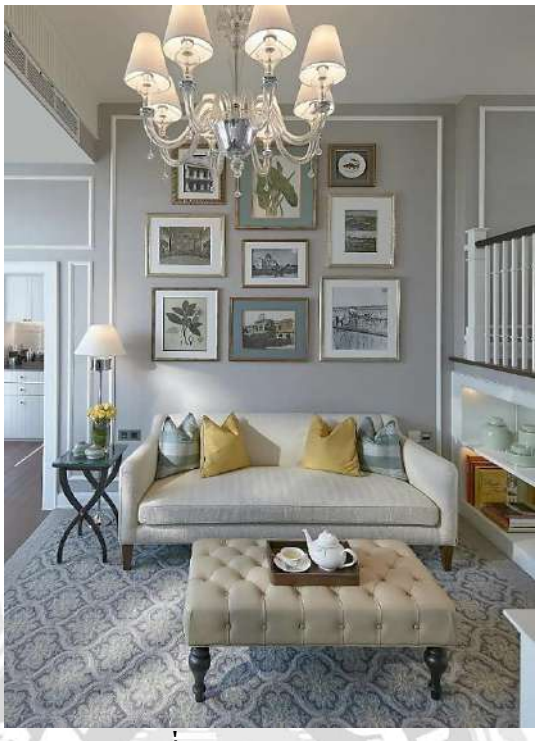

**รูปภาพที่ 2.8:** Chao Phraya Room **ที่มา :** www.mandarinoriental.com

ห้องพักหรูหรานี้มีทางเข้าซึ่งนำไปสู่ห้องนอนที่กว้างขวางและสะดวกสบาย และพื้นที่ นั่งเล่นแยกต่างหากพร้อมเตียงโซฟาแสนสบาย ห้องขนาด 35 ตร.ม. สามารถเลือกเป็นเตียงคิงใซส์ (King Bed) หรือเตียงคู่ (Twin Beds) ห้องพักตั้งอยู่ในอาคารการ์เด้น วิง มีทั้งแบบชั้นเดียวหรือแบบ แยกชั้น และมีหน้าต่างสูงตั้งแต่เพดานจรดพื้นที่มองออกไปเห็นแม่น้ำและสวนใด้ ให้บรรยากาศ แบบที่พักอาศัย ห้องพักเป็ นตัวอย่างที่ดีของความสง่างามแบบคลาสสิกด้วยการออกแบบตกแต่ง ภายในร่วมสมัยที่ได้รับแรงบันดาลใจจากยุคโคโลเนียลซึ่งสะท้อนถึงมรดกอันเป็ นเอกลักษณ์ของ โรงแรมและวัฒนธรรมไทย

**3. ห้องดีลักซ์พร้อมระเบียง เตียงคิงไซส์(Deluxe Balcony Room)**

**รูปภาพที่2.9 :** Deluxe Balcony Room **ที่มา :** www.mandarinoriental.com

ห้องพักหรูพร้อมพื้นไม้ พรมแ ละการตกแต่งที่ได้รับแรงบันดาลใจจากธรรมชาติ พร้อม ระเบียงส่วนตวัและพ้ืนที่นั่งเล่น ห้องพกัให้ประสบการณ์แบบไทย มอบประสบการณ์ที่ไม่เหมือน ใครในบรรยากาศสไตล์รีสอร์ทพร้อมวิวสระว่ายน้า และแม่น้า แต่ละห้องพกัโดดเด่นด้วยระเบียง ส่วนตัวขนาด 6 ตร.ม. เพื่อให้คุณพักผ่อนและเพลิดเพลินกับวิวของชีวิตริมแม่น้ำที่มีชีวิตชีวาและ สระว่ายน้า ห้องพกัขนาด 37 ตร.ม. เหล่าน้ีเพิ่มบรรยากาศสไตล์รีสอร์ทโดยรวม ดว้ยหน้าต่างสูง ต้ังแต่เพดานจรดพ้ืน พ้ืนไม้พรมและเฟอร์นิเจอร์ที่ได้รับแรงบันดาลใจจากธรรมชาติ โทนสี ธรรมชาติที่นุ่มนวล และการตกแต่งแบบไทย

#### **4. ห้องแมนดาริน เตียงคิงไซส์(Mandarin Room)**

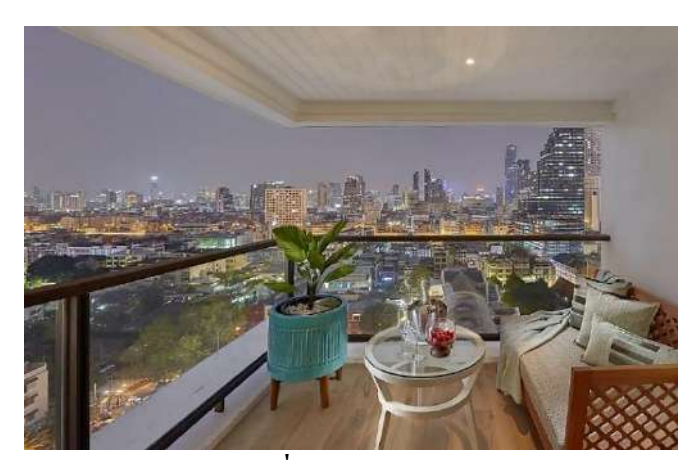

**รูปภาพที่ 2.10:** Marin Room **ที่มา :** www.mandarinoriental.com

ห้องพกัเหล่าน้ีมีหนา้ต่างสูงต้งัแต่เพดานจรดพ้ืนซ่ึงสามารถเปิดสู่ระเบียงดา้นนอกพร้อมรับ วิวตวัเมืองและแม่น้า ห้องนอนมาพร้อมพ้ืนที่นงั่ ที่กวา้งขวางโซฟาขนาดใหญ่แสนสบายและโต๊ะ รับประทานอาหารห้องพักขนาดใหญ่ 63 ตร.ม. เตียงคิงไซส์ (King Bed) เป็ นตัวเลือกที่เหมาะ สา หรับแขกที่ตอ้งการพ้ืนที่มากข้ึน มีพ้ืนที่นงั่ เล่นกวา้งขวางพร้อมโซฟา พ้ืนที่รับประทานอาหารที่ มองเห็นท้งัเมืองและแม่น้า ผ่านหน้าต่างที่สูงต้งัแต่เพดานจรดพ้ืน การตกแต่งดว้ยโทนสีน้า ทะเลที่ ให้ความรู้สึกผ่อนคลายและโทนสีทองที่สมดุลด้วยการเลือกใช้เฟอร์นิเจอร์ที่หุ้มดว้ยผา้ไหมไทยช้ัน เยี่ยม พร้อมเตียงคิงไซส์ (King Bed) ที่ปูด้วยผ้าปูเตียงที่หรูหรา ห้องพักยังมีโต๊ะเครื่องแป้งและห้อง แต่งตัวที่เชื่อมต่อจากห้องน้ำ ห้องพักจะมีระเบียงพร้อมที่นั่ง รวมถึงอ่างอาบน้ำและห้องสุขาสไตล์ ญี่ปุ่น อีกทั้งมีพื้นที่รับประทานอาหารสำหรับ 2 ท่าน

#### **5. ห้องสเตท เตียงคิงไซส์(State Room)**

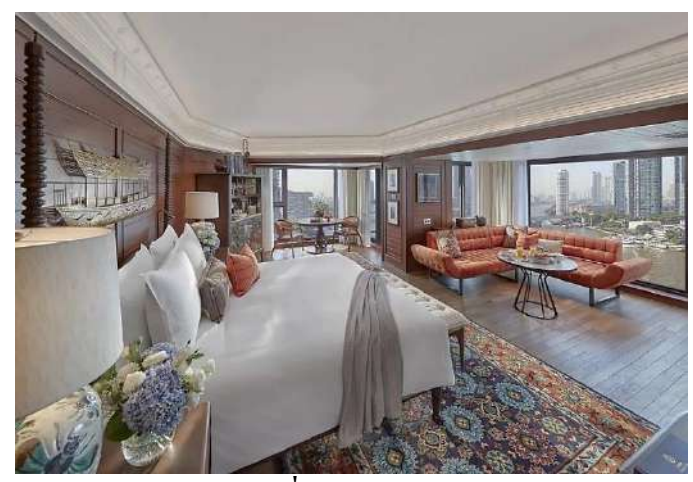

**รูปภาพที่ 2.11**:State Room **ที่มา :** www.mandarinoriental.com

ห้องพักสุดหรูนี้มอบประสบการณ์แบบไทยที่น่าตื่นตาตื่นใจ การตกแต่งด้วยผ้าไหมจิม ทอมป์สันสีสันสดใส กรุไม้สักและพื้นไม้ ห้องพักหันหน้าไปทางแม่น้ำโดยตรง และมองเห็นวิวอัน ตระการตาจากระเบียง ห้องพักขนาด 61 ตร.ม. เตียงคิงไซส์ (King Bed) เมื่อเข้ามาทางโถงไม้สัก ห้องพกัเหล่าน้ีไดร้ับการตกแต่งอย่างหรูหราในสไตล์ไทยด้ังเดิมดว้ยเฟอร์นิเจอร์ไมส้ีเขม้และผา้ ไหมจิม ทอมป์สันสีสันสดใส ภายในห้องนอนมีพ้ืนที่นั่งเล่นพร้อมโซฟานั่งสบายและโต๊ะ รับประทานอาหาร หน้าต่างสูงต้งัแต่เพดานจรดพ้ืนขนาดใหญ่เปิดออกสู่ระเบียงกว้างขวางซึ่งท่าน ี่ สามารถเพลิดเพลินกับวิวอันงคงามของแม่น้ำ

**ประเภทที่ 2 ห้องสวีท (Suites) มีจ านวน 60 ห้อง แบ่งออกเป็ น 14 ประเภท ได้แก่ 1. ห้องจูเนียร์เทอเรซสวีท เตียงคิงไซส์ (Junior Terrace Suite)**

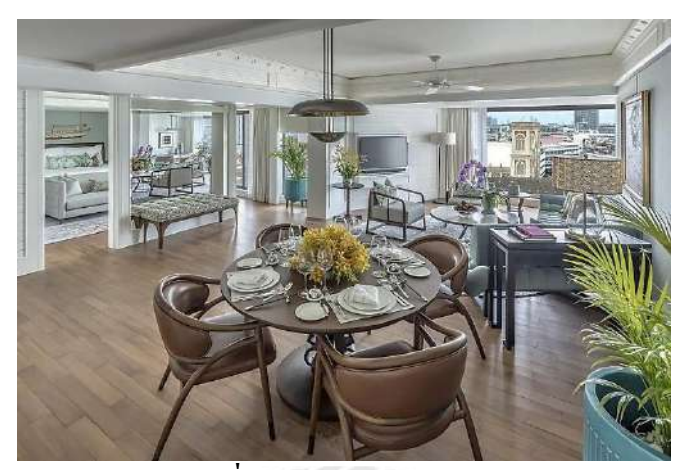

**รูปภาพที่2.12:** Junior Terrace Suite **ที่มา :** www.mandarinoriental.com

ห้องจูเนียร์เทอเรซสวีทขนาดใหญ่น้ีเหมาะสา หรับผูเ้ขา้พกัระยะยาวที่ตอ้งการพ้ืนที่ซ่ึงเปิด ใช้ร่วมกันได้ขนาดใหญ่พร้อมพื้นที่นั่งเล่นและพื้นที่รับประทานอาหารรวมกัน มาพร้อมระเบียงที่ สวยงามขนาด 17 ตร.ม./188 ตร.ฟุต และโต๊ะทำงาน ห้องจูเนียร์เทอเรซสวีทขนาดใหญ่ 97 ตร.ม. มี ระเบียง 17 ตร.ม. อันสวยตระการตา มองเห็นวิวแม่น้ำและเมือง เหมาะสำหรับแขกที่เข้าพักระยะ ยาว ห้องสวีทประกอบดว้ยพ้ืนที่รับแขกที่กวา้งขวาง มีโซฟาขนาดใหญ่และเกา้อ้ีพร้อมที่วางแขน โต๊ะเขียนหนังสือและโต๊ะทานข้าวสำหรับแขกสูงสุด 5 ท่าน ตกแต่งด้วยพื้นไม้และเพิ่มบรรยากาศ ด้วยพรมและภาพพิมพ์จากคอลเล็คชั่นงานศิลปะของโรงแรมที่ได้รับแรงบันดาลใจจากแม่น้ำ เจ้าพระยา

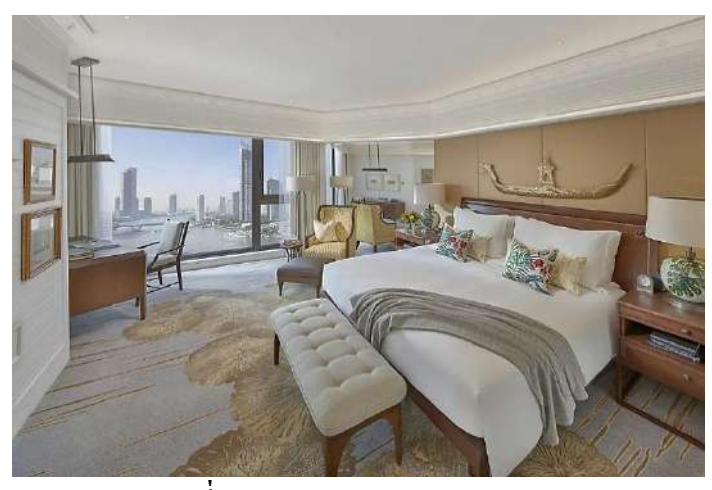

#### **2. ห้องดีลักซ์สวีทหนึ่งห้องนอน เตียงคิงไซส์(Deluxe One-Bedroom Suite)**

**รูปภาพที่2.13:** Deluxe One-Bedroom Suite **ที่มา :** www.mandarinoriental.com

ห้องสวีทมีพื้นที่ใช้สอยกว้างขวางพร้อมโซฟาขนาดใหญ่ พื้นไม้สวยงาม ตกแต่งด้วยผ้า ไหมไทยในโทนสีอบอุ่น ให้ความเป็นไทยอย่างแท้จริง ห้องนั่งเล่นมีมุมนั่งเล่นและพ้ืนที่ รับประทานอาหาร ระเบียงส่วนตัวเหมาะสำหรับการพักผ่อนที่สุด ห้องสวีทขนาด 83 ตร.ม. สามารถเลือกเป็ นเตียงคิงไซส์ (King Bed) หรือเตียงคู่ (Twin Beds) มีพ้ืนที่ใชส้อยกวา้งขวางพร้อม โซฟาขนาดใหญ่และพื้นไม้ที่สวยงาม ตกแต่งด้วยผ้าไหมไทยในโทนสีอบอุ่น มีพื้นที่นั่งเล่นและ รับประทานอาหารแยกเป็นสัดส่วน เหมาะอย่างยิ่งสำหรับการพักผ่อนและยังคงให้ความเป็น ส่วนตวั ห้องนอนมีพ้ืนที่แต่งตวัและพ้ืนที่นั่งเล่นพร้อมห้องแต่งตวัขนาดใหญ่ที่เชื่อมต่อจากห้องน้ า ในขณะที่ห้องน้า ตกแต่งดว้ยหินอ่อนอิตาลีมีเคาน์เตอร์เครื่องแป้งแบบคู่และมีฝักบวัและอ่างอาบน้า แยกเป็ นสัดส่วน

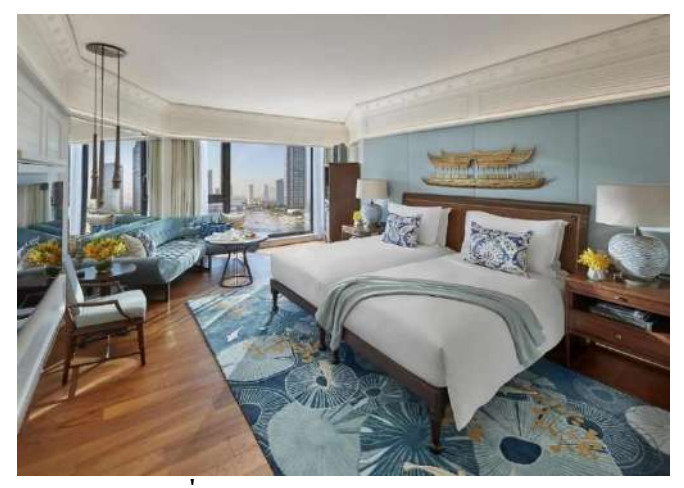

**3. ห้องดีลักซ์สวีทสองห้องนอน เตียงคิงไซส์/เตียงคู่(Deluxe Two-Bedroom Suite)**

**รูปภาพที่2.14:** Deluxe Two-Bedroom Suite **ที่มา :** www.mandarinoriental.com

ห้องสวีทเหมาะสำหรับครอบครัว ห้องสวีทแบบสองห้องนอนมองเห็นวิวสระว่ายน้ำและ แม่น้ำ มีระเบียงส่วนตัวพร้อมพื้นที่นั่งเล่น พื้นที่นั่งเล่นมีพื้นที่นั่งและพื้นที่รับประทานอาหารแยก เป็ นสัดส่วนเพื่อการพักผ่อนและผ่อนคลาย ห้องสวีทขนาด 125 ตร.ม.เป็ นห้องที่เหมาะส าหรับ ครอบครัว สามารถเลือกเป็ นเตียงคิงไซส์ (King Bed) หรือเตียงคู่ (Twin Beds) มีพ้ืนที่ใช้สอย ึกว้างขวาง พร้อมโซฟาขนาดใหญ่ พื้นไม้สวยงามตกแต่งด้วยผ้าไหมไทยในโทนสือบอุ่น พื้นที่ใช้ สอยมีพ้ืนที่นั่งเล่นและรับประทานอาหารแยกเป็นสัดส่วน เหมาะส าหรับการพักผ่อน ใน ึ ขณะเดียวกันก็ให้ความเป็นส่วนตัวในแต่ละห้อง ห้องนอนใหญ่มีพื้นที่แต่งตัวและนั่งเล่นพร้อมตู้ เส้ือผา้แบบวอร์คอิน ห้องน้า หินอ่อนอิตาลีพร้อมโต๊ะเครื่องแป้งคู่ฝึกบวัและอ่างอาบน้า แยกเป็น สัดส่วน

#### **4. ห้องเจ้าพระยาสวีท เตียงคิงไซส์ (Chao Phraya Suite)**

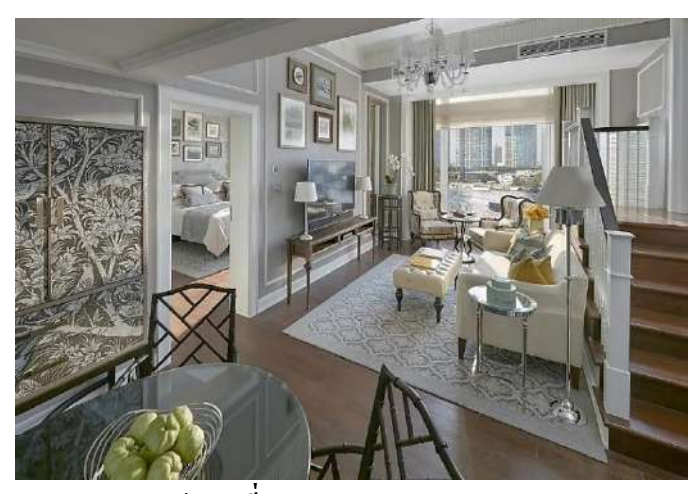

**รูปภาพที่2.15 :** Chao Phraya Suite **ที่มา :** www.mandarinoriental.com

ภายในห้องมีหน้าต่างสูงต้ังแต่เพดานจรดพ้ืนมองเห็นแม่น้ าและสวนของเรา ห้องนอน หรูหรามีห้องน้า หินอ่อนขนาดใหญ่พร้อมอ่างอาบน้า แยกเป็นสัดส่วน พ้ืนที่ฝักบวัแบบวอลก์อินและ ตู้เสื้อผ้าวอล์กอิน นอกจากนั้นยังมีพื้นที่นั่งเล่น ห้องรับประทานอาหารและระเบียง ห้องสวีทกว้าง 83 ตร.ม. ตั้งอยู่ในอาคาร Garden Wing มีทั้งแบบชั้นเดียวหรือแบบแยกชั้น หน้าต่างสูงตั้งแต่เพดาน จรดพ้ืน และระเบียงที่มองเห็นแม่น้า และสวน ห้องสวีทมีการออกแบบภายในร่วมสมัยที่ได้รับแรง บันดาลใจจากยุคโคโลเนียล เพื่อสะท้อนถึงมรดกอันเป็ นเอกลักษณ์ของโรงแรมและวัฒนธรรมไทย มีห้องนงั่ เล่นแยกเป็นสัดส่วนพร้อมพ้ืนที่รับประทานอาหารขา้งห้องนอนสุดหรูและห้องน้า หินอ่อน ขนาดใหญ่พร้อมอ่างอาบน้า แยกเป็นสัดส่วน พ้ืนที่ฝักบัวแบบวอล์กอินและห้องแต่งตัวที่เชื่อมต่อ จากห้องน้า

#### **5. ห้องออเธอร์สสวีท เตียงคิงไซส์(Authors' Suite)**

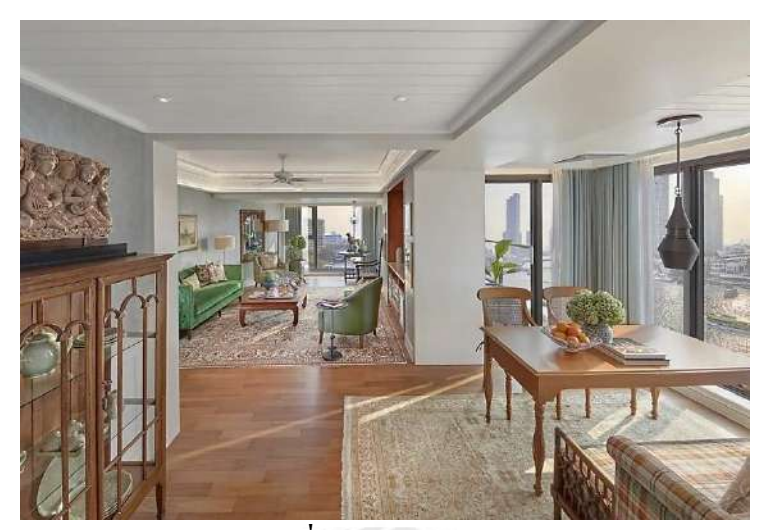

**รูปภาพที่2.16 :** Authors' Suite **ที่มา :** www.mandarinoriental.com

ห้องสวีทตั้งอยู่ในอาคารริเวอร์ วิง เพื่อเป็นเกียรติแก่นักประพันธ์และบุคคลสำคัญในวงการ วรรณกรรมที่เคยมาพักกับเรา ทุกห้องมีหน้าต่างสูงต้ังแต่เพดานจรดพ้ืน ระเบียง ห้องนั่งเล่น กว้างขวาง ห้องน้ำขนาดใหญ่ และห้องน้ำสำหรับแขก ห้องสวีทขนาด 101 ตร.ม. แต่ละห้องได้รับ การออกแบบอย่างมีเอกลักษณ์เฉพาะตัวการออกแบบต้ังแต่โทนสีและการตกแต่งแบบโบราณ รวมท้ังบรรยากาศโดยรวมของห้อง รวมท้ังชื่อของห้อง เป็นการให้เกียรติแก่นักประพันธ์ที่มี ชื่อเสียงท่านนั้นๆ ซึ่งเคยมาพักที่นี่ ไปจนถึงหนึ่งในนักเขียนชื่อดังที่เคยพักที่นี่ ตั้งอยู่ในอาคารริเวอร์ วิง ทุกห้องมีหน้าต่างสูงต้งัแต่เพดานจรดพ้ืนและระเบียงที่มองเห็นแม่น้า เหมาะกบัการขื่นชมวิถี ชีวิตริมฝั่งแม่น้า ห้องสวีทแต่ละห้องมีห้องนั่งเล่นกวา้งขวาง ห้องนอนพร้อมพ้ืนที่แต่งตวัและพ้ืนที่ นั่งเล่น ห้องน้ำหินอ่อนอิตาลีขนาดใหญ่และห้องแต่งตัวที่เชื่อมต่อจากห้องน้ำ

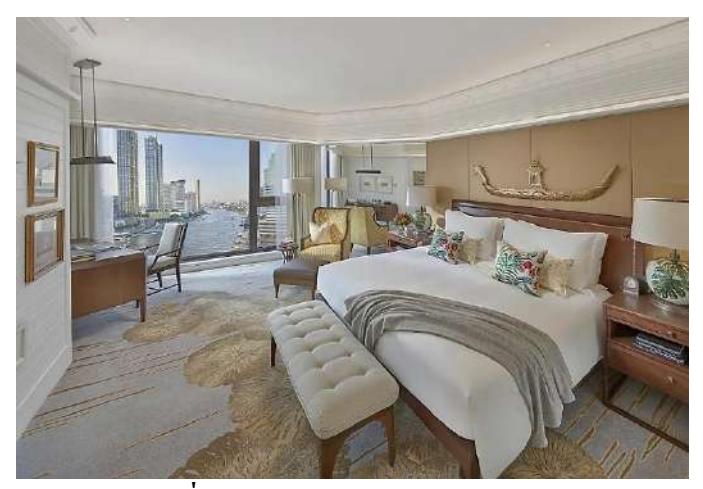

### **6. ห้องดีลักซ์ธีมสวีทหนึ่งห้องนอน เตียงคิงไซส์(Premier One-Bedroom Suite)**

**รูปภาพที่2.17 :**Premiere One-Bedroom Suite **ที่มา :** www.mandarinoriental.com

ห้องสวีทหรูหราน้ีมีทางเข้าที่เชื่อมเข้าสู่พ้ืนที่นั่งเล่นที่กว้างขวางและโต๊ะพร้อมพ้ืนที่ รับประทานอาหารแยกเป็นสัดส่วนสำหรับ 5 ท่าน มีระเบียงส่วนตัวพร้อมที่นั่ง ห้องนอนพื้นที่ กว้างขวาง ห้องสวีทขนาดกว้างขวาง 108 ตร.ม. สามารถเลือกเป็ นเตียงคิงไซส์ (King Bed) หรือ เตียงคู่ (Twin Beds) ห้องน้ีสามารถมองเห็นบา้นพกัของเอกอคัรราชทูตฝรั่งเศส ระเบียงส่วนตวัและ ีพื้นที่นั่งเล่น ตกแต่งอย่างมีระดับ ห้องสวีทพรีเมียร์นี้มีพื้นไม้ในพื้นที่นั่งเล่นและรับประทานอาหาร ตกแต่งอย่างเหมาะเจาะดว้ยพรมและลายพิมพ์จากคอลเล็กชั่นศิลปะที่ได้รับแรงบันดาลใจมาจาก แม่น้ำเจ้าพระยา ห้องนอนตกแต่งในธีมดอกบัว มาพร้อมพื้นที่แต่งตัวและนั่งเล่นรวมถึงห้องแต่งตัว ที่เชื่อมต่อจากห้องน้า

**รูปภาพที่2.18:**Premiere Two-Bedroom Suite **ที่มา :** www.mandarinoriental.com

ห้องสวีทน้ีมีพ้ืนที่นั่งเล่นขนาดใหญ่พ้ืนไมแ้ละพรมปูพ้ืน รวมท้งัพ้ืนที่รับประทานอาหาร แยกต่างหากสำหรับ 5 ท่าน เหมาะสำหรับครอบครัวที่ต้องการพื้นที่กว้างขวางกว่าห้องทั่วไป ยังมี ระเบียงส่วนตัวพร้อมที่นั่ง ห้องสวีทขนาดใหญ่ 150 ตร.ม. สามารถเลือกเป็นเตียงคิงไซส์ (King Bed) หรือเตียงคู่ (Twin Beds) มีวิวแม่น้ำตระการตา และเหมาะสำหรับครอบครัวที่ต้องการพื้นที่ เพิ่มเติมและความหรูหรา พ้ืนที่นงั่ เล่นแยกเป็นสัดส่วนให้ความเป็นส่วนตวัและความสะดวกสบาย ้อาหาร พรมและของตกแต่งได้รับแรงบันดาลใจจากแม่น้ำ ตลอดจนภาพพิมพ์จากคอลเล็กชันงาน ศิลปะของโรงแรม ยงัมีระเบียงส่วนตวัพร้อมที่นงั่

#### **7. ห้องดีลักซธีมสวีทสองห้องนอน เตียงคิงไซส์/เตียงคู่ (Premier Two-Bedroom Suite)**

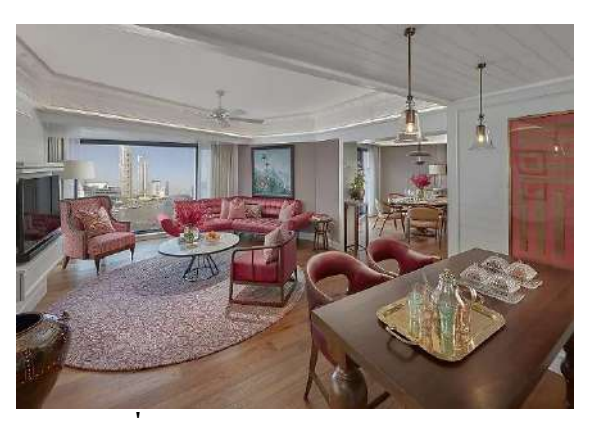

**8. ห้องพรีเมียร์สวีท 1 ห้องนอน เตียงคิงไซส์(Premier Suite one - Bedroom)**

**รูปภาพที่2.19:**Premier Suite one - Bedroom **ที่มา :** www.mandarinoriental.com

ห้องสวีทหรูหราน้ีมีทางเข้าที่เชื่อมเข้าสู่พ้ืนที่นั่งเล่นที่กว้างขวางและโต๊ะพร้อมพ้ืนที่ รับประทานอาหารแยกเป็นสัดส่วนสำหรับ 5 ท่าน มีระเบียงส่วนตัวพร้อมที่นั่ง ห้องนอนพื้นที่ กวา้งขวางมีโต๊ะแต่งตวัและพ้ืนที่นั่งพกัผ่อน ห้องสวีทขนาดกว้างขวาง 108 ตร.ม. มองเห็นบ้านพัก ของเอกอัครราชทูตฝรั่งเศส พร้อมทิวทัศน์อันตระการตาของแม่น้ำเจ้าพระยา ระเบียงส่วนตัวและ ีพื้นที่นั่งเล่น ตกแต่งอย่างมีระดับ ห้องสวีทพรีเมียร์นี้มีพื้นไม้ในพื้นที่นั่งเล่นและรับประทานอาหาร ตกแต่งอย่างเหมาะเจาะดว้ยพรมและลายพิมพ์จากคอลเล็กชั่นศิลปะที่ได้รับแรงบันดาลใจมาจาก แม่น้า เจา้พระยา ห้องนอนตกแต่งในธีมดอกบวั มาพร้อมพ้ืนที่แต่งตวัและนงั่ เล่นรวมถึงห้องแต่งตัว ที่เชื่อมต่อจากห้องน้า

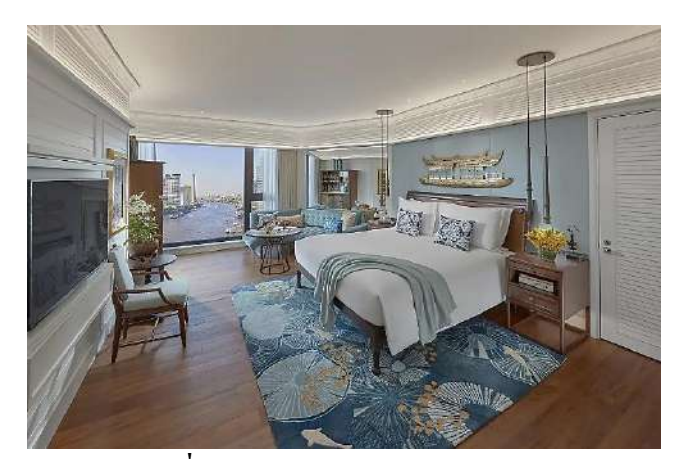

**9. ห้องพรีเมียร์สวีทสองห้องนอน เตียงคิงไซส์/เตียงคู่(Two Bedroom Premier Suite)**

**รูปภาพที่2.20 :** Two Bedroom Premier Suite **ที่มา :** www.mandarinoriental.com

ห้องสวีทน้ีมีพ้ืนที่นั่งเล่นขนาดใหญ่พ้ืนไมแ้ละพรมปูพ้ืน รวมท้งัพ้ืนที่รับประทานอาหาร แยกต่างหากสำหรับ 5 ท่าน เหมาะสำหรับครอบครัวที่ต้องการพื้นที่กว้างขวางกว่าห้องทั่วไป ยังมี ระเบียงส่วนตัวพร้อมที่นั่งด้วย ห้องสวีทขนาดใหญ่ 150 ตร.ม. มีวิวแม่น้า ตระการตา และเหมาะ สา หรับครอบครัวที่ตอ้งการพ้ืนที่เพิ่มเติมและความหรูหรา พ้ืนที่นงั่ เล่นแยกเป็นสัดส่วนให้ท้งัความ เป็นส่วนตวัและความสะดวกสบายพร้อมดว้ยโซฟาขนาดใหญ่และพ้ืนที่รับประทานอาหารส าหรับ 5 ท่าน ห้องสวีทหรูหราพ้ืนเป็นพ้ืนไมท้ ้งัในพ้ืนที่นงั่ เล่นและพ้ืนที่รับประทานอาหาร

#### **10. ห้องสยามสวีทหนึ่งห้องนอน เตียงคิงไซส์(Siam One-Bedroom Suite)**

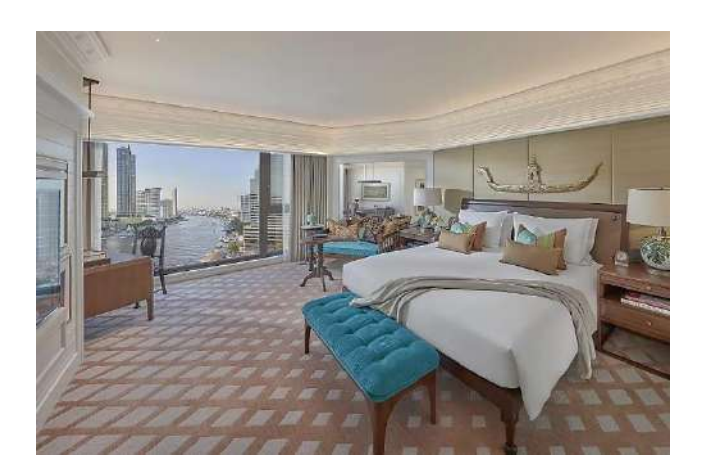

**รูปภาพที่2.21 :**Siam One-Bedroom Suite

**ที่มา :** www.mandarinoriental.com

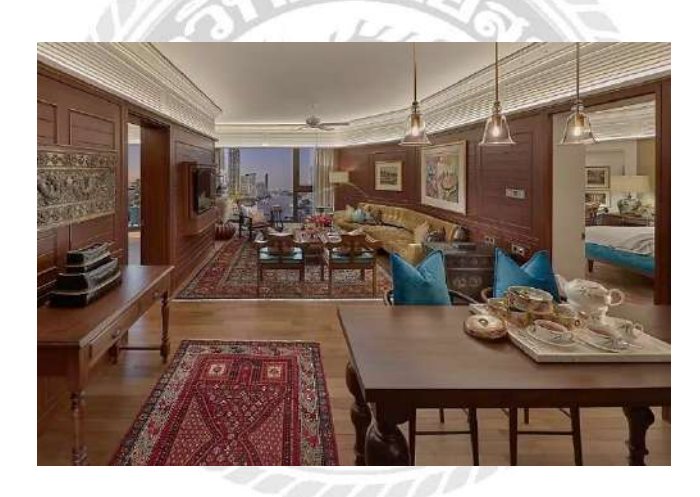

ได้รับแรงบันดาลใจจากความงามของภาคเหนือของประเทศไทย ห้องสวีทแบบหนึ่ ง ห้องนอนที่สวยงามนี้มีพื้นที่นั่งเล่นและรับประทานอาหารที่หรูหราแยกเป็นสัดส่วน เตียงขนาดคิง ไซส์ขนาดใหญ่พร้อมพ้ืนที่แต่งตัว พร้อมท้ังระเบียงและพ้ืนที่นั่งเล่น ห้องสวีทขนาด 107 ตร.ม. เตียงคิงไซส์ (King Bed)ห้องสวีทสไตล์ไทยนี้ ได้รับการตกแต่งอย่างสวยงามและสะดวกสบายอย่าง เด่นชัด พร้อมชุดเครื่องตกแต่งแบบโบราณ พรมเปอร์เซียที่สวยงามและคอลเล็กชั่นงานศิลปะที่ หลากหลาย หน้าต่างสูงต้งัแต่เพดานจรดพ้ืนขนาดใหญ่เปิดออกพร้อมรับวิวแม่น้า ในขณะที่ขอบ เพดานแกะสลักลายบัวเป็นหน่ึงในกลิ่นอายศิลปะของไทยไดถู้กสอดแทรกไวใ้นการตกแต่ง

**11. ห้องแอมบาสเดอร์สวีทสองห้องนอน เตียงคิงไซส์/เตียงคู่(Two-Bedroom Ambassador Suite)**

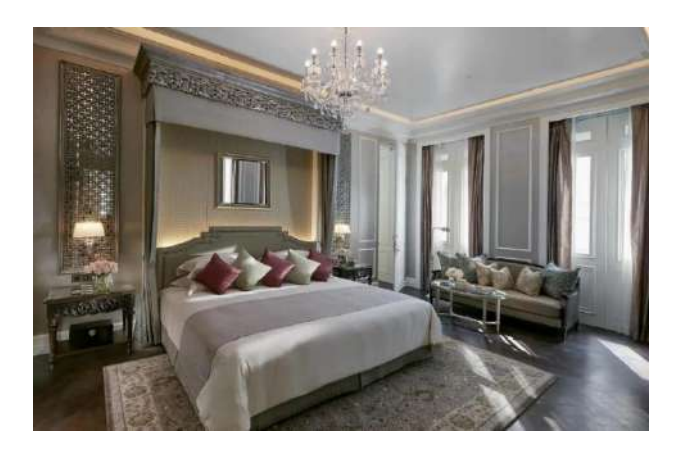

**รูปภาพที่2.22:** Two-Bedroom Ambassador Suite

**ที่มา :** www.mandarinoriental.com

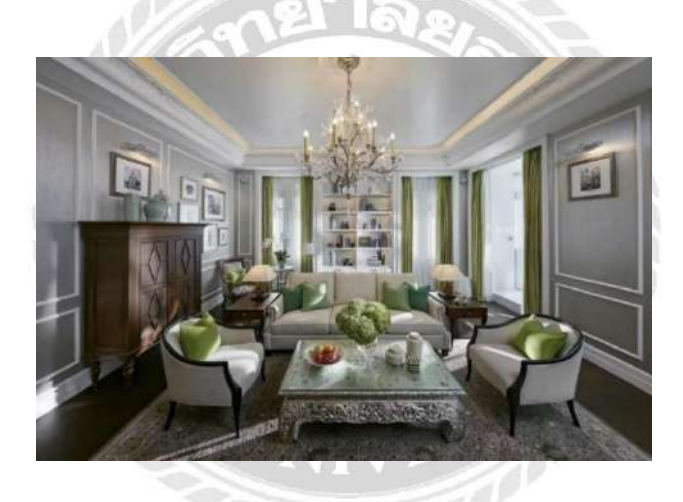

ห้องสวีทต้งัอยู่ในอาคาร 146 ปีที่เป็นอาคารด้งัเดิมที่เคยเป็นโรงแรมโอเรียนเต็ล กรุงเทพฯ ในอดีต ห้องสวีทนี้มีความหรูหราพร้อมทิวทัศน์อันสวยงามจากเรือนกระจกส่วนตัว ตกแต่งอย่าง หรูหรา

ด้วยสีเขียวหลากหลายเฉดและสีขาว ให้ความรู้สึกสวยสง่าโอ่อ่า ห้องสวีทต้งัอยู่ในอาคารด้งัเดิมที่ เคยเป็นโรงแรมโอเรียนเต็ลในอดีต ห้องสวีทพ้ืนที่173 ตร.ม. ที่ไม่เหมือนใครน้ีมีความหรูหรา พร้อมทิวทัศน์อันสวยงามจากเรือนกระจกส่วนตัวได้แรงบันดาลใจจากสไตล์วิกตอเรีย ตกแต่งด้วย สีเขียวหลากหลายเฉดและสีขาวเพื่อให้ความยิ่งใหญ่อย่างที่สุด ห้องสวีทที่กินพ้ืนที่กวา้งขวางน้ีมี ห้องนั่งเล่นสองห้องเพื่อการพกัผ่อนที่ดีที่สุด ห้องนอนหลักเชื่อมต่อห้องนอนรอง ทา ให้ห้องน้ี ี เหมาะสำหรับครอบครัวอย่างที่สุด ขณะที่ห้องน้ำสมบูรณ์ด้วยฝึกบัวเรนชาวเวอร์แบบน้ำตกและ ห้องแต่งตวัที่เชื่อมต่อจากห้องน้า
## **12. ห้องเซแลนเดียสวีทสองห้องนอน เตียงคิงไซส์/เตียงคู่สองคู่(Selandia Two Bedroom Suite)**

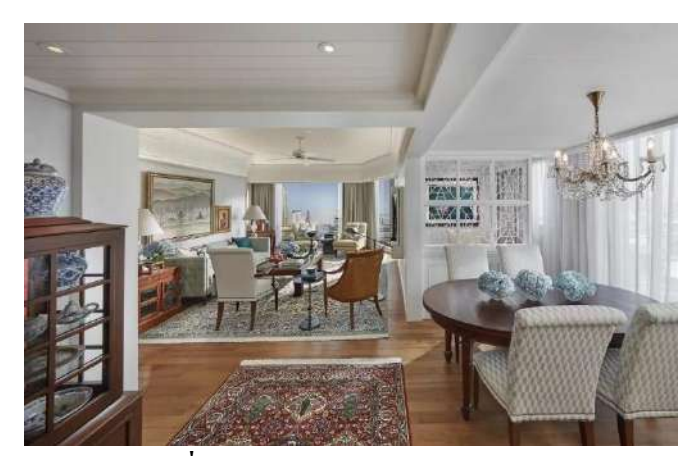

**รูปภาพที่2.23:**Selandia Two-Bedroom Suite **ที่มา :** www.mandarinoriental.com

ห้องเซแลนเดียสวีท ประกอบด้วยห้องนอน 2 ห้อง ห้องนั่งเล่นกว้างขวางมาก พ้ืนที่ รับประทานอาหารสำหรับ 4 ท่าน และพื้นที่อ่านหนังสือ มีระเบียงสองจุดและห้องน้ำสองห้อง พร้อมวิวแม่น้ำและตัวเมืองห้องสวีทแบบสองห้องนอนนี้ตั้งชื่อตามชื่อเรือเซแลนเดีย ซึ่งในปี ค.ศ. 1912 เป็นเรือเดินทะเลที่ใช้น้ำมันดีเซลลำแรกของโลกที่เดินทางจากโคเปนเฮเกนมายังกรุงเทพฯ ห้องสวีทขนาด 169 ตร.ม. นี้ได้รับการตกแต่งอย่างสวยงามในโทนสีงาช้างตัดกับพื้นหลังของสีน้ำ เงินและสีแดงเข้ม ตกแต่งด้วยผ้าไหม ทุกรายละเอียด

 $\frac{V}{10000}$ 

#### **13. ห้องรอยัลสวีท เตียงคิงไซส์(Royal Suite)**

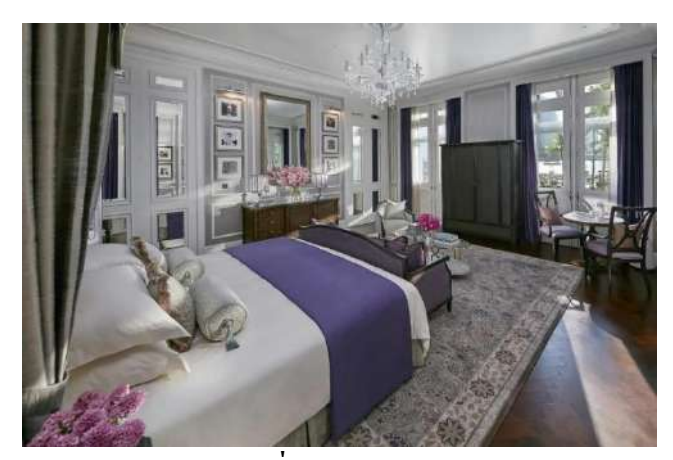

**รูปภาพที่2.24:** Royal Suite **ที่มา :** www.mandarinoriental.com

ห้องสวีทนี้ได้รับการออกแบบโดยคำนึงถึงพระราชอาคันตุกะที่มาเยือนประเทศไทย มี ทางเขา้ส่วนตวั ห้องประชุม ฟิตเนสและห้องสปา และยงัมีตวัเลือกของห้องนอนเพิ่มเติมเพื่อรองรับ ผู้ติดตาม สมาชิกในครอบครัว หรือเพื่อการรักษาความปลอดภัยห้องรอยัลสวีทขนาด 306 ตร.ม. ทางโอเรียนเต็ลได้นิยามห้องน้ีไว้ว่า "Our Jewel in TheHistoric Crown" ที่ออกแบบมาเพื่อ ตอบสนองความต้องการรองรับแขกผู้มาเยือนประเทศอย่างเป็ นทางการและความปลอดภัยของแขก ผูม้ีเกียรติมีทางเขา้ส่วนตัว ห้องประชุม ฟิตเนสและห้องสปา เช่นเดียวกับห้องนอนเพิ่มเติมเพื่อ รองรับครอบครัวและผู้ติดตาม ตกแต่งด้วยสีม่วงและสีเหลืองที่มอบความหรูหรา ประดับประดา ด้วยหินอ่อนสีขาวและโคมระย้าคริสตัลเพื่อบรรยากาศของความคลาสสิกแต่มีความสง่างามแฝงอยู่

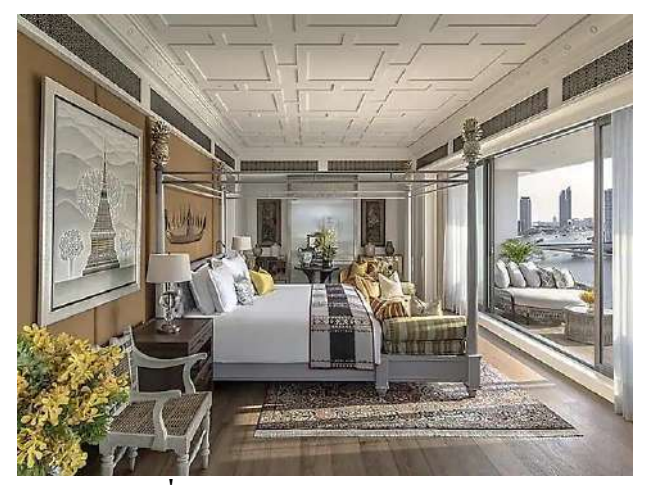

### **14. ห้องโอเรียนเต็ลสวีทสองห้องนอน เตียงคิงไซส์/เตียงคู่สองคู่(Oriental Two-Bedroom Suite)**

**รูปภาพที่2.25 :** Oriental Two-bedroom Suite **ที่มา :** www.mandarinoriental.com

เพนต์เฮาส์แบบสองห้องนอน ขนาด 376 ตร.ม. ต้งัอยู่ที่ช้ันบนสุดของโรงแรม ห้องน้ีได้ ้ ต้อนรับบุคคลสำคัญของโลกหลายคน และยังสามารถเห็นวิวแม่น้ำ ได้ 360 องศา พร้อมระเบียง ึ ขนาด 7.6 ตร.ม. ตกแต่งด้วยผ้าไหมไทย พื้นไม้สัก และพรมเปอร์เชีย เหมาะสำหรับความบันเทิง เป็นอย่างมาก เนื่องจากมีห้องบันเทิงเป็นของตัวเอง พร้อมด้วย ห้องนั่งเล่นกว้างขวางและจำนวน หลายห้อง ห้องรับประทานอาหารสำหรับ 12 ท่าน และ ห้องครัว ห้องนอนใหญ่ตกแต่งด้วยฟอนิ เจอร์สไตล์เรียบหรูและเตียงสับปะรดทรงกระโจมที่เป็นเอกลักษณ์ ห้องสวีทนี้ยังมีห้องสันทนาการ และความบันเทิงในตัวด้วย

#### **2.2.2 การให้บริการห้องอาหารต่างๆ (Dine)**

โรงแรมแมนดาริ น โอเรี ยนเต็ล กรุงเทพฯ (Mandarin Oriental Bangkok) มี ห้องอาหารทั้งหมด 13 ห้องอาหาร รวบรวมหลายประเภท ไม่ว่าจะเป็นห้องอาหาร Fine Dining, All-Day Dining, Lounge และ Bar มีรายละเอียดดงัน้ี

## **1. เลอนอร์มังดี (Le Normandie by Alain Roux)**

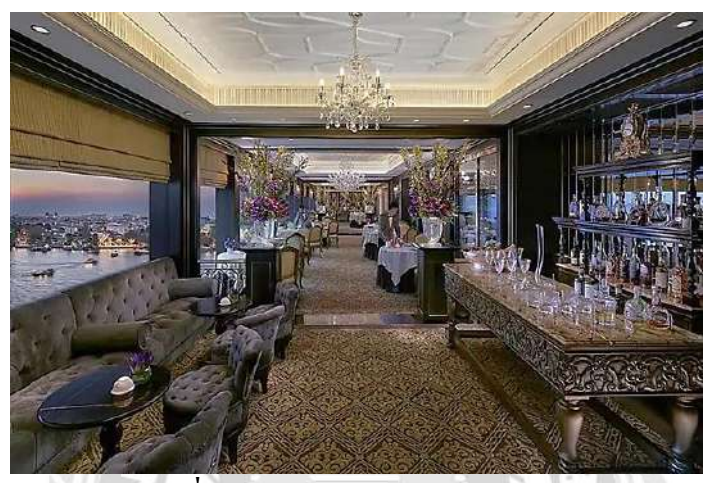

**รูปภาพที่2.26**: Le Normandie by Alain Roux **ที่มา :** https://www.mandarinoriental.com/en/bangkok/chao-phraya-river/dine

นับตั้งแต่ก่อตั้งในปี 2501 Le Nommandie ใค้รับรางวัลมิชลินสตาร์ (Michelin Star) 2 ดาว ทุกปีมีชื่อเสียงในร้านอาหารฝรั่งเศสร่วมสมยัและคอลเลกชันไวน์ที่ไดดเด่น เป็นการผสมผสาน อาหารที่ดีที่สุด การบริการที่ไร้ที่ติ และความสง่างามเข้าด้วยกัน โรงแรมแมนดาริน โอเรียนเต็ล กรุงเทพฯ ได้ต้อนรับเชฟ Alain Roux ผู้มีชื่อเสียงระดับโลกจาก The Waterside Inn ในฐานะเชฟ Waterside Inn เจ้าของดาวมิชลิน 3 ดาว มาเป็นเวลา 38 ปี ความร่วมมือสุด Exclusive ครั้งนี้ทำให้ โรงแรมแมนดาริน โอเรียนเด็ล กรุงเทพฯ สามารถนา เสนออาหารฝรั่งเศสคลาสสิกที่รังสรรค์โดย ตระกูล The Roux ให้กับนักชิมชั้นสูงจากทั่วโลก ซึ่ง Le Normandie ได้รับการยอมรับว่าเป็น ห้องอาหารฝรั่งเศสที่ที่สุดในเอเชีย อาหารทุกจานที่เสิร์ฟจะมีความประณีตและรสชาติที่ดีที่สุด จาก ใชว้ตัถุดิบที่ดีที่สุดและสดใหม่ที่สุดเท่าน้นั

#### **2. คินุ โดย ทาคางิ(Kinu by Takagi**)

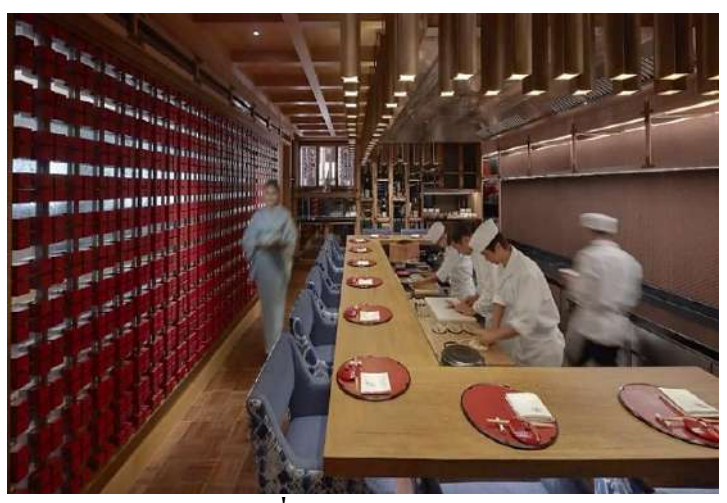

**รูปภาพที่2.27:** Kinu by Takagi **ที่มา :** https://www.mandarinoriental.com/en/bangkok/chao-phraya-river/dine

เชฟ Takagi Kazuo แห่งร้าน Kyoto Cuisine Takagi เจ้าของรางวัลมิชลินสตาร์ (Michelin Star) 2 ดาว ได้นำประสบการณ์การรับประทานอาหารญี่ปุ่นสไตล์ ไคเซกิที่ยกระดับมาสู่เมืองไทย เป็นครั้งแรก อาหารที่ปรุงอย่างประณีตและละเอียดอ่อนสะท้อนถึงฤดูกาลและวัฒนธรรมของทั้ง ญี่ปุ่นและไทย มีการผสมผสานส่วนผสมของไทยในทอ้งถิ่นเขา้กบัผลิตผลที่ดีที่สุดของญี่ปุ่นด้วย ี ความชำนาญ Kinu by Takagi เปิดให้บริการ 2 รอบมื้อกลางวันและมื้อค่ำ เมนูอาหารจะแตกต่างกัน ออกไปในแต่ละรอบ แขกยังสามารถเลือกที่จะเพลิดเพลินกับคอลเลกชันสาเกที่ดีที่สุดของ กรุงเทพฯ แขกที่มาใช้บริการจะได้ประสบการณ์การรับประทานอาหารญี่ปุ่ นระดับสูง และการ บริการที่ดีที่สุด

## **3. ศาลาริมน ้า (Sala Rim Naam)**

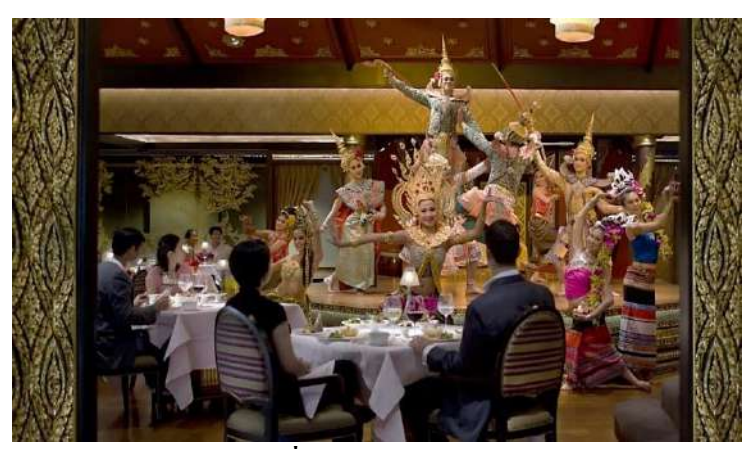

**รูปภาพที่2.28 :**Sala Rim Naam **ที่มา :** https://www.mandarinoriental.com/en/bangkok/chao-phraya-river/dine

ตั้งอยู่บนฝั่งตรงข้ามของแม่น้ำ ตรงข้ามโรงแรม คุณจะพบกับศาลาริมน้ำ ซึ่งเป็นศาลาที่ ตกแต่งอย่างหรูหรา ให้บริการอาหารไทยสุดพิเศษที่ได้รับแรงบันดาลใจจากประเพณีการทำอาหาร ไทยในราชวงศ์ เมื่อพระอาทิตย์ตกดิน ดื่มด่ำกับค่ำกืนแบบไทยแท้ที่ศาลาริมน้ำ โดยมีแม่น้ำกษัตริย์ ้อันยิ่งใหญ่และลากรองด์ดามเป็นฉากหลัง ทีมงานทำอาหารที่ศาลาริมน้ำนำเสนอชุดอาหารค่ำแบบ ไทยอันวิจิตรงดงามซึ่ งมีวัตถุดิบระดับพรีเมียมที่ผสมผสานกับความแท้จริงและวัฒนธรรมการ ท าอาหารไทยที่พัฒนาอย่างต่อเนื่อง ท าให้มั่นใจได้ถึงประสบการณ์ที่แท้จริงและน่ารื่นรมย์ นอกจากนี้ในตอนเย็นยังมีการแสดงวัฒนธรรมไทยอันตระการตา ไม่ว่าคุณจะเป็นผู้มาเยือนหรือผู้ พักอาศัยที่ต้องการสัมผัสวัฒนธรรมไทย ศาลาริมน้ำ มอบประสบการณ์แบบไทยอันน่าตื่นเต้นที่จะ ท าให้คุณหลงใหล

#### **4. บ้านพระยา (Baan Phraya)**

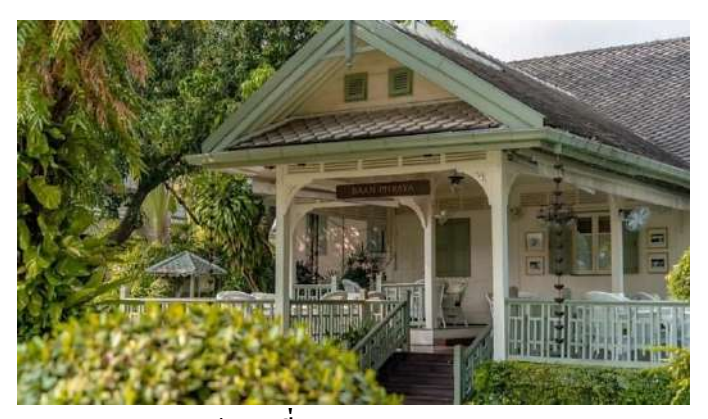

**รูปภาพที่2.29:** Baan Phraya

**ที่มา :** hhttps://www.mandarinoriental.com/en/bangkok/chao-phraya-river/dine

บ้านพระยาสร้างขึ้นในช่วงต้นศตวรรษที่ 19 เป็นบ้านไทยเก่าแก่ของเราตั้งอยู่ริมแม่น้ำติด กับเคอะ โอเรียลทอลสปา เรารู้สึกตื่นเต้นที่จะ ใค้เปิดประตูอีกครั้งเพื่อต้อนรับนักชิมสำหรับ ประสบการณ์การรับประทานอาหารไทยที่มีนิยามใหม่ ซึ่งจัดท าโดยเชฟชาวไทยที่มีพรสวรรค์และ อายุน้อย ป้อม พัชระ บ้านพระยาเดิมมีเจ้าของโดยคู่สามีภรรยาที่ได้รับการยกย่องอย่างสูง ไดแ้ก่ พระยามหาชัยสาวา และคุณหญิงเลิร์นมหาสาววันยา ครั้งหนึ่งบ้านพระยาเคยเป็นสถานที่พบปะ ้สังสรรค์อันทรงเกียรติซึ่งนำเสนองานเลี้ยงอาหารไทยรสเลิศโดยเจ้าของร้านสำหรับชนชั้นสูงชาว ไทยที่ได้รับเชิญและเจ้าหน้าที่ระดับสูงจากประเทศอื่น ๆ ในระหว่างการเยือนของรัฐ ในปี พ.ศ. 2529 ห้องต่างๆ ในบ้านได้กลายมาเป็นโรงเรียนสอนทำอาหารไทยแห่งแรกของประเทศไทยที่ โรงแรมแมนดาริน โอเรียนเต็ล กรุงเทพฯ วันนี้เชฟป้อม พัชระฟื้นจิตวิญญาณของบ้านพระยาและ ก าหนดนิยามใหม่ของอาหารไทยที่มีมานานหลายทศวรรษ เพลิดเพลินไปกับการเดินทาง รับประทานอาหารไทยรสเลิศที่เป็นส่วนตัว ในระหว่างน้ีผูร้ับประทานอาหารจะได้สัมผัสกับ ้วัฒนธรรมไทยที่อุดมสมบูรณ์ผ่านอาหารชั้นยอดและการต้อนรับอย่างมีน้ำใจ ซึ่งจะทำให้จิต วิญญาณของบ้านรู้สึกอบอุ่น

#### **5. ลอร์ดจิม (Lord Jim's)**

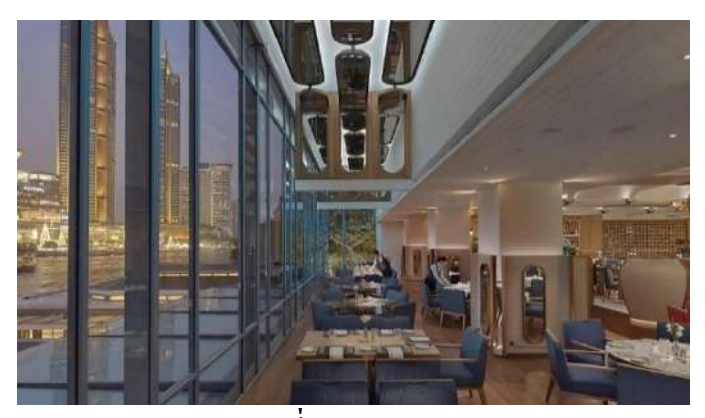

**รูปภาพที่2.30:** Lord Jim's

**ที่มา :** https://www.mandarinoriental.com/en/angkok/chao-phraya-river/dine

Lord Jim's เป็ นสถานที่บริการอาหารนานาชาติยอดนิยมแห่งหนึ่งในกรุงเทพฯให้บริการ ้อาหารนานาชาติ พร้อมวิวแม่น้ำแบบ 360 องศา ห้องอาหาร ลอร์ด จิมส์ เปรียบเสมือน "ห้องนั่งเล่น ของกรุงเทพฯ" เพราะตลอดเวลาที่เปิดให้บริการมาตั้งแต่ปี พ.ศ. 2519 ที่นี่เป็นสถานที่พบปะ ้สังสรรค์ของทั้งลูกค้าชาวไทยและชาวต่างชาติ ที่ต่างชื่นชอบบุฟเฟ่ต์มื้อกลางวันระดับพรีเมี่ยม ห้อง ้อาหารลอร์ด จิมส์ ตั้งอยู่บนชั้น 1 ของอาคาร River Wing ซึ่งถูกปรับโถงใหม่โดยนักออกแบบชื่อดัง มร. เจฟฟี่ ย์ วิลด์ (Jeffiey Wilkes) นักออกแบบตกแต่งอาคาร River Wing รวมถึงห้องพัก ห้องอาหาร ต่างๆและล็อบบ้ีLord Jim's เปิ ดให้บริการ 2รอบม้ือกลางวนัและม้ือค่า เมนูในแต่ละวนัของ Lord Jim's จะแตกต่างออกไปในแต่ละรอบและในแต่ละวันแขกจะได้รับประสบการณ์ระดับพรีเมี่ยมจาก อาหารนานาชาติ อาหารทะเล อาหารญี่ปุ่ น อาหารไทย และอาหารคลาสสิกของลอร์ดจิมอย่าง "ฟัวกราส์ (Foiegras)"หน่ึงในเมนูสุดหรูจากฝรั่งเศส นอกจากน้ียงัมีรายการไวน์มากมาย

## **6. เดอร์ เวอรันดาร์ (The Verandah)**

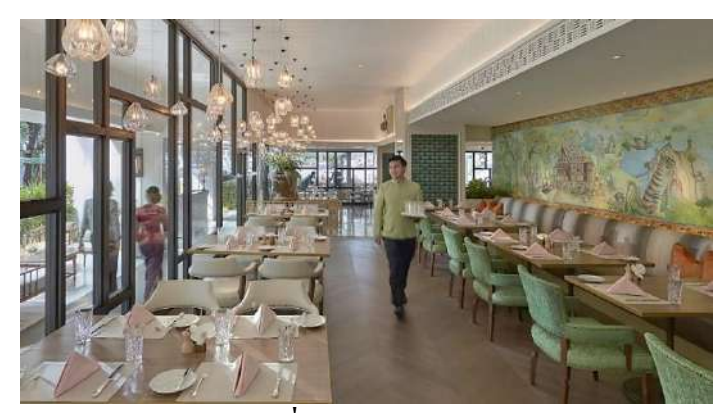

**รูปภาพที่2.31:** The Verandah

**ที่มา :** https://www.mandarinoriental.com/en/bangkok/chao-phraya-river/dine

สวรรค์แห่งการพักผ่อนของ The Verandah ยกระดบัการรับประทานอาหารตลอดท้ังวนั ด้วยอาหารตะวันตกและอาหารเอเชียที่หลากหลาย รวมถึงอาหารไทยคลาสสิกยอดนิยม เช่น ผัด ไทย ผู้เข้าพักสามารถรับประทานอาหารกลางแจ้งหรือในอาคารซึ่งมองเห็นแม่น้ำเจ้าพระยา และ เลือกอาหารเชา้ที่หลากหลายไปจนถึงเมนูอาหารตามสั่งเต็มรูปแบบไดต้ลอดท้งัวนั ขนมอบสดใหม่ และไอศกรีมโฮมเมดเป็นเพียงสิ่งล่อใจบางส่วนสา หรับผูท้ี่รับประทานขนมหวานแลว้

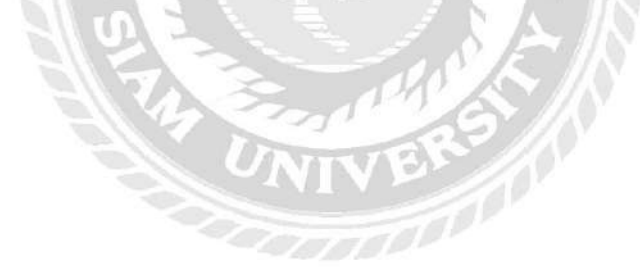

## **7. เอ้าเทอร์เล้าท์(The Authors' Lounge)**

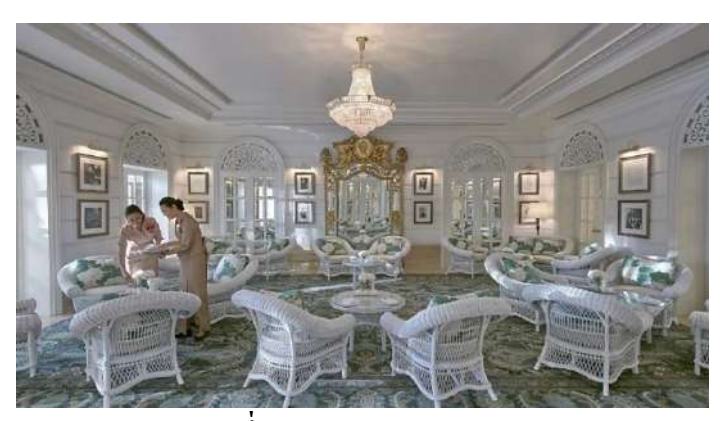

**รูปภาพที่2.32 :** The Authors' Lounge

**ที่มา :** https://www.mandarinoriental.com/en/bangkok/chao-phraya-river/dine

Authors' Lounge ต้งัอยู่ที่ช้ันล่างของโรงแรม Oriental Hotel ด้งัเดิม และมีเสน่ห์แบบโลก เก่าชวนให้นึกถึงช่วงตน้ ทศวรรษ 1900 เฟอร์นิเจอร์หวายสไตล์เปลี่ยนศตวรรษและผ้าที่ทาสีด้วยมือ เขา้กนั ไดอ้ย่างลงตวักบั รูปถ่ายของนักเขียนชื่อดงัหลายคนที่เคยมาพกัที่โรงแรมแห่งน้ีต้งัแต่ปลาย ี ศตวรรษที่ 19 มีชื่อเสียงในด้านน้ำชายามบ่ายแบบดั้งเดิมที่ประกอบด้วยแซนด์วิช ขนมอบสโคนอบ ี สดใหม่ และแยมโฮมเมด The Authors' Lounge เป็นสถานที่ที่มีเอกลักษณ์อย่างแท้จริงและเป็นหนึ่ง ในสถานที่ที่ถูกถ่ายรูปมากที่สุดในกรุงเทพฯ หากไม่ใช่ประเทศไทย ผู้ที่มองหางานสังสรรค์เล็กๆ ที่ เป็นส่วนตัวอาจจองได้ที่เลานจ์ส่วนตัวจำนวน 4 แห่งที่อยู่ติดกันAuthors' Lounge ปฏิบัติตาม ระเบียบการแต่งกายอันชาญฉลาดสำหรับแขกทุกคน รวมถึงเด็กด้วย ขอความกรุณาสุภาพสตรีสวม เครื่องแต่งกายที่หรูหราและรองเท้าที่เหมาะสม ส่วนสุภาพบุรุษควรสวมกางเกงขายาวและรองเท้า หุ้มส้น

#### **8. เดอะ แบมบู บาร์(The Bamboo Bar)**

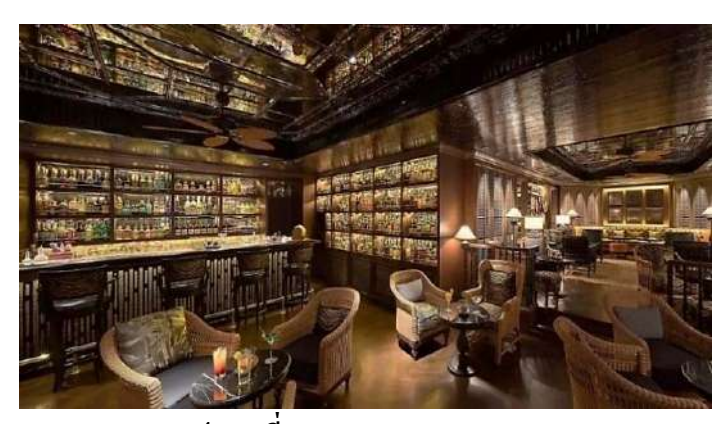

**รูปภาพที่2.33:** The Bamboo Bar

**ที่มา :** https://www.mandarinoriental.com/en/bangkok/chao-phraya-river/dine

จากจุดเริ่มต้นเล็กๆ ในปี 1953 The Bamboo Bar ได้พัฒนาจนกลายเป็นสถาบันที่มีชื่อเสียง ในกรุงเทพฯ โดยดึงดูดผู้ชื่นชอบดนตรีแจ๊สจากทั่วโลก สถานที่อันเป็นสัญลักษณ์แห่งนี้ ซึ่งเป็น สถานที่แสดงดนตรีแจ๊สแห่งแรกในกรุงเทพฯ ที่ยังคงรักษาบรรยากาศอันเย้ายวนใจในยุค 1950 ไว้ ทีมมิกโซโลจิสต์ที่ได้รับการยกย่องของ Mandarin Oriental สร้างสรรค์เครื่องดื่มและค็อกเทลอย่าง เชี่ยวชาญ โดยเฉพาะอย่างยิ่งเมนู The Evolution ที่เพิ่งเปิดตัว เมนู The Evolution ได้รับแรงบันดาล ใจจากความกา้วหนา้ทางธรรมชาติของตน้ ไผ่และส่วนผสมในทอ้งถิ่น ผสมผสานแนวคิดของ The Bamboo Bar ซึ่งเป็นร้านดนตรีแจ๊สระดับตำนานที่ปรับเปลี่ยนและพัฒนาไปตามกาลเวลา นอกจากนี้ยังมีรายการคือกเทลคลาสสิกมากมายเพื่อเติมพลังในยามเย็น

 $\frac{1}{\sqrt{2}}$ 

#### **9. ร้านแมนดาริน โอเรียนเต็ล(The Mandarin Oriental Shop)**

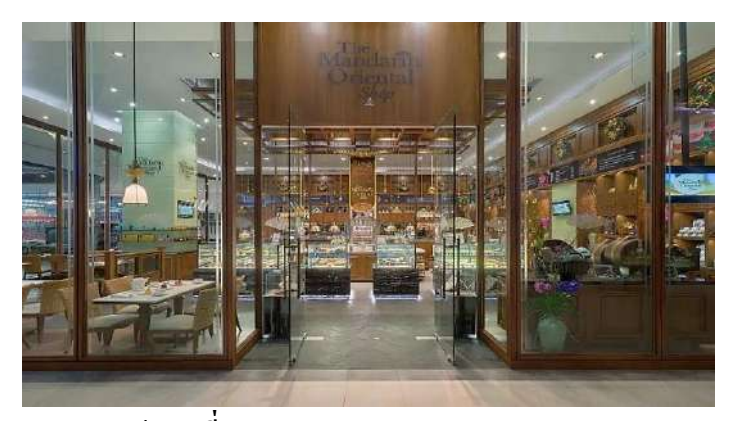

**รูปภาพที่2.34:** The Mandarin Oriental Shop

**ที่มา :** https://www.mandarinoriental.com/en/bangkok/chao-phraya-river/dine

ด้วยบรรยากาศที่หรูหราและเต็มไปด้วยประวัติศาสตร์ด้านอาหาร ร้านแมนดาริน โอเรียน เต็ล ในกรุงเทพฯ ได้สร้างความพึงพอใจให้กับแขกและผู้พักอาศัยมานานหลายปีอาหารโฮมเมดที่ ชวนน้า ลายสอเช่น ขนมอบ เคก้ มาการองและอาหารยอดนิยมตามฤดูกาลที่ดึงดูดใจดว้ยรสชาติที่ ้ ละเอียดอ่อนและการคำเนินการที่ไร้ที่ติ ในขณะที่ยังมีของขวัญทำมือที่สวยงาม กระเช้าตามฤดูกาล ู และขนมใหว้พระจันทร์อีกด้วย ร้าน Mandarin Oriental ตั้งอยู่ที่สยามพารากอน ดิเอ็มโพเรียม เกษร วิลเลจและเซ็นทรัลชิดลม หรือที่มุมล็อบบ้ีที่โรงแรมแมนดาริน โอเรียนเต็ลกรุงเทพฯ

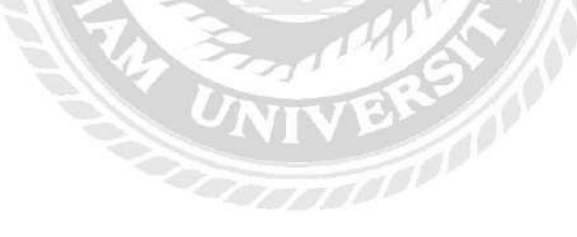

#### **10. เชา เทอราซซ่า (Ciao Terrazza)**

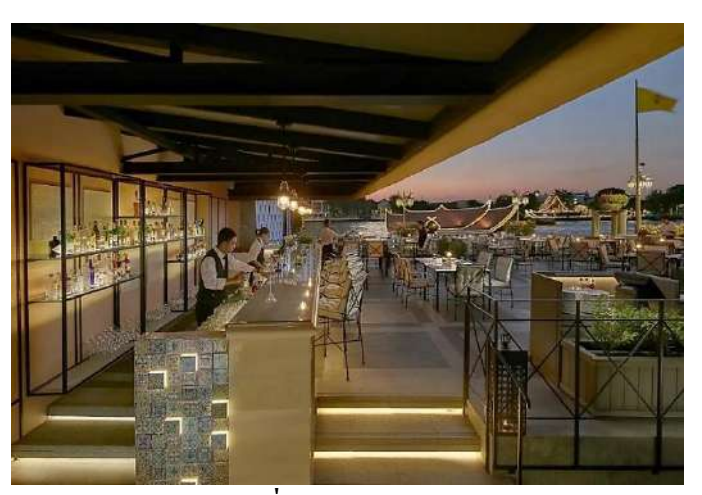

**รูปภาพที่2.35:** Ciao Terrazza **ที่มา :** https://www.mandarinoriental.com/en/bangkok/chao-phraya-river/dine

ด้วยแรงบันดาลใจจากประเพณีอันเก่าแก่และวัฒนธรรมการทำอาหารของอิตาลี Ciao Terrazza นำเสนออาหารอิตาเลียนเมดิเตอร์เรเนียนที่ทันสมัยและสว่างไสว หัวใจสำคัญของเตาอบ คือเตาอบที่ลุกเป็นไฟซึ่งใช้เตรียมพิซซ่าสูตรพิเศษ ควบคู่ไปกับพาสต้าและรีซอตโต้แท้ๆ ซึ่งทั้งหมด นี้ปรุงด้วยวัตถุดิบชั้นดีนำเข้าจากอิตาลีและจากตลาดท้องถิ่น Ciao Terrazza ให้บริการอาหาร กลางแจ้งพร้อมทิวทัศน์อันงดงามของ 'River of Kings' และส่วนหน้าของ Oriental Hotel ด้งัเดิม ที่ โต๊ะเชฟของเรา กลุ่มที่มีสมาชิกสูงสุดสี่คนสามารถชมพ่อครัวทำงานจากพื้นที่ปรับอากาศที่มองเห็น ห้องครัว เมนูนี้สามารถปรับแต่งตามความต้องการหรือเพลิดเพลินกับอาหารตามสั่ง แนะนำให้จอง ล่วงหน้า Ciao Terrazza ปฏิบัติตามระเบียบการแต่งกายอันชาญฉลาดของผู้เข้าพักทุกคน รวมถึงเด็ก ด้วย ขอความกรุณาผู้เข้าพักหญิงสวมเครื่องแต่งกายที่หรูหราและรองเท้าที่เหมาะสม ในขณะที่ สุภาพบุรุษควรสวมกางเกงขายาวและรองเท้าปิ ด

### **11. เดอะไชน่าเฮ้าส์ (The China House)**

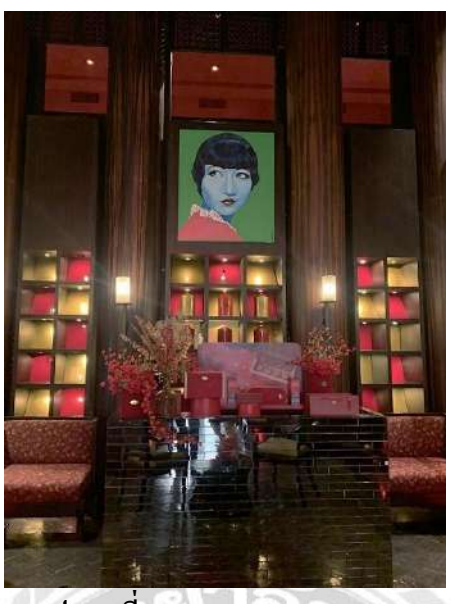

**รูปภาพที่2.36 :** The China House **ที่มา :** https://www.mandarinoriental.com/en/bangkok/chao-phraya-river/dine

ที่พักสไตล์โคโลเนียลสองชั้นที่สวยงามตระการตาได้รับการเปลี่ยนให้เป็น The China House ซึ่งเป็ นร้านอาหารแนวหน้าที่ได้รับแรงบันดาลใจจากยุคอาร์ตเดโคที่มีชีวิตชีวาในเซี่ยงไฮ้ ช่วงทศวรรษ 1930 ภายในบรรยากาศอนัโดดเด่นน้ีแขกสามารถเพลิดเพลินกบัอาหารจีนคลาสสิก ในบรรยากาศหรูหรา ไชน่าเฮาส์ซ่ึงต้ังอยู่นอกบริเวณล็อบบ้ีของโรงแรม ยงัเป็นที่ต้ังของห้อง รับประทานอาหารส่วนตัว 3 ห้องที่รองรับแขกไดต้้งัแต่ 6 ถึง 10 คน และห้องขนาดใหญ่ที่สามารถ รองรับแขกได้มากถึง 20 คน

## **12. ริเวอร์ไซด์ เทอเรซ (Riverside Terrace)**

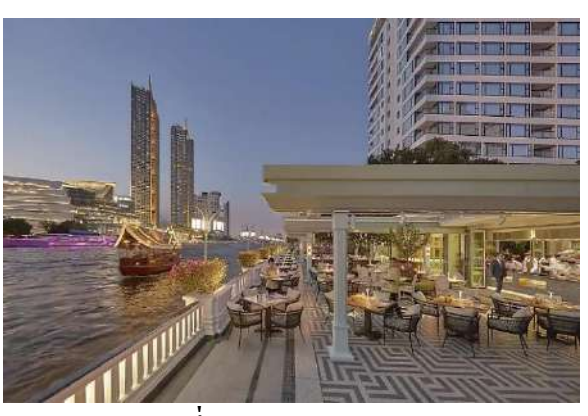

**รูปภาพที่2.37:** Riverside Terrace

**ที่มา :** https://www.mandarinoriental.com/en/bangkok/chao-phraya-river/dine

้ริเวอร์ไซด์ เทอร์เรซ ตั้งอยู่ริมฝั่งแม่น้ำเจ้าพระยาอันเลื่องชื่อ ให้บริการแขกที่มารับประทาน ้อาหารนอกบ้านพร้อมชมชีวิตความเป็นไปบน 'แม่น้ำแห่งราชา' และพ่อครัวที่ทำงานในสถานี อาหารแบบโต้ตอบได้ ในช่วงฤดู บาร์บีคิวอันหรูหราจะถูกจัดเตรียมไว้ต่อหน้าแขกซึ่งประกอบด้วย ้ เนื้อรมควัน อาหารทะเลสด เครื่องย่างแบบเปิดไฟ เตาอบทันดูริ และจุดบุฟเฟ่ต์ที่นำเสนออาหารที่ น่ารับประทาน

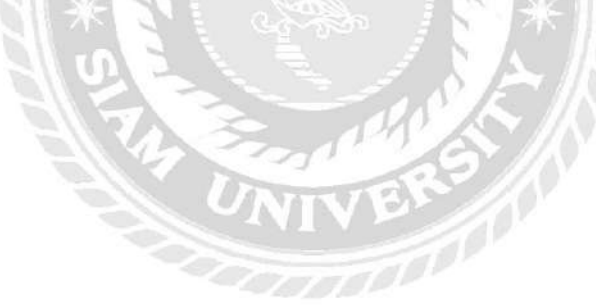

## **13. เทอร์เรสริมน ้า (Terrace Rim Naam)**

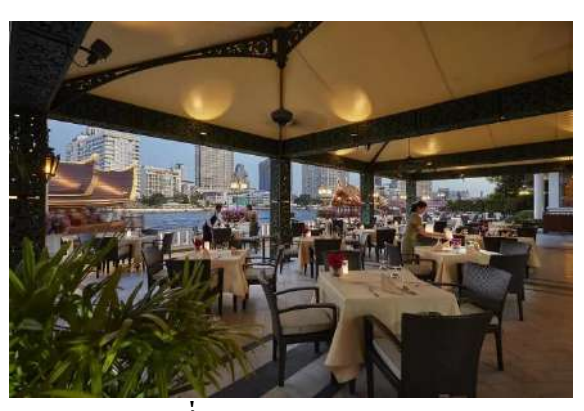

**รูปภาพที่2.38:** Terrace Rim Naam

**ที่มา :** https://www.mandarinoriental.com/en/bangkok/chao-phraya-river/dine

Terrace Rim Naam ต้งัอยู่ตรงขา้มโรงแรมริมฝั่งแม่น้า เจา้พระยา มอบประสบการณ์การ รับประทานอาหารกลางแจ้งที่ไม่มีใครเทียบได้ เมนูอาหารตามสั่งประกอบด้วยอาหารไทยต้นตำรับ ที่ได้รับการคัดสรรโดยเชฟเดอคูซีนป้อมที่ได้รับรางวัลได้ปรุงแต่งด้วยเอกลักษณ์เฉพาะตัวของเธอ เอง สร้างสรรค์อาหารไทยที่โดดเด่นและโดดเด่น ความเชี่ยวชาญในเทคนิคและวิธีการของเธอ ส่งผลให้อาหารไทยมีเอกลกัษณ์และหาดูไดย้ากซ่ึงใชเ้ฉพาะวตัถุดิบตามฤดูกาลที่ดีที่สุดเท่าน้นั

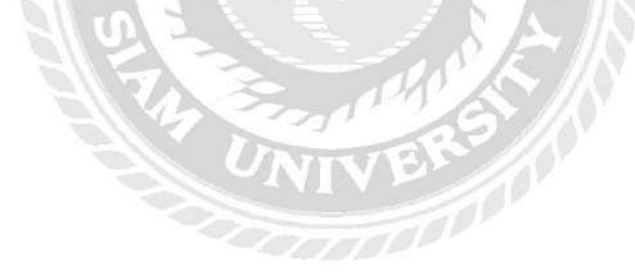

#### **2.2.3การให้บริการสปาและสุขภาพ (Spa & Wellness)**

Luxury Wellness  $\&$  Spa มีการออกแบบอันเงียบสงบและมีการบำบัดที่หลากหลาย ซ่ึงผสมผสานเทคนิคร่วมสมยัเขา้กบัแบบโบราณ มีรายละเอียดดงัน้ี

#### **1. The Oriental Spa**

The Oriental Spa แขกจะไดร้ับประสบการณ์ทรีตเมนต์แบบผสมผสานเทคนิคไทยด้งัเดิม และตะวันตกสมัยใหม่ ในห้องส่วนตัวและห้อง Suite สุดหรู โดย The Oriental Spa เปิดเป็น City Spa แห่งแรกในกรุงเทพฯ ได้รับรางวัลมากมาย รวมถึงเป็ นสปาแห่งเดียวในกรุงเทพฯ ที่ได้รับ รางวัลระดับ 5 ดาวโดย Forbes จะต้อนรับด้วยชา Welcome Drink พร้อมกับเพลิดเพลินกับการ ปรึกษาส่วนตัวจากนักบำบัดเพื่อปรับแต่งการรักษาตามความต้องการของผู้เข้าพัก

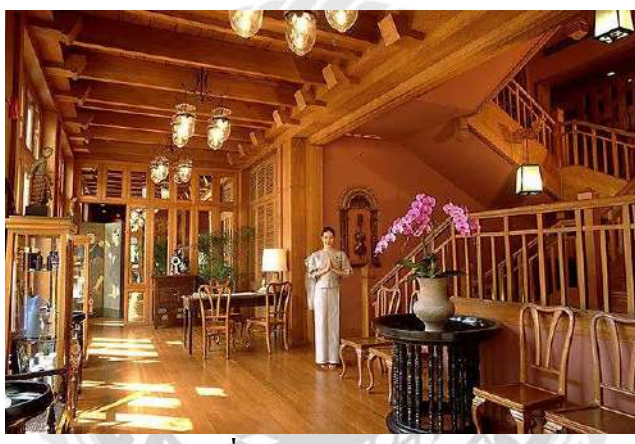

**รูปภาพที่2.39:** The Oriental Spa

**ที่มา :** https://www.bangkokriver.com/th/place/mandarin-oriental-spa/

#### **2. Fitness & Wellness**

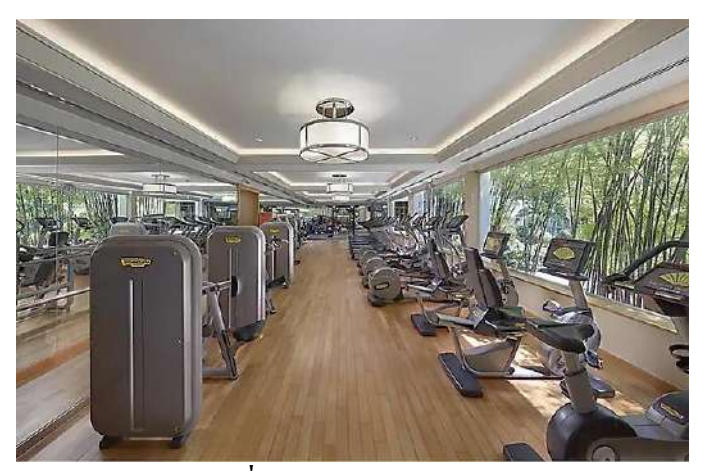

**รูปภาพที่2.40 :**Fitness & Wellness **ที่มา :** www.mandarinoriental.com

Fitness & Wellness Center เป็นสถานที่ที่สมบูรณ์แบบสำหรับคนรักสุขภาพสามารถรับ การบริ การอย่างมืออาชีพและแนวทางการออกก าลังกายที่เป็ นส่วนตัวสูง และมีคุณภาพจาก พนักงานมืออาชีพของโอเรียนเต็ล

## <u>สิ่งอำนวยความสะดวก</u>

- ห้องออกกำลังกายพร้อมอุปกรณ์ออกกำลังกาย
- -Steam Rooms และ Jacuzzis Rooms
- ห้อง Functional training
- สนามกีฬาอเนกประสงค์ (เช่า)
- -ลู่วิ่งจ๊อกกิ้ง (220 เมตร)
- -คลาสโยคะ แอโรบิก มวยไทย และ Movement Foundation
- -อุปกรณ์กีฬาแร็กเก็ต ลูกบอลรองเทา้ เส้ือยืด และกางเกงขาส้ัน
- ห้องอาบน้า และตูเ้ก็บของส่วนตวั

## **2.3 ต าแหน่งงานและลักษณะงานที่นักศึกษาที่ได้รับมอบหมาย**

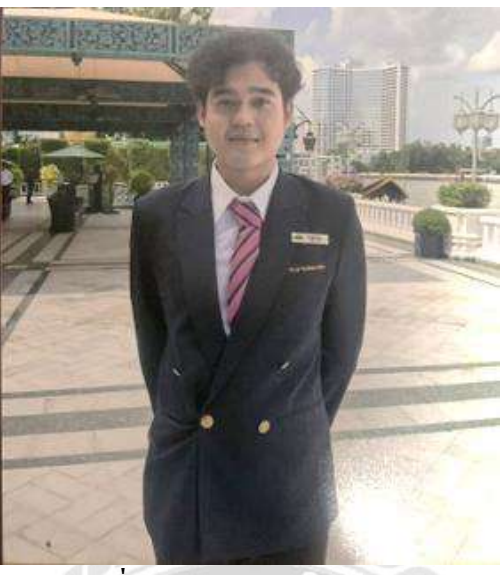

**รูปภาพที่ 2.41:** นายพูนผล เพชรกมลผล **ที่มา :** ผู้จัดทำ (2566)

ชื่อผู้ปฏิบัติงาน : นายพูนผล ภัทราธนะสกุล แผนก : บัญชี (Accounting) ระยะเวลาปฏิบัติงานสหกิจศึกษา : ระหว่างวันที่ 22 พฤษภาคม -1 กันยายน 2566

## **ลักษณะงานที่ได้รับมอบหมาย**

## **1.) ท าส่วนแผนก AR (Account Receivable)**

- -ยกกระเป๋ าที่ใส่เอกสารเกี่ยวกับแผนกบัญชี
- พับกล่องจัดเก็บเอกสาร

-จัดแบ่งแยกประเภทเอกสารทุกใบออกเป็ นแต่ละประเภทและแต่ละส่วนให้ครบและถูกต้อง - นำยอดสลิปใบเสร็จที่เขียนหัวข้อว่า Settlement นำมากรอกลงโปรแกรม Excel และแยกประเภท ึ ของบัตรเครดิตและเดรบิตให้ตรงกับรายงายผลรวมทั้งหมดและถ้าเกิดข้อผิดพลาดหรือเจอปัญหา ้ยอดเงินขาดหาย จะต้องตามหายอดให้เจอ โดยการเปิดดูสลิปใบเสร็จทุกใบตามประเภทบัตรเครดิต ้ และเดบิตที่ยอดหาย มารายงานผลเรื่องเหตุผลที่เกิดขึ้นให้ตำแหน่งที่สูงกว่าได้รับเรื่องแจ้งให้ครบ ถูกต้อง

- น าเอกสารจากหัวหน้างานไปส่งที่ส านักงานแผนก GM

- นำเอกสารมาตรวจเช็คและนำมาประกอบเข้าด้วยกันและเรียงตามลำดับให้

ถูกต้อง

- ทำเกี่ยวกับเอกสาร City Ledger คือ การนำยอดที่แขกเข้ามาใช้บริการในโรงแรม และ Gift card โปรโมชนั่ ต่างๆนา มาจบัแมทยอดกนั ให้ตวัเลขผลลพัธ์ออกมาเป็น 0 บาท จะแสดงว่า ยอดครบและตรง โดยการกรอกข้อมูลในโปรแกรมของทางโรงแรมที่ชื่อว่า "HMS"

- ตรวจสอบเช็คภาษีซื้อและภาษีขายของทุกบริษัทที่ทำงานร่วมกับโรงแรมแมนดา ้ ริน โดยมีรายงานผลทั้งหมดนำมาเปรียบเทียบดูความถูกต้องและยอดครบของทุกบริษัท เช่น ตรวจสอบตัวเลขภาษีของบริษัท , ยอดภาษีซื้อขายทั้งหมด , ชื่อบริษัทตรงกับการเรียงลำดับใน รายงานผล

- ตรวจสอบ Vat ของบริษัททั้งหมดที่ร่วมกับโรงแรมแมนดาริน โดยใช้เครื่องกิด ี เลขบวกยอดทั้งหมดเอามารวมกันให้ถูกต้องตามรายงานผลทั้งหมด เพราะจะมีบริษัทเข้ามารับ เอกสารเพื่อไปตรวจสอบ เพื่อที่จะจ่ายเงินให้บริษัท จึงต้องมีความรอบคอบในการตรวจสอบทุก คร้ัง

- ท าเกี่ยบกับ OC (Officer Cheque) และ Entertain คือเช็คและตรวจสอบข้อมูลที่ แขกหรือพนักงานเข้ามาใช้บริการของโรงแรม เช่น OC (Officer Cheque) จะต้องดูชื่อผู้เข้าใช้บริการ ห้องอาหารท้งัหมดคือใคร เพราะบางคนไม่มีสิทธิเขา้ใช้ไดท้ ุกคน ตรวจสอบลายเซ็นของคนที่ใช้ บริการ ในใบเสร็จ ถ้าใบเสร็จไม่มีลายเซ็นจะต้องส่งใบเสร็จกลับไปให้ผู้ที่ใช้บริการเซ็นและกรอก รายชื่อ ยอดรายการเครื่องเดิมที่มีแอลกอฮอล์และไม่มีแอลกอฮอล์ แบ่งแยกประเภทให้ถูกต้องตรง ตามที่มีรายงายผลทั้งหมดและคำนวนยอดค่าใช้ง่ายทั้งหมดให้ได้ผลลัพธ์ที่ตรงกับรายงานผล Entertain คือการตรวจสอบรายชื่อผู้ที่ใช้บริการในโรงแรมของ Entertain ท้งัตรวจสอบรายเซ็น ยอด เครื่องดื่มที่มีแอลกอฮอล์และไม่มีแอลกอฮอล์ตามรายงานผลท้ังหมดเหมือนกับ OC (Officer Cheque) แตกต่างตรงที่ Entertain จะมีการเขียนรายงาน เรื่อง Entertain เกี่ยวกับอะไรและนำผลลัพธ์ ทั้งหมดที่ได้ ทั้งรายชื่อ การรายงานเรื่อง Entertain ยอดรวมเครื่องดื่มทั้งหมดในใบเสร็จมาคำนวณ ลงในโปรแกรม Excel

## **2.4 ชื่อและต าแหน่งงานของพนักงานที่ปรึกษา**

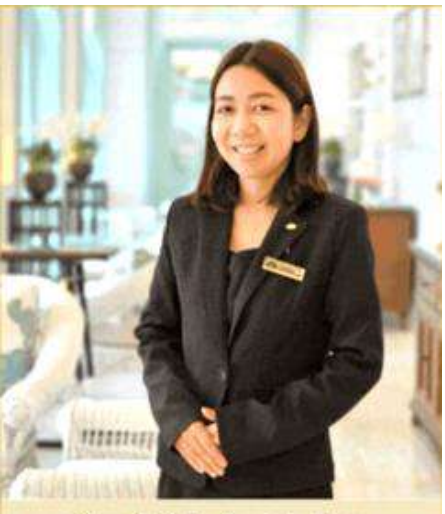

Khun Sasipha Ananthaphong **Account Receivable Supervisor** 

**รูปภาพที่ 2.42:** นางสาว ศศิภา อนันตพงศ์ **ที่มา :** ผู้จัดทำ (2566)

ชื่อ-นามสกุลพนักงานที่ปรึกษา : Sasipha Ananthaphong ต าแหน่ง : Supervisor แผนก : Accounting

## **2.5ระยะเวลาที่ปฏิบัติงาน**

ระยะเวลาในการปฏิบัติงานสหกิจศึกษาที่โรงแรมแมนดาริน โอเรียนเต็ล กรุงเทพฯ (Mandarin Oriental Bangkok) ตั้งแต่วันที่ 22 พฤษภาคม 2566 ถึง 1 กันยายน 2566 เป็นระยะเวลา รวม 13 สัปดาห์ โดยเวลาเข้างานและเลิกงานของส านึกงานแผนกบัญชี (Accounting) คือ 8:00 น. ้ถึง 17:00 น. ทำงาน 9 ชั่วโมงต่อวัน และทำงาน 5 วันต่อสัปดาห์

## **2.6 ขั้นตอนและวิธีการด าเนินงาน**

้ขั้นตอนและวิธีการคำเนินงานโครงงาน ระบบการจัดเก็บเอกสารที่มีผลต่อตัวเลขในแผนก บัญชี (Document Filing System Affecting Number in Accounting Department) **ตารางที่ 2.1 :**แสดงระยะเวลาในด าเนินงานของโครงงาน

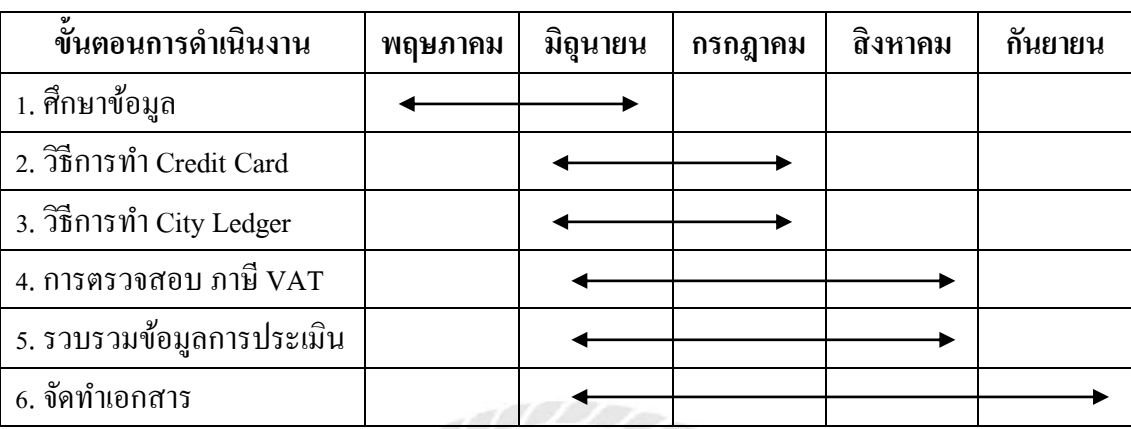

## **2.6.1 ศึกษาข้อมูลที่ได้รับมอบหมาย**

ในขณะปฏิบัติงานทางผู้จัดทำใด้มีการตรวจสอบและสังเกตการณ์ทำงานใด้ว่า ี่ ทุกครั้งที่เกิดปัญหายอดเงินขาดหายต่อตัวเลขในแผนกบัญชี ทำให้การแก้ปัญหาให้ถูกต้อง โดยการ ย้อนตรวจสอบเอกสารสลิปใบเสร็จทุกใบเกิดการล่าช้าและเพ่งมองดูตัวเลขและอักษรเวลานาน ทำ ให้เกิดเสียเวลาในการทำงานที่ได้รับมอบหมายหน้าที่ปฏิบัติงาน ทำให้ทำงานได้ไม่มีประสิทธิภาพ ้ส่งงานให้หัวหน้างานไม่ทันตามที่เวลากำหนดและเนื่องจากสำนักงานแผนกบัญชีมีกล่องเก็บ ้ เอกสารที่จำนวนมากและพื้นที่มีจำกัด จึงมีปัญหาส่งผลกระทบต่อการทำงานต่อการเดินภายใน ส านักงาน และผู้จัดท าได้ท างานแผนกบัญชีด้วยการการใช้เทคโนโลยีคอมพิวเตอร์ จึงคิดค้น เกี่ยวกับระบบเครื่องมือการจัดเก็บภายในแอปพลิเคชันและในระบบ เพราะทำให้สะดวก รวดเร็วต่อ ึ การทำงานและประหยัดพื้นที่จัดเก็บเอกสารภายในสำนักงานมากขึ้น และนำไปปรึกษาอาจารย์ พนักงานที่ปรึกษาซ่ึงก่อให้เกิดโครงงานเกี่ยวกับคิดค้นเรื่อง ระบบการจัดเก็บเอกสารที่มีผลต่อ ตัวเลขในแผนกบัญชี (Document Filing System Affecting Number in Accounting Department)

## **2.6.2 คิดค้นเครื่องมือและระบบใช้ร่วมกัน**

ศึกษาข้อมูลเกี่ยวกับแอปพลิเคชันที่ชื่อว่า "Sheet" โดยการดูข้อมูลและระบบ เครื่องมือใช้ของแอปพลิเคชันอย่างละเอียดและศึกษาการใช้ระบบ QR Code วิธีการสร้างและการ ้เชื่อมต่อเข้าด้วยกันกับแอปพลิเคชันให้มีความสะดวกและงานต่อการทำงานอย่างครบถ้วน ทำให้ สามารถเข้าถึงได้ง่ายและไม่ยุ่งยากต่อการทำงานร่วมกันของแอปพลิเคชัน Sheet และ ระบบ QR Code

## **2.6.3 ทดลองน าเครื่องมือและระบบเข้าใช้ร่วมกัน**

ในการทดสอบแอปพลิเคชันและระบบ QR Code ร่วมกนั โดยเริ่มจากการลอง ี สร้างระบบ QR Code ในเว็ปไซต์สำหรับสร้าง QR Code โดยเฉพาะ ลงทำการสแกนและเชื่อมต่อ กับแอปพลิเคชันตัวอย่างอื่นๆ ข้ันตอนต่อไปเปิดแอปพลิเคชัน Sheet แล้วสร้างหัวข้อในตาราง แบ่งแยกประเภทงานทั้งหมดกรอกลงใน Sheet ให้ครบหัวข้อทำงานที่ได้รอบมอบหมายให้ครบ แล้วหลังจากนั้นทำระบบ OR Code ที่สร้างไว้เรียบร้อย ทำการเชื่อมต่อเข้ากับแอปพลิเคชัน Sheet โดยการลิงก์เชื่อมเข้าด้วยกันและสแกน QR Code เสร็จจะเข้าสู่ภายในแอปพลิเคชัน Sheet ที่สร้างไว้ เรียบร้อยและสามารถท างานได้ทันที

#### **2.6.4 รวบรวมข้อมูลการประเมิน**

ทางผู้จัดท าได้น าระบบการจัดเก็บเอกสารที่มีผลต่อตัวเลขในแผนกบัญชี (Document Filing System Affecting Number in Accounting Department) นำไปให้กลุ่มตัวอย่างใน แผนกบัญชีได้ทดสอบลองใช้ และพร้อมกับประเมินผล

#### **2.6.5จัดท าเอกสาร**

ส่งข้อมูลและเอกสารการทำโครงงานทั้งหมดให้กับอาจารย์ที่ปรึกษาเพื่อตรวจ ความถูกตอ้งและตามระเบียบการปฏิบตัิงานสหกิจศึกษาจากน้ันรวบรวมขอ้ มูลการที่โครงงานที่ ถูกต้องทั้งหมด นำไปทำเป็นรูปเล่มให้เรียบร้อย เพื่อการนำเสนอในขั้นตอนถัดไป

#### **2.7 สรุปผลการปฏิบัติงานสหกิจศึกษา**

หลังจากในเข้าปฏิบัติงานสหกิจศึกษาในแผนกบัญชี (Accounting) ของโรงแรมแมนดาริน โอเรียนเต็ล กรุงเทพ (Mandarin Oriental Bangkok) ทางผู้จัดทำใด้เรียนรู้ ในกระบวนการทำงาน ระบบการจัดการ แนวคิดโครงสร้างการทำงานต่อตัวเลขในแผนกบัญชีทั้งคำนวนและความละเอียด รอบคอบ การรู้จักความอดทนต่อการเริ่มเรียนรู้ใหม่ๆที่ได้รับมอบหมายหน้าที่ที่ได้รับผิดชอบ หลักการและวิสัยทัศน์ของโรงแรมระดับ 5 ดาว ส่งผลให้เกิดการเรียนรู้ กระบวนการทำงานหลาย ้อย่างในระยะเวลา 13 สัปดาห์ ได้ลงมือปฏิบัติงานเสมือนพนักงานจริง ทั้งงานภายในแผนกและ นอกแผนก สิ่งที่ไดร้ับจากการปฏิบตัิงานในคร้ังน้ีความรู้ประสบการณ์ที่ไดร้ับจากการปฏิบตัิงาน ึ จริง สิ่งที่ไม่เคยเรียนรู้และรู้จักมาก่อน ก่อให้เกิดการพัฒนาศักยภาพของผู้จัดทำ สามารถนำไป พัฒนาความสามารถของตนเองให้มีความพร้อมในการทำสายอาชีพนี้ในอนาคต อีกทั้งสามารถ นำไปประยุกต์ใช้ในชีวิตประจำวัน ซึ่งไม่ได้หมายถึงแค่ความรู้เสมือนตำราเรียน แต่ยังเป็นเรื่องของ ความเข้าใจ ความซื่อสัตย์ ความรับผิดชอบต่องานที่ได้รับมอบหมาย การเตรียมความพร้อม การ

้จัดลำดับขั้นตอนในการปฏิบัติงาน และการคำเนินชีวิตร่วมกับบกกลอื่นในสังคม รวมไปถึงการฝึก ทักษะการสื่อสารกับผู้อื่น ฝึ กการสื่อสารกับชาวต่างชาติด้วยภาษาอังกฤษที่ถูกต้องและเหมาะสม

## **2.8 ปัญหาที่พบและข้อเสนอแนะการปฏิบัติงานสหกิจศึกษา**

## **2.8.1 ปัญหาที่พบ**

1) ในช่วง 1 เดือนที่เริ่มฝึกปฏิบตัิงาน ทางผูจ้ดั ทา ไดป้ ฏิบตัิงานนอกแผนกไดแ้ก่ แผนกสปา (Spa) แผนกแม่บ้าน (Housekeeping) แผนกซักรีด (Laundry) และแผนกสจ๊วต (Steward) ี่ ซึ่งทำให้ช่วงเดือนแรก ผ้จัดทำไม่สามารถส่งหัวข้อสหกิจศึกษาได้ตามกำหนด

2) ในช่วงแรกที่ได้เข้าสู่แผนกหลักคือ แผนกบัญชี (Accounting) ยังขาดความรู้ ความเข้าใจในระบบการปฏิบัติงาน และทักษะในการคำนวนการเข้าใจภาษาและประเภทเอกสาร ึ ของแผนกบัญชียังไม่สมบูรณ์ตามมาตรฐานของแผนกบัญชี ต้องใช้ระยะเวลาในการปรับตัวเป็น ้อย่างมาก เพราะไม่เคยเรียนรู้หรือรู้จักเกี่ยวกับกระบวนการทำงานของโครงสร้างเกี่ยวกับแผนก บัญชี

3) ปัญหาในเรื่องภาษาอังกฤษ เนื่องจากการทำงานในแผนกบัญชีต้องมีการใช้ ค าศัพท์ภาษาอังกฤษอย่างมาก เช่น การโพสข้อความให้กับพนักงานส่วนอื่นและเอกสารต่างๆใน ส่วนของแผนกบัญชี

## **2.8.2 ข้อเสนอแนะ**

หลังจากที่ได้ไปปฏิบัติงานสหกิจศึกษาผู้จัดท าได้สังเกตว่า ในสายงานด้านบัญชี จะต้องมีความรู้และประสบการณ์พอสมควรที่จะสามารถมาทำงานด้านแผนกบัญชีได้ง่าย มี ประสิทธิภาพและจ าเป็ นต้องมีความอดทนต่องานเกี่ยวกับต่อตัวเลขเป็ นอย่างสูง ต้องมีความ ละเอียดรอบคอบเป็ นอย่างมาก พร้อมที่จะเรียนรู้ขอผิดพลาดและการแก้ไขปัญหาให้ตรงจุด พร้อมที่ จะรับฟังจุดข้อผิดพลาดและนำไปทบทวนปรับปรุงพัฒนาตนเอง หมั่นเป็นคนคอยสังเกตการทำงาน เพื่อปฏิบัติงานต่อหน้าที่ให้มีประสิทธิภาพเพิ่มข้ึน อีกท้ังสิ่งที่ส าคัญที่ควรตระหนักถึงในการ ปฏิบัติงานคือ เรื่องความรับผิดชอบต่อหน้าที่ที่ได้รับมอบหมาย เพื่อลดข้อผิดพลาดและทำให้ ้ขั้นตอนการทำงานเป็นไปตามระบบ รวมไปถึงการคำเนินชีวิตร่วมกับบุคคลอื่นในสังคม การมี น้า ใจเอ้ือเฟ้ือการช่วยเหลือเพื่อนร่วมงาน ความอ่อนน้อมถ่อมตน และการสื่อสารพูดคุยกบัคนอื่น เพื่อให้เกิดความเข้าใจในการปฏิบัติงานร่วมกันที่ถูกต้องครบถ้วน

# **บทที่3 การทบทวนเอกสาร/วรรณกรรมที่เกี่ยวข้อง**

จากการที่ผู้จัดท าโครงงานเรื่อง "ระบบการจัดเก็บเอกสารที่มีผลต่อตัวเลขในแผนกบัญชี (Document FilingSystem Affecting Number in Accounting Department)" โดยมีวัตถุประสงค์เพื่อ เพิ่มประสิทธิภาพในการทำงานของแผนกบัญชี ทำให้มีความรวดเร็วและสะดวกต่อหน้าที่ให้เกิด ประโยชน์ต่อสถานประกอบการ ณ โรงแรมแมนดาริน โอเรียนเต็ล กรุงเทพฯ ดังนั้น ผู้จัดทำได้ ศึกษาค้นคว้าเอกสาร บทความ วรรณกรรม และงานวิจัยที่เกี่ยวข้อง ดงัต่อไปน้ี

**3.1แนวคิดและทฤษฎีเกี่ยวกับคิวอาร์โค้ด 3.2แนวคิดเกี่ยวกับแอปพลิเคชัน GoogleSheet 3.3 งานวิจัยที่เกี่ยวข้อง**

## **3.1แนวคิดทฤษฎีเกี่ยวกับคิวอาร์โค้ด 3.1.1 ข้อมูลที่เกี่ยวข้องกับระบบคิวอาร์โค้ด**

คิวอาร์โค้ด (QR Code Quick Response Code) ถูกคิดค้นโดยบริษัทเดนโซเวฟ ประเทศญี่ปุ่ นเป็ น บาร์โค้ด 2 มิติที่พัฒนามาจากบาร์โค้ดสามารถเก็บข้อมูลประเภทข้อความที่ ้ ประกอบด้วยตัวเลขและตัวอักษรขนาดของข้อมูลที่สามารถบันทึกลงในคิวอาร์โค้ดขึ้นอยู่กับเวอร์ ชั่นของคิวอาร์โคด้ไดแ้ก่ เวอร์ชั่น1 จนถึงเวอร์ชั่น 40 ในแต่ละเวอร์ชั่นมีขอแกไ้ขขอ้ผิดพลาดใน การอ่านข้อมูลคิวอาร์โค้ดมีความสามารถในการแก้ไขข้อมูลผิดพลาดในการอ่านข้อมูลคิวอาร์โคด้ มีความสามารถในการแก้ไขข้อมูลผู้ผิดพลาดและคืนค่าข้อมูลในกรณีที่รหัสมีคราบสกปรกหรือเกิด ความเสียหาย ซึ่งแบ่งออกเป็น 4 ระดับ คือ L M Q H โดยสามารถคืนค่าข้อมูลจากการอ่านรหัส ผิดพลาดร้อยละ 7 15 25 และ 30 ตามลำดับ ซึ่งผู้ใช้งานสามารถเลือกตามความเหมาะสมของสภาพ แวดลอมในการใช้งานได้ในสภาพการใชงานแบบปกติคือระดับ M คิวอาร์โค้ดมีหลายประเภท เช่น คิวอาร์โค้ดโมเดล 1และ2ไมโครคิวอาร์โค้ด ไอคิวอาร์โคด้เอสคิวอาร์ซีเฟรมคิวอาร์และโลโก้เพื่อ ้ความรวดเร็วและความน่าเชื่อถือในการตรวจสอบอะไหล่ยานพาหนะ ซึ่งบริษัทเดนโซเวฟ ได้ทำ การวิจัยและพัฒนามาถูกนำไปใช้ ในเชิงพาณิชย์เพิ่มความสะดวกและประสิทธิภาพในการอ่านหรือ สแกนด้วยอุปกรณ์สำหรับข้อมูลบนป้ายกำกับสินค้า สื่อสิ่งพิมพ์และยงขยายขอบเขตการ ประยุกต์ใช้คิวอาร์โค้ดในด้านต่างๆ เช่น การศึกษาการรักษาความปลอดภัย บริการทางการแพทย์ การท่องเที่ยวการตลาดและการบริการลูกค้าเป็ นต้น

#### **3.1.2 คิวอาร์โค้ดแบบต่างๆ**

รหัสคิวอาร์หรือคิวอาร์โค้ด(QR Code QuickResponse Code)คือบาร์โค้ดสองมิติ (TwoDimeansional BarCode) ชนิดหนึ่งที่ถูกพัฒนามาจากบาร์โค้ด (Barcode) ภายใต้แนวคิดเพื่อให้ บาร์โค้ดอ่านง่ายและเร็วต่อการ ตอบสนอง (Quickresponse) OR Code ถูกพัฒนาขึ้นในปี พ.ศ. 2537 โดยบริษัทเดนโซเวฟ (DensoWaveIncorporated) ประเทศญี่ป่ นซึ่งเป็ นบริษัทในเครือของโตโยต้า และได้จดทะเบียนลิขสิทธิชื่อ "OR Code" ที่ประเทศญี่ปุ่น และทั่วโลก วัตถุประสงค์หลักในการ พัฒนา QR Code เพื่อบริหารจัดการและตรวจสอบข้อมูลชิ้นส่วน อะไหล่ยานพาหนะใน ึกระบวนการผลิตหลังจากนั้นบริษัทเดนโซเวฟจึงได้นำเทคโนโลยีมาเสนอต่อ สาธารณชนเพราะ เล็งเห็นประโยชน์ของ QR Code ที่สามารถเก็บข้อมูลได้หลายประเภทและเก็บข้อมูลได้มากกว่า Barcode

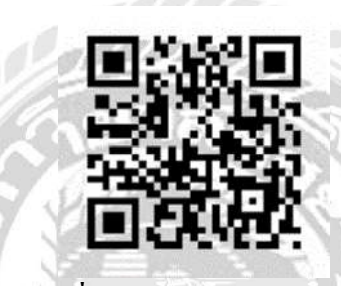

**รูปภาพที่3.1:** QR Code (คิวอาร์โค้ด) **ที่มา :** https://en.wikipedia.org/wiki/QR\_code

## **3.1.3 หลักแนวคิดเกี่ยวกับคิวอาร์โค้ด**

QR Code ประกอบด้วยชิ้นส่วนโมดูลรูปสี่เหลี่ยมสีขาวเรียงตัวกันในสัณฐาน สี่เหลี่ยมสามารถอ่าน ด้วยการสแกน QR Codeผ่านอุปกรณ์เครื่องอ่าน QR Code หรือผ่านโทรศัพท์ สมาร์ทโฟน (Smartphone) ที่มีกลอ้งและไดต้ิดต้งัแอพพลิเคชั่นสา หรับการถอดรหัส QR Codeโดย ข้อมลทที่ถูกแปลงเป็นรหัสและถูกจัดเก็บหรือบันทึกอย่ในสัญลักษณ์ OR Code จะเป็นข้อมูลชนิด ตัวอักษร (Characters) หรือตัวเลข(Numeric) ซึ่งสามารถประยุกต์ใช้เพื่อเก็บข้อมูลได้หลากหลาย ้ เช่นเก็บข้อมูลแหล่งของเว็บไซต์เบอร์โทรศัพท์ข้อความ และข้อมูลที่เป็นตัวอักษรอื่นๆ ได้หลาย รูปแบบ ขึ้นอยู่กับการประยุกต์ใช้งานเป็นต้นความจูและเวอร์ชั่นของ OR Code

QR Code แบ่งเป็นเวอร์ชั่นต้งัแต่เวอร์ชั่น 1 จนถึงเวอร์ชั่น 40 ซ่ึงแต่ละเวอร์ชั่นมี ความแตกต่างกันในการกำหนดค่าของโมดูล (Moduleconfiguration)โดยโมดูลคือจุดสีขาวและสีดำ ี ที่ประกอบกันเป็นสัญลักษณ์ QR Code การกำหนดค่าของโมดูลเป็นการอ้างถึงจำนวนของโมดูลที่ สามารถบรรจุอยู่ใน QR Code ในแต่ละด้าน ยกตัวอย่างเช่น เวอร์ชั่น 1 (21x21โมดูล)ขยายไป ถึงเวอร์ชั่น 40 (177x177 โมดูล) ซึ่งหมายเลขเวอร์ชั่นที่สูงขึ้นแต่ละระดับหมายถึงการเพิ่มจำนวน โมดูลเข้าไปในแต่ละด้านจำนวน 4 โมดูลจากเวอร์ชั่นก่อนหน้า

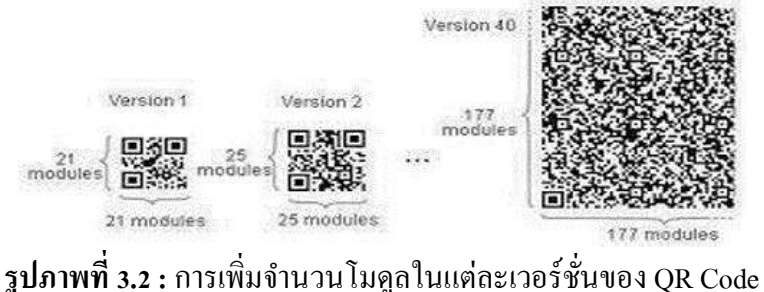

**ที่มา :** https://www.teched.rmutt.ac.th/ili2018

ซ่ึงแต่ละเวอร์ชนั่ ของ QR Code มีความแตกต่างกันในด้านของขนาดความจุข้อมูลชนิดของ ข้อมูลที่เก็บ เช่นชนิดข้อมูลตัวอักษร (Characters) หรือชนิดข้อมูลตัวเลข (Numeric) เป็นต้นและ ระดับความสามารถในการ แก้ไขข้อผิดพลาดและคืนค่าข้อมูล (Errorcorrection1evel) ในแง่ของ ความจุถ้าต้องการเก็บข้อมูลปริมาณมากไว้ ใน QR Code จะทำให้จำนวนโมดูลที่ประกอบกันเป็น ี สัญลักษณ์ QR Code มีจำนวนมากขึ้นและส่งผลให้ขนาดของสัญลักษณ์ QR Code มีขนาดใหญ่ขึ้น ตามไปด้วย(Denso Wave 2016)

## **3.1.4การเลือกใช้QR Code เวอร์ชั่นให้เหมาะสมกับข้อมูล**

การเก็บข้อมูลไว้ใน QR Code เป็นสิ่งที่ต้องคา นึงถึงอย่างมากเพราะขนาดของ สัญลักษณ์QR Code จะแปรสมาคมสถาบันอุคมศึกษาเอกชนแห่งประเทศไทยในพระราชูปถัมภ์ สมเด็จพระกนิษฐาธิราชเจ้ากรม สมเด็จพระเทพรัตนราชสุดาฯสยามบรมราชกุมารี119 ผันตาม ขนาดของข้อมูลหากข้อมูลมีขนาดใหญ่ สัญลักษณ์QR Code จะมีขนาดใหญ่ในทางกลับกันหาก ข้อมูลมีขนาคเล็กขนาดของสัญลักษณ์ก็จะเล็กตามไป ดว้ยแต่ในทางปฏิบตัิหากเลือกเวอร์ชั่นของ QR Codeไม่เหมาะสมกับขนาดของข้อมูลเช่นต้องการเก็บข้อมูล ขดเล็กแต่เลือกใช้QR Code เวอร์ ์ ชั่นสูงเกินไปจะทำให้ขนาดของสัญลักษณ์ QR Code มีขนาดใหญ่เกินความจำเป็น อาจก่อให้เกิด ึ ขนาดรูปทรงที่เทอะทะไม่เหมาะสมกับพื้นที่ที่จะนำไปใช้งานอีกทั้งอาจเกิดข้อผิดพลาดในการอ่าน ี สัญลักษณ์ได้ (DensoWave2016) ตัวอย่างการเลือกใช้เวอร์ชั่นของ QR Code ให้เหมาะสมกับ ขนาด ข้อมูลในกรณีที่ต้องการเก็บข้อมูลชนิดตัวเลข 100 ดิจิตโดยพิจารณาจากตาราง จะมีข้ันตอน ดงัต่อไปน้ี

1) เลือกชนิดข้อมล (ในกรณีนี้คือตัวเลข Numeral)

2) เลือกระดับการตรวจสอบข้อผิดพลาด เช่น L M Q และ H (ในกรณีนี้คือระดับ M)

3) ค้นหาข้อมูลในตารางที่ใกล้เคียงกับจำนวน 100 ในคอลัมน์ Numeric และแถวที่ M จะ เกิดจุดตัด ในแถวของ QR Code เวอร์ชนั่

ี คังนั้นเวอร์ชั่น QR Code ที่เหมาะสมในการเก็บข้อมูลชนิดตัวเลข 100 ดิจิต คือ เวอร์ชั่น 3 (29x29 โมดูล)

Version Modules ECC Level Data bits (mixed) 1 21x21 L M Q H 152 128 104 72 41 34 27 17 25 20 16 10 17 14 11 710 8 74 1 21x21 L M Q H 152 128 104 72 41 34 27 17 25 20 16 10 17 14 11 710 8 74 3 29x29 L M Q H 440 352 272 208127 101 77 58 77 61 47 35 53 42 32 24 32 26 20 15

## **ตารางที่3.1 :** แสดงการเปรียบเทียบเวอร์ชนั่ ของ QR Code ที่เหมาะสมกับขนาดข้อมูลต่างๆ

#### **ตารางที่3.2 :**แสดงข้อมูลความจุ

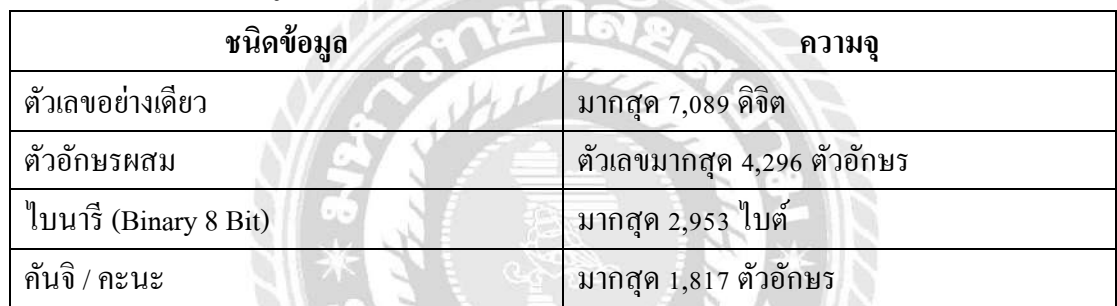

#### **3.1.5 ความสามารถในการแก้ไขข้อผิดพลาดของคิวอาร์โค้ด**

QR Code มีความสามารถในการแก้ไขข้อผิดพลาด และคืนค่าข้อมูลที่ถูกต้องได้ ในกรณีที่สัญลักษณ์ QR Code มีคราบสกปรกหรือเกิดความเสียหาย ความสามารถดังกล่าวได้นำ Solomon Code (Reed & Solomon 1960) ซึ่งเป็นหลักการทางคณิตศาสตร์ที่ถูกคิดค้นขึ้นมาเพื่อ แก้ไขข้อผิดพลาดในการอ่านข้อมูลจากแผ่นซีดีเพลงและใช้ในการป้องกันแก้ไขสัญญาณรบกวน ึ การสื่อสารผ่านดาวเทียมอีกด้วย (Immink 1994) ซึ่งเป็นหลักการที่ใกล้เคียงกันทำให้ผู้พัฒนานำมา ประยุกต์ใช้กับการแก้ไขข้อผิดพลาดและคืนค่าข้อมูลใน QR Code ความสามารถในการแก้ไข ข้อผิดพลาดแบ่งออกเป็น 4 ระดับคือ ระดับ L M H และ O ซึ่งมีร้อยละ ในการคืนค่าข้อมูลที่แตกต่าง กันโดยผูใ้ช้สามารถเลือกตามความเหมาะสมของสภาพการใช้งานการเพิ่มระดบั จะเป็นการเพิ่ม ้ ความสามารถในการแก้ไขข้อผิดพลาด แต่ก็เป็นการเพิ่มจำนวนโมดูลสำหรับการแก้ไขข้อผิดพลาด ให้แก่QR Code ส่งผลท าให้ความจุในการเก็บข้อมูลน้อยลงและขนาดของสัญลักษณ์ก็จะใหญ่ข้ึน ตามอีกด้วย(Denso Wave 2016)

| ระดับ | ~⊍<br>ร้อยละของการคืนค่าข้อมูล (โดยประมาณ) |
|-------|--------------------------------------------|
|       |                                            |
| М     |                                            |
|       | 25                                         |
|       | 30                                         |

**ตารางที่3.3 :**แสดงระดับความสามารถในการแก้ไขข้อผิดพลาดและร้อยละของการคืนค่าข้อมูล

ปัจจัยต่างๆ ในการเลือกระดับความสามารถในการแก้ไขข้อผิดพลาด เช่น สภาพแวดล้อม การใช้งาน และขนาดของสัญลักษณ์QR Code ยกตัวอย่างเช่น การเลือก120 ปีที่6 ฉบับที่1 เดือน มกราคม-มิถุนายน 2560 ระดับ Q (ร้อยละ 23) หรือ H (ร้อยละ 30) เหมาะส าหรับสภาพแวดล้อมใน โรงงานที่ QR Code อาจมีสิ่งสกปรกไปจับที่พื้นผิวได้ง่ายในขณะที่ระดับ L เหมาะสำหรับการใช้ งานในสภาพแวดล้อมที่สะอาด อีกทั้งยังบันทึกข้อมูลได้มากที่สุดอีกด้วย

## **3.1.6 QR Code ประเภทต่างๆ**

QR Code โมเดล1และโมเดล2 โมเดล1 เป็ น QR Codeแบบด้งัเดิมมีขนาคใหญ่ ที่สุดเท่ากับ QR Code เวอร์ชนั่ 14(73x73 โมดูล) สามารถเก็บข้อมูลชนิดตัวเลขได้สูงสุด 1,167 ดิจิต

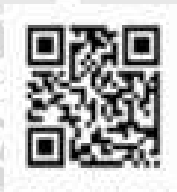

**รูปภาพที่3.3:** QR Codeโมเดล1 **ที่มา :** https://www.google.com/search

โมเดล 2 เป็ นการปรับปรุงโครงสร้างมาจาก โมเดล1 มีขนาคใหญ่ที่สุดเท่ากับ QR Code ี เวอร์ชั่น 40 (177x177 โมดูล) สามารถเก็บข้อมูลชนิดตัวเลขได้สูงสุด 7,089 ดิจิต ซึ่งเป็นโมเดลที่ นิยมใช้ในปัจจุบัน

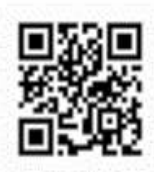

# **รูปภาพที่3.4:** QR Codeโมเดล2 **ที่มา :** https://www.google.com/search

#### **3.1.7 ไมโคร QR Code**

QR Code ขนาดเล็กซึ่งใช้ตำแหน่งในการตรวจสอบรูปแบบ (Position detection pattern) เพียง 1 ตำแหน่ง (จากปกติใช้งตำเหน่ง) เพื่อให้ขนาดของไมโคร OR Code มีขนาดเล็กลง กว่า QR Code แบบปกติ ไมโคร QR Code แบ่งออกเป็น 4 เวอร์ชั่นประกอบไปด้วย M1 (11โมดูล) M2 (13 โมดูล) M3 (15 โมดูล)และ M4 (17โมดูล) ซึ่งสามารถบันทึกข้อมูลชนิดตัวเลขได้สูงสุด 3 ดิจิต

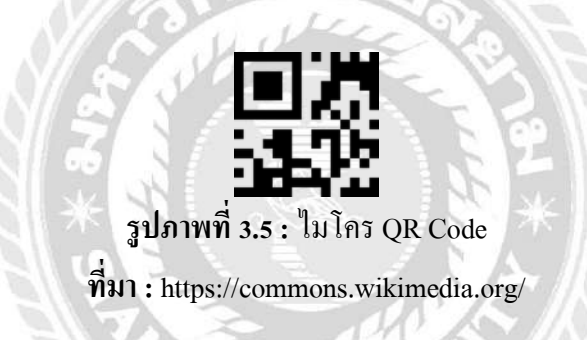

#### **3.1.8 IQR Code**

เรียกว่าเป็ น QR Code แบบโค้ดเมตริกซ์2มิติ(Matrixtype2Dcode) ถูกออกแบบมา เพื่อความง่ายในการ อ่านและมีขนาดเล็กโดยมี2รูปทรงคือแบบสี่เหลี่ยมและแบบสี่เหลี่ยมผืนผ้า คุณสมบัติในด้านการเก็บข้อมูลเมื่อเปรียบเทียบ iQR Code กับ QR Code ปกติที่มีขนาดเท่ากัน พบว่า iQR Code สามารถเก็บข้อมูลได้มากกว่าร้อย ละ80และด้านการเก็บข้อมูลในปริมาณข้อมูลที่ เท่ากัน iQR Codeจะมีขนาดเล็กกว่า QR Codeปกติถึงร้อยละ 30 รูปทรงของ iQR Code ที่นิยม ่ นำไปใช้คือรูปทรงสี่เหลี่ยมผืนผ้าเพราะสามารถนำไปติดกับป้ายกำกับสินค้าที่มี ขนาดเล็กซึ่ง ้ส่วนมากจะอยู่ในรูปทรงสี่เหลี่ยมผืนผ้าเช่นเดียวกันทำให้เกิดความสะดวกในการนำไปใช้งาน มากกว่า QR Code รูปทรงสี่เหล่ ียมจตัุรัสที่มีสมาคมสถาบนัอุดมศึกษาเอกชนแห่งประเทศไทยใน พระ รานูปถัมภ์สมเด็จพระกนิษฐาธิราชเจ้ากรมสมเด็จพระเทพรัตนราชสุดาฯสยามบรมราชกุมารี ้ 121 ขนาดใหญ่ และใช้พื้นที่ในการพิมพ์ลงบนป้ายกำกับสินค้ามากกว่า

**iOR** Code

**iOR** Code (Rectangular type)

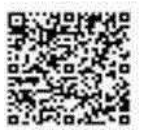

Dr. Georg

**รูปภาพที่3.6 :** IQR Code **ที่มา :** https://www.qrcode.com/

## **3.1.9การประยุกต์ใช้ในหน่วยงานด้านการศึกษา**

แสงเทียน ทรัพย์สมบูรณ์ กฤติกา สังขวดี และปัญญา สังขวดี(2559) ได้ศึกษาการ ้ พัฒนาสื่อการสอน เทคโนโลยีร่วมสมัยบนคิวอาร์โค้ดเรื่องลีลาศเพื่อพัฒนาโปรแกรมสำเร็จรูปและ เพื่อศึกษาความพึงพอใจใน การใช้ระบบสื่อการสอนเทคโนโลยีร่วมสมัยบนคิวอาร์โค้ด เรื่องลีลาศ โดยเครื่องมือในการวิจยัน้ ันเลือกวิธีเรียนในบทเรียนออนไลน์และยังสามารถเรียนผ่านคิวอาร์โค้ด 10 บทเรียน ไดแ้ก่บิกิน ชะชะซ่าลัมบ้าแทงโก้วอล์ซ ควิกวอล์ซ แซมบ้าร็อคควิกสเต็ป และตะลุง เทมโป้ผ่านการประเมินประสิทธิภาพโดยผู้เชี่ยวชาญ 3 ท่าน วิเคราะห์ข้อมูลโดยใช้มาตรวัดแบบ ประเมินค่า 5 ระดับ โดยพัฒนาเป็นบทเรียนระบบสื่อ การสอนเทคโนโลยีร่วมสมัยบนคิวอาร์โค้ด พบว่ามีประสิทธิภาพอยู่ในระดับมากและกลุ่มตัวอย่าง ได้แก่ นิสิตมหาวิทยาลัยนเรศวรจำนวน 37 คน

ประทีป พืชทองหลาง ญาตาวีมินทร์พืชทองหลาง และอาภากร ปัญโญ (2561) ได้ ์ศึกษาการสร้าง ระบบตรวจสอบการขั้นเรียนด้วย OR Code ในรายวิชาศึกษาทั่วไปพบว่า 1. ระบบที่สร้างขึ้นสามารถใช้ได้ง่ายลดระยะเวลาในการขานชื่อเข้าชั้นเรียนได้มากโดย ระบบที่สร้างขึ้นมี 5 ขั้นตอน คือ

1.1) สร้างแบบสอบถามออนไลน์เพื่อให้นักศึกษาเช็คชื่อเข้าเรียนด้วย GoogleForm

1.2)กาตัด URL ของแบบสอบถามออนไลน์ให้ส้ันลงดว้ยhttp://9999

1.3)การสร้างสไลด์ออนไลน์ด้วย GoogleSlide

1.4) การเปลี่ยน URL เป็นภาพ OR Code เพื่อให้นักศึกษาสแกนไปยังแบบสอบถาม ออนไลน์ด้วยโปรแกรม QR Code Generator

1.5)การเพิ่มเพื่อนแบบ QR Codeโดยสแกนใน Functionของ Lineกับสมาร์ทโฟน 2. ระบบสามารถช่วยให้การตรวจสอบการเขา้ช้ันเรียนใช้เวลาน้อยนกัศึกษาสามารถศึกษา เน้ือหาบท เรียนผ่านระบบได้ด้วยตนเองส่วนข้อมูลที่ส่งผ่านระบบก็มีการจัดเรียงข้อมูลเรียบร้อย ี สะดวกรวดเร็วผู้สอน สามารถนำมาใช้ได้เลย

นฤเทพ สุวรรณธาดา สมคิด แซ่หลีและสรเดช ครุฑจ้อน (2556) ได้ศึกษาการ ้ ประยุกต์ใช้คิวอาร์โค้ด ในการบันทึกข้อมูลการเข้าร่วมกิจกรรมเพื่อสำเร็จการศึกษาโดยนำเข้าข้อมูล ้ ผ่านระบบเก็บข้อมูลออนไลน์ ซึ่งงานวิจัยนี้กำหนดให้มีการบันทึกข้อมูลเกี่ยวกับนักศึกษาลงในคิว อาร์โค้ดแล้วให้ผู้มีส่วนเกี่ยวข้องบันทึกการเข้าร่วมกิจกรรมผ่านบริการซิงค์และฝากข้อมูลของ "Dropbox" ในรูปแบบออนใลน์จากนั้นจะทำการเชื่อมโยงข้อมูลที่ได้สู่ระบบ "ElectronicDiamondBook" พบว่าสามารถแก้ปัญหาในปัจจุบันที่เกิดขึ้นได้จริง และช่วยให้การ บันทึกการเข้าร่วมกิจกรรมของนักศึกษามีความถูกต้องชัดเจนและสามารถตรวจสอบได้

ธัญญา อุตราภรณ์และเยาวลักษณ์เก้าเอ้ียน (2560, 9 สิงหาคม) ได้ศึกษาและ วิเคราะห์ประสิทธิภาพระบบ QR Code เพื่อควบคุม ครุภัณฑ์กรณีศึกษากลุ่มสาขาวิชาจิตรกรรม และศิลปกรรมวิทยาลัยนานาชาติ มหาวิทยาลัยมหิดล โดยผู้วิจัยทำการเปรียบเทียบประสิทธิภาพใช้ งานระบบ QR Codeกับระบบ MUERP ที่ยังคงใช้งานอยู่ในปัจจุบันพบว่าระบบ QR Code สามารถ ลดปริมาณการใช้กระดาษ ลดระยะเวลาในการ ตรวจนับครุภัณฑ์ประจำปี ลดกำลังคนใด้จริง ใน ส่วนของความน่าเชื่อถือของระบบ QR Code น้ ันสามารถ ตรวจสอบสิทธิการเข้างานในระบบ QR Code ได้รวมถึงในระบบ QR Code ยังแสดงรูปภาพของครุภัณฑ์เพื่อให้ผู้ใช้งานระบบทราบถึง รูปลักษณะภายนอกของครุภัณฑ์ว่าเป็ นอย่างไรในขณะที่ระบบ MUERP ไม่สามารถแสดงข้อมูล ชนิดรูปภาพได้และความคงทนของข้อมูลระบบ QR Code จะท าการจัดเก็บข้อมูล โดย การ ตรวจสอบแต่ละคร้ังใน Database มีการ Backup ข้อมูลลงใน Server ส่วนกลาง ดงัน้ ันถึงหากแม้ ข้อมูล ในเครื่องคอมพิวเตอร์ สำนักงานได้รับความเสียหาย แต่ระบบ QR Code ยังมีข้อมูลสำรองอยู่ ทวีศักดิ์พุทธรัตน์และไพฑูรย์งิ้วทงั่ (2560) ได้พัฒนาระบบตรวจเช็คพนักงาน

รักษาความปลอดภัย ในมหาวิทยาลัยด้วยคิวอาร์โค้ดงานวิจัยนี้ จะทราบถึงตำแหน่งในการปฏิบัติว่า พนักงานคนนั้นกำลัง ปฏิบัติงานอยู่ ณ สถานที่นั้นๆ ตามจุดทที่ตนได้รับมอบหมายงานหรือไม่ โดย การท างานของระบบท าให้ตรวจเช็คง่ายข้ึน ตรวจเช็คจากละติจูดและลองติจูดจากพนักงานใช้แอป พลิเคชันสแกน QR Code เพื่อแสดง ถึงตำแหน่งโดยใช้ GPS อิงข้อมูลจาก Google Maps API เพื่อ แสดงผลและจัดเก็บข้อมูลจากผลการประเมิน ความพึงพอใจต่อการทดลองใช้แอปพลิเคชันโดย แบ่งการทดสอบออกเป็น 2 กลุ่มคือกลุ่มผู้เชี่ยวชาญและกลุ่มผู้ใช้งานด้วยแบบประเมิน 4 ระดับ

พบว่าผูเ้ชี่ยวชาญท้งั 3 ท่านมีความพึงพอใจในด้านออกแบบหน้าจอของแอปพลิเคชันในระดับดี ด้านประสิทธิภาพการทำงานของแอปพลิเคชันในระดับดี และผลการวิจัย จากกลุ่มตัวอย่างผู้ใช้งาน 96คน มีความพึงพอใจในด้านออกแบบหน้าจอของแอปพลิเคชันในระดับดีมาก ด้านประสิทธิภาพ การท างานของแอปพลิเคชันในระดับดี

## **3.1.10การประยุกต์ใช้ในหน่วยงานด้านการท่องเที่ยว**

จกัรกฤษณ์หมนั่ วิชาและคณะ(2559, 23 มิถุนายน)ได้ศึกษาการประยุกต์ใช้งาน ี เทคโนโลยี QR Code ในพิพิธภัณฑ์เมืองหาดใหญ่ เพื่อ อำนวยความสะดวกในการเยี่ยมชม พิพิธภัณฑ์เมืองหาดใหญ่โดยออกแบบให้สามารถใช้งานผ่านโปรแกรมบนโทรศัพท์เคลื่อนที่ด้วย

การอ่านข้อมลจากคิวอาร์โค้ดโดยผู้เข้าเยี่ยมชมสามารถได้รับความรู้และ ข้อมูลต่างของพิพิธภัณฑ์ ผ่าน QR Code ตามความตอ้งการและความสนใจของตนเองไดอ้ยา่ งทวั่ ถึงและยงัช่วย ส่งเสริมให้มี ึการเข้าชมพิพิธภัณฑ์มากขึ้น ผลการประเมินจากผู้ใช้จำนวน 100คน พบว่าผู้ใช้บริการมีความพึง พอใจด้านความสะดวกและใช้งานง่ายอยู่ในระดับดีมากและมีความพึงพอใจด้านความครบถ้วนของ ข้อมูลในระดับดี

## **3.1.11 วิธีการสร้างคิวอาร์โค้ดและแนวโน้มการเพิ่มจ านวนคนใช้งาน**

การพัฒนา QR Code ผนวกกับ เทคโนโลยีปัจจุบันการประยุกต์ใช้QR Code จะ เป็นการนำไปผนวกกับเทคโนโลยีในด้านต่างๆเพื่อเพิ่มประสิทธิภาพในการใช้งานยกตัวอย่าง ดงัน้นั QR Codeกับปัญญาประดิษฐ์นักวิจัยได้ท าการวิจัยเกี่ยวกับการอ่านข้อมูลจากภาพ QR Code ที่ถ่ายได้ จากกล้องโทรศัพท์มือถือซึ่งบางครั้งจะได้รูปภาพที่ทำให้การอ่านข้อมูลจาก QR Code เกิด ่ ปัญหาเช่นการถ่ายในมุมเฉียง ทำให้รูป QR Codeที่ ได้มีลักษณะเป็นรูปทรงสี่เหลี่ยมขนมเปียกปูน ภาพไม่คมชัดและภาพมีความเสียหายในตัว QR Code บางส่วน เป็ นต้น

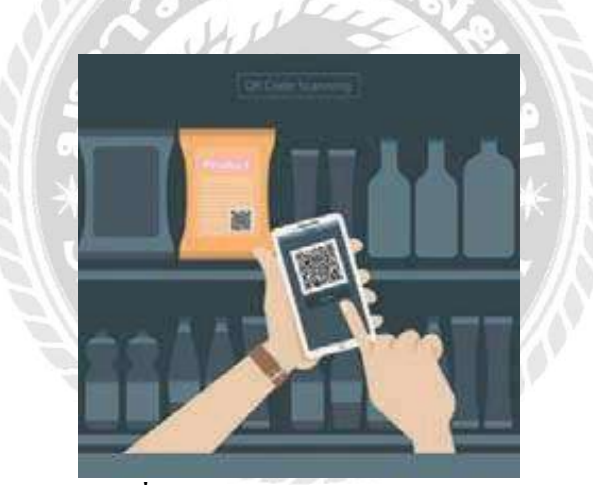

**รูปภาพที่3.7 :** QR Code ป้องกันสินค้าปลอม **ที่มา :** https://www.qrcodeinc.com/

## **3.1.12 วิธีสร้าง QR Code ฟรีท าใช้เองแบบง่ายๆ ไม่มีหมดอายุ**

QR Code คือ สัญลักษณ์สี่เหลี่ยมเล็กๆ ที่อยู่รวมกันในกรอบสี่เหลี่ยมเดียวกัน มี ลักษณะเป็ นภาพ 2 มิติโดยมีคุณสมบัติในการเก็บข้อมูล รูปภาพ หรือชื่อ URL ของเว็บไซต์ต่างๆ ที่ อยู่บนแพลตฟอร์มออนไลน์ สำหรับวิธีสร้าง QR Code ในปัจจุบันนั้นไม่ยุ่งยากซับซ้อนสามารถทำ ใช้เองได้ง่ายๆไทยรัฐออนไลน์มีวิธีทำง่ายๆ วิธีสร้าง QR Code สามารถทำได้หลายวิธีแต่วิธีที่นิยม มากที่สุดก็คือการสร้าง OR Code ผ่านเว็บไซต์ ออนไลน์เนื่องจากทำได้ง่ายสะดวกรวดเร็วไม่มี ค่าใช้จ่ายโดยสามารถใช้โทรศัพท์สมาร์ทโฟนสแกนหรือ สแกนผ่านแอปพลิเคชันต่างๆก็สามารถ ี่ เชื่อมต่อไปยังข้อมูลที่ต้องการได้ภายใน เวลาไม่กี่วินาทีการสร้าง OR Code นิยมนำมาใช้ใน ผลิตภัณฑ์สินค้าและบริการประเภทต่างๆเพราะทำให้รับข้อมูลได้อย่างสะดวกรวดเร็ว ป้องกัน ความผิดพลาคในการสื่อสารหรือไม่ต้องกังวลว่าข้อมูลจะตกหล่น โดยเฉพาะ URL ของเว็บไซต์ที่ เป็ นข้อความตัวอักษรเยอะๆ สามารถย่อมาอยู่ภายในสัญลักษณ์QR Codeได้ง่าย

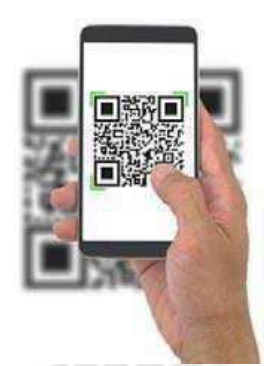

**รูปภาพที่3.8 :**รูปภาพการสร้างคิวอาร์โค้ด **ที่มา :** https://blog.sogoodweb.com/

การสร้าง QR Code ฟรีผ่านเว็บไซต์ออนไลน์มีเว็บไซต์มากมายที่ให้บริการสร้าง QR Code ใช้เอง โดยไม่คิดค่าใช้จ่ายสำหรับเว็บไซต์ที่ใช้งานได้ง่ายมากๆเหมาะสำหรับมือใหม่ทุกคน ได้แก่ www.the-qrcode- generator.com โดยมีวิธีทา ดงัน้ี

1. นำลิงก์หรือ URL ที่ต้องการสร้าง OR Code มาวางในพื้นทที่ Free Text นอกจากนี้ ยังมีคำสั่ง Contact, Phone, SMS สำหรับผู้ที่ต้องการนำรายละเอียดการติดต่อ เบอร์โทรศัพท์ และ ข้อความ มาสร้าง QR Codeอีกด้วย

2. สัญลักษณ์QR Code ด้านขวามือจะเปลี่ยนรูปร่างหลังวางลิงค์เรียบร้อยแล้วสามารถ ทดสอบความ ถูกตอ้งดว้ยการใชส้ มาร์ทโฟนสแกนดูก่อน

3. คลิกปุ่ม SAVE เพื่อบันทึกสัญลักษณ์ QR Code เป็นไฟล์ภาพ และนำไปใช้ได้เลย การสร้าง QR Code ถือเป็ นส่วนหนึ่ งของความก้าวหน้าทางเทคโนโลยีหากรู้จักน ามาใช้ใน ชีวิตประจ าวันได้อย่างเหมาะสม ก็จะช่วยประหยัดเวลาไม่ต้องเสียเวลาพิมพ์ท าให้เข้าถึงข้อมูลได้ อย่างสะดวกและรวดเร็วอย่างมาก

#### **3.2แนวคิดเกี่ยวกับแอปพลิเคชัน Google Sheet**

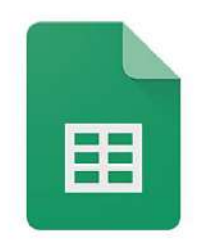

# **Google Sheets**

## **รูปภาพที่3.9:**รูปภาพแอปพลิคชัน GoogleSheet **ที่มา :** https://blog.ourgreenfish.com/

#### **Google Sheets คืออะไร**

Google Sheets หรือเรียกย่อๆ ว่า Sheets เป็นซอฟต์แวร์ด้าน Spreadsheet สร้างตาราง ค านวณ ท างานแบบ Online บน Cloud ใช้งานได้ฟรีท าหน้าที่คล้ายๆ กับ Microsoft Excel เป็ น ิตารางเป็นช่องๆ ใส่สูตรคำนวณใด้ สามารถแชร์ให้กับคนอื่น เข้ามาทำงานร่วมกันได้ พร้อมแจ้ง เตือนได้เมื่อมีการเปลี่ยนแปลงเอกสารทันที

#### **ความสามารถของ GoogleSheets**

- ิ สร้างตาราง สร้างเอกสารคำนวณ
- สร้างการคำนวณมีสูตรคำนวณมากมาย (หลายสูตรเหมือน Excel และมีบาง สูตรไม่เหมือน Excel)
- $\bullet$  สามารถจัดรูปแบบอัตโนมัติได้คล้ายๆ Conditional Formatting ใน Excel
- $\bullet$  ทำการสรุปข้อมูล ได้ด้วย Pivot Table
- $\bullet$  มีกราฟให้เลือกมากมาย เช่น Column, Bar, Pie, Treemap, Map เป็นต้น
- ท างานได้โดยใช้Browser เท่าน้นั ไม่ตอ้งติดต้งัโปรแกรมใดๆ
- มีการบันทึกข้อมูลให้อัตโนมัติ(Autosave)
- แชร์(Share)และแจ้งเตือน (Notification)ได้
- สามารถนำเอา Excel แปลงเป็น Sheets ได้
- $\bullet$  สามารถ Download เอกสาร Sheets เป็นไฟล์ Excel, CSV, PDF ได้
- สามารถใช้เป็ น DataSource ให้กับ Power BI หรือ Google DataStudioได้

 $\bullet$  สามารถติดตั้ง Add-Ons เพิ่มเติม เพื่อเพิ่มความสามารถให้ Sheets ได้ เช่น การ ท า Mail Merge การน าเข้าข้อมูลจาก Google Classroom, Google Analytics เข้ามาใน Sheets ได้

## **พื้นฐานการใช้งาน GoogleSheets**

## <u>เครื่องหมายในการคำนวณ</u>

โดยหากตอ้งการคา นวณให้เริ่มตน้ ดว้ยเครื่องหมาย "=" เพื่อเริ่มตน้คา นวณ **ตารางที่3.4 :**แสดงเครื่องหมายในการค านวณ

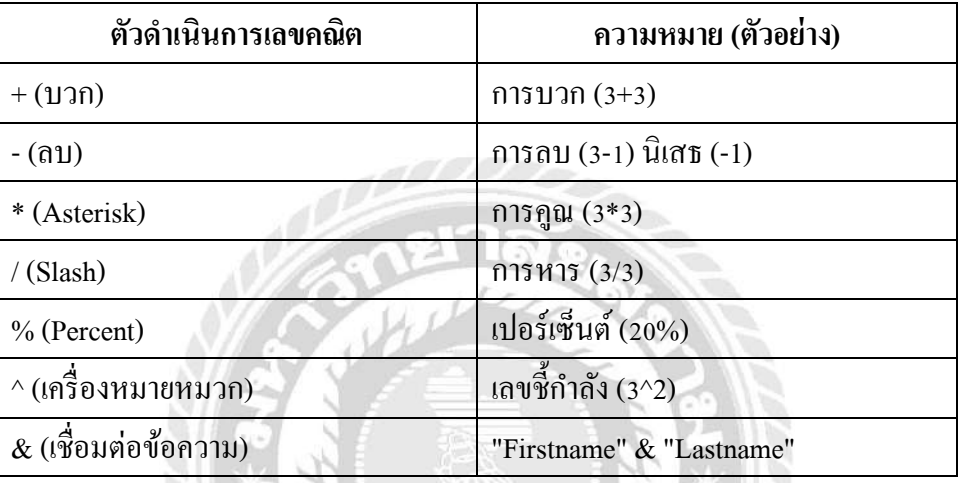

## **สูตร หรือ ฟังกชัน ใน GoogleSheets**

หลายฟังก์ชันการใช้งานจะเหมือน Excel เช่น

**ตารางที่3.5 :**แสดงสูตรหรือฟังก์ชัน GoogleSheet

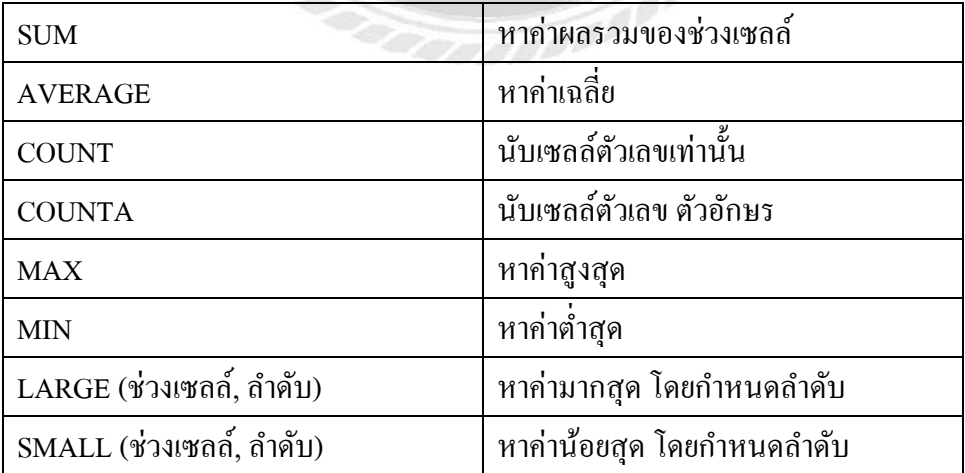
#### **ตัวอย่างสูตรค านวณ**

ฟังก์ชัน IMAGE สำหรับแปลง URL ของรูปภาพให้แสดงเป็นรูปภาพ โดยใน Cell I2 ใส่สูตรว่า  $=$ IMAGE(H2) โดยในสูตรคำนวณดังกล่าว ไม่มีใน Microsoft Excel แต่จะมีเฉพาะใน Sheets เท่าน้นั

| 9 Expert Clients Dataset<br>E<br>Last edit was seconds ago<br>File Edit View<br>Tcols Extensions Help<br>Insect formal<br>Data |                            |                               |                   |            |                       | $\ddot{\phantom{1}}$ | E Sharp                             |                                                                                   |            |  |
|----------------------------------------------------------------------------------------------------|----------------------------|-------------------------------|-------------------|------------|-----------------------|----------------------|-------------------------------------|-----------------------------------------------------------------------------------|------------|--|
|                                                                                                    | $\ddot{ }$<br>$n_{\alpha}$ | TIM'S<br>÷.                   |                   | $.00123+$  |                       | $E$ $I$<br>۰         | Q.<br>$\frac{1}{2}$<br>$\mathbf{A}$ | $E = E + 1 + 0 + 0 + 0$ (a) $E = T + 2$ .<br>田                                    |            |  |
| $12 -$                                                                                                    |                            | $=IMHE(H)$<br>ΓX              |                   |            |                       |                      |                                     |                                                                                   |            |  |
|                                                                                                    |                            |                               |                   |            |                       |                      |                                     |                                                                                   |            |  |
|                                                                                                    |                            | ClientID ClientName           | <b>ClientType</b> | Town       | ClientSince           | <b>Clien(Size</b>    |                                     | CountryName CountryFlagURL                                                        | Flag       |  |
| $\alpha$                                                                                                    |                            | 1 Aido Motors                 | Wholesoler        | Uttoxeter  | 1998-01-04-00.0 Large |                      |                                     | United Kingdom : http://www.9experitraining.com/resources/flag/united-kingdom.png | =INAGE (H) |  |
|                                                                                                    |                            | 2 Honest John                 | Dealer            | London     | 2000-01-01 00:0 Large |                      |                                     | United Kingdom http://www.9axperttraining.com/resources/flag/united-kingdom.png   | ÷          |  |
|                                                                                                    |                            | 3 9Export                     | Dealer            | Brmingham  | 2005-04-01 00:01 arge |                      |                                     | United Kingdom http://www.9expertirpining.com/resources/flog/united-kingdom.png   | 电平安        |  |
|                                                                                                    |                            | 4 Cufin'Shut                  | Degler            | Manchester | 2010-01-01 00:0 Small |                      |                                     | United Kingdom http://www.Sexperthaining.com/resources/flagh.nited-kingdom.png    |            |  |
|                                                                                                    |                            | 5 Mhaele RLIE                 | Depler            | London     | 2007-05-31 00:0 Large |                      |                                     | Unked Kingdom http://www.9experttraining.com/resources/flag/united-kingdom.png    |            |  |
|                                                                                                    |                            | 6 Les Amaguaurs Dealer        |                   | Paris      | 2003 02:15 00:0 Large |                      | France                              | http://www.floxperthaining.com/resources/flog/france.prg                          |            |  |
|                                                                                                    |                            | 7 Crippen & Co.               | Denier            | Glasgow    | 2009-10-15 00:0 Large |                      |                                     | United Kingdom http://www.9experttrpining.com/resources/flag/united-kingdom.png   | Î          |  |
|                                                                                                    |                            | 8 Rocky Riding                | Dealer            | New York   | 2009-10-15 00:0 Large |                      | USA.                                | http://www.9experitraining.com/resources/flag/un/tec-states-of-anserica.ong       |            |  |
| 10                                                                                                    |                            | 9 Voitures Diplom/ Wholesaler |                   | Geneva     | 2009-10-15 00:0 Large |                      | Switzerland                         | http://www.9experitraining.com/resources/flag/switzerland.png                     |            |  |
|                                                                                                    |                            | 10 Karz                       | Dealer            | Stuttgart  | 2006-05-31 00:0 Small |                      | Germany                             | http://www.ficxperttraining.com/resources/flag/permany.ong                        |            |  |
| 12                                                                                                    |                            | 11 Costa Del Spee: Dealer     |                   | Madrid     | 2012-05-31 00:0 Small |                      | <b>Spain</b>                        | http://www.9cxperttraining.com/resources/flog/spain.png                           |            |  |

**รูปภาพที่3.10:** รูปภาพตัวอย่างสูตรค านวณ

**ที่มา :** https://www.9experttraining.com/articles/google-sheets

#### **การแชร์เอกสารSheets**

เมื่อต้องการนำเอกสาร Sheets ให้ผู้อื่นเข้ามาทำงานร่วมกันด้วยสามารถทำได้ง่าย ดังนี้

1. คลิกที่ ปุ่ม Share ทางด้านบนขวา

2. ใส่ Email ของผู้ที่ต้องการจะแชร์ให้ อาจจะเป็น Gmail หรือ Account ของคนที่ใช้

งาน Google Workspace

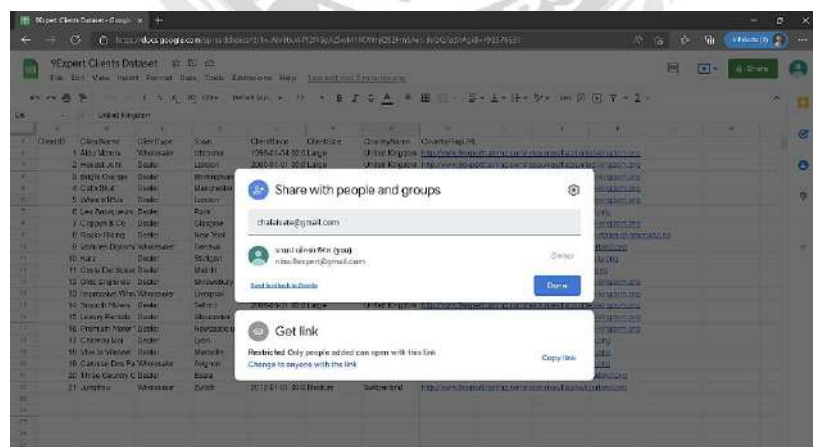

### **รูปภาพที่3.11:**การแชร์เอกสารSheets

**ที่มา :** https://www.9experttraining.com/articles/google-sheets

3. กำหนดสิทธิ์ของการเข้าถึง (Permission)

- Viewer สามารถดูเอกสารได้อย่างเดียวไม่สามารถแก้ไข หรือคอมเม้นท์ได้
- Commenter สามารถดูเอกสารและทำการคอมเม้นท์เอกสาร ได้แต่ ไม่สามารถ

#### แก้ไขเอกสารได้

- Editor สามารถดูคอมเม้นท์หรือแก้ไขเอกสารได้
- 4. คลิกปุ่ม Send

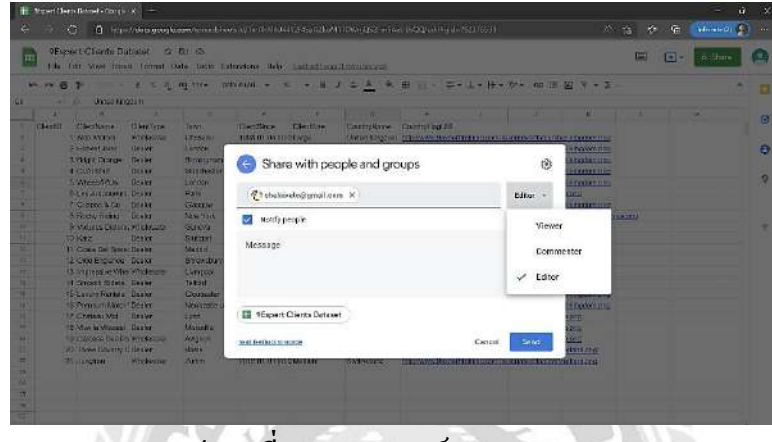

**รูปภาพที่3.12:**การแชร์เอกสารSheets

**ที่มา :** https://www.9experttraining.com/articles/google-sheets

ระบบจะส่ง Email ไปยังผู้ที่เราแชร์โดยสามารถกดลิงก์จาก Email หรือจะมาปรากฏใน Share with Me ของ Drive โดยเมื่อมี User เข้าใช้งานร่วมกัน เราจะเห็น User แต่ละคนทำงาน ร่วมกันดังแสดงในรูป ทำให้สะดวกสบายในการทำงานร่วมกันได้เลย และจะเห็นด้วยว่าใครทำงาน ร่วมกันอยู่บ้าง

| 田                       |          | 9Expert Clients Dataset - Googl<br>n<br>G<br>9 Expert Clients Dataset | $+$<br>$\times$<br>x | F<br>$\mathcal{L}_{\mathcal{L}}$ |                       |                   | https://docs.google.com/spreadsheets/d/1x-Ahi8tkJ44Y2f4SpAZkoM1TCWriQS2FrnSAe | √≡<br>АÞ<br>କ<br>۲ð.<br>$+1$       |
|-------------------------|----------|-----------------------------------------------------------------------|----------------------|----------------------------------|-----------------------|-------------------|-------------------------------------------------------------------------------|------------------------------------|
|                         | File     | Edit<br>View                                                          | Insert Format        | Data<br>Tools                    | Extensions<br>Help    |                   | ast edit was made seconds.                                                    |                                    |
|                         | 喦        | 100%<br>₱                                                             | £<br>$\%$            | $.0 0.00 123 -$                  | Default (Ari., -      | 10<br>٠<br>в      | ÷.<br>음<br>$\mathbf{A}$<br>Ι                                                  | 田<br>詳<br>$=$ $-$                  |
| D7                      | ٠        | fx<br>Paris                                                           |                      |                                  |                       |                   |                                                                               |                                    |
|                         | A        | в                                                                     | c                    | Ð                                | E                     | F                 | G                                                                             |                                    |
| 1                       | ClientID | ClientName                                                            | ClientType           | Town                             | <b>ClientSince</b>    | <b>ClientSize</b> | CountryName                                                                   | CountryFlagURL                     |
| $\overline{\mathbf{z}}$ |          | 1 Aldo Motors                                                         | Wholesaler           | Uttoxeter                        | 1998-01-04 00:0 Large |                   | United Kingdom                                                                | http://www.9experttra.ning.com/res |
| $\overline{3}$          |          | 2 Honest John                                                         | Dealer               | London                           | 2000-01-01 00:0 Large |                   | United Kingdom                                                                | http://www.9experttraining.com/res |
| $\mathbf{d}$            |          | 3 Bright Orange                                                       | Dealer               | Birmingham                       | 2005-04-01 00:0 Large |                   | United Kingdom                                                                | http://www.9experttraining.com/res |
| $\mathbf{S}$            |          | 4 Cut'n'Shut                                                          | Dealer               | Manchester                       | 2010-01-01 00:0 Small |                   | United Kingdom                                                                | http://www.9experttraining.com/res |
| ö.                      |          | 5 Wheels'R'Us                                                         | Dealer               | London                           | 2007-05-31 00:0 Large |                   | United Kingdom                                                                | http://www.9experttraining.com/res |
| $\overline{7}$          |          | 6 Les Amaqueurs Dealer                                                |                      | Paris                            | 2003-02-15 00:0 Large |                   | France                                                                        | http://www.9experttraining.com/res |
| B                       |          | 7 Crippen & Co                                                        | Dealer               | Glasgow                          | 2009-10-15 00:0 Large |                   | United Kingdom                                                                | http://www.9experttraining.com/res |
| ä                       |          | 8 Rocky Riding                                                        | Dealer               | New York                         | 2009-10-15 00:0 Large |                   | <b>USA</b>                                                                    | http://www.9experttraining.com/res |
| 10.                     |          | 9 Voltures Diploma Wholesaler                                         |                      | Genava                           | 2009-10-15 00:0 Large |                   | Switzerland                                                                   | http://www.9experttraining.com/res |
| 77.1                    |          | 10 Karz                                                               | Dealer               | Stuttgart                        | 2006-05-31 00:0 Small |                   | Germany                                                                       | http://www.9experttraining.com/res |
| 12                      |          | 11 Costa Del Speet Dealer                                             |                      | Madrid                           | 2012-05-31 00:0 Small |                   | Spain                                                                         | http://www.9experttraining.com/res |
| 13                      |          | 12 Olde Englande Dealer                                               |                      | Shrewsbury                       | 2012-05-31 00:0 Small |                   | United Kingdom                                                                | http://www.9experttraining.com/res |

**รูปภาพที่3.13:**การแชร์เอกสารSheets

**ที่มา :** https://www.9experttraining.com/articles/google-sheets

### **3.3 งานวิจัยที่เกี่ยวข้อง**

ขวัญเนตร บุญนุช และคณะ(2564) ได้จัดท าโครงงานสหกิจศึกษาเรื่อง "ระบบการจัดเก็บ เอกสารขาเข้าพิเศษ (ส าหรับคอนเทนเนอร์และคอนเทนเนอร์แร็ค) SPECIAL IMPORT DOCUMENT STORAGE SYSTEM (FOR CONTAINER AND CONTAINER RACK)" บริษัท ้ เลสชาโก้ (ประเทศไทย) จำกัด เป็นบริษัทประกอบธรกิจ ประเภทการขนส่งและสถานที่เก็บสินค้า โดยให้บริการด้านกิจกรรมของตัวแทนผู้รับจัดการขนส่งสินค้าและตัวแทนออกของ (ตัวแทน ดำเนินพิธีการศุลกากร) ซึ่งงานสินค้าขาเข้าพิเศษ (สำหรับคอนเทนเนอร์และคอนเทนเนอร์แร็ค) ต้องมีการจัดชุดงานส่งให้ทาง Shipping นำไปเดินพิธีการศุลกากร ในการเดินเอกสารแต่ละครั้ง หลังจากส่งให้ทาง Shipping แล้วจะต้องเก็บชุดงานขาเข้าพิเศษ (สำหรับคอนเทนเนอร์และคอนเทน ี เนอร์แร็ค) ที่เป็นเอกสารไว้อีก 1 ชุด เพื่อเอาไว้เป็นหลักฐานในการดำเนินงานพิธีศุลกากรปัญหาคือ การเก็บชุดงานขาเข้าพิเศษ (ส าหรับคอนเทนเนอร์และคอนเทนเนอร์แร็ค) ที่เป็นเอกสารน้ัน มี จำนวนมากทำให้ดูแลยาก เพราะในการจัดชุดเอกสารในแต่ละครั้งนั้นใช้กระดาษเป็นจำนวนมาก ้ และการเก็บชุดงานที่เป็นเอกสารทำให้ยากต่อการค้นหาวันที่เดินพิธีศุลกากร รวมถึงสิ้นเปลืองพื้นที่ ในการจัดเก็บและสิ้นเปลืองกระดาษ ดังนั้นผู้จัดทำใด้สำรวจสภาพการทำงานในปัจจุบันเพื่อหา วิธีแก้ไขปัญหาข้างต้นโดยการออกแบบระบบจัดเก็บเอกสารด้วยโปรแกรม Microsoft Excel นำมาใช้ในการจัดเก็บชุดงานขาเข้าพิเศษ (สำหรับคอนเทนเนอร์และคอนเทนเนอร์แร็ก) แทนการ เก็บชุดงานที่เป็นกระดาษ หากมีการคัดแยกเอกสารที่เป็นระบบขึ้น ก็จะสามารถรู้ได้ว่าเอกสารชุดนี้ ได้เดินพิธีการศุลกากรไปแล้วและง่ายต่อการค้นหาวันที่เดินพิธีการศุลกากร การค้นหาเอกสารจะ ดา เนินงานไดร้วดเร็วยิ่งข้ึน

ณัฐชลัยกร พิทักษ์บุญญาทร และคำพุก พิมสารี (2560, 8 มีนาคม) ใค้จัดทำโครงงานสหกิจ ศึกษาเรื่อง "การจัดเก็บข้อมูลและการแยกประเภทสินค้าด้วยระบบเอ๊กซ์เซลล์(Utilizations of Microsoft Excel for data collection and categorized)" ในปัจจุบันหน่วยงานที่ทา หน้าที่ การจดัเก็บขอ้มูลและการแยกประเภทสินค้าภายในองค์กรนั้น มีหน้าที่การจัดเก็บข้อมูลและการแยก ้ ประเภทสินค้าทั้งหมดที่มีภายในองค์กร ไม่ว่าจะเป็นการจัดเก็บ จำแนกประเภท ซึ่งการจดัการ ทั้งหมดนั้น ทำได้ยากปัญหาที่เกิดขึ้นสำหรับความยุ่งยากในการค้นหาข้อมูลและการแยกประเภท สินค้าคือเมื่อต้องการใช้งานและไม่สามารถทราบไคว่คว้าการจดัเก็บข้อมูลและการแยกประเภท สินค้าที่จำเป็นต้องใช้นั้นจัดเก็บไว้ในหมวดใด

อัญชลีมาตะโก(2555: 2)กล่าวว่างานเอกสารน้ีจะมีประสิทธิภาพมากข้ึนหากมีการจดัการ ี เอกสารที่เป็นระบบจำแนกเป็นหมวดหมู่ชัดเจน มีการระบุวันที่และเวลาในการจัดเก็บ เพื่ออำนวย ความสะดวกเวลาที่ต้องค้นหามาใช้งาน

จิรัชยา นครชัย (2553: 1) กล่าวเสริมว่าการจัดเก็บเอกสารค้วยระบบเอ๊กซ์เซลล์เป็นการนำ เทคโนโลยีสมัยใหม่มาประยุกตใช้ในการปฏิบัติงาน เพื่อให้การปฏิบัติงานมีประสิทธิภาพเกิดความ

คล่องตัวและรวดเร็วมากข้ึนดังน้ันจึงเป็นเหตุให้จัดทา โครงการ "การจัดเก็บข้อมูลและการแยก ประเภทสินค้าด้วยระบบเอ๊กซ์เซลล์" เพื่อช่วยลดขั้นตอนการทำงานของหน่วยงานจัดเก็บข้อมูลและ ลดเวลาในการด าเนินงาน อีกท้งัยงัช่วยลดรายจ่าย

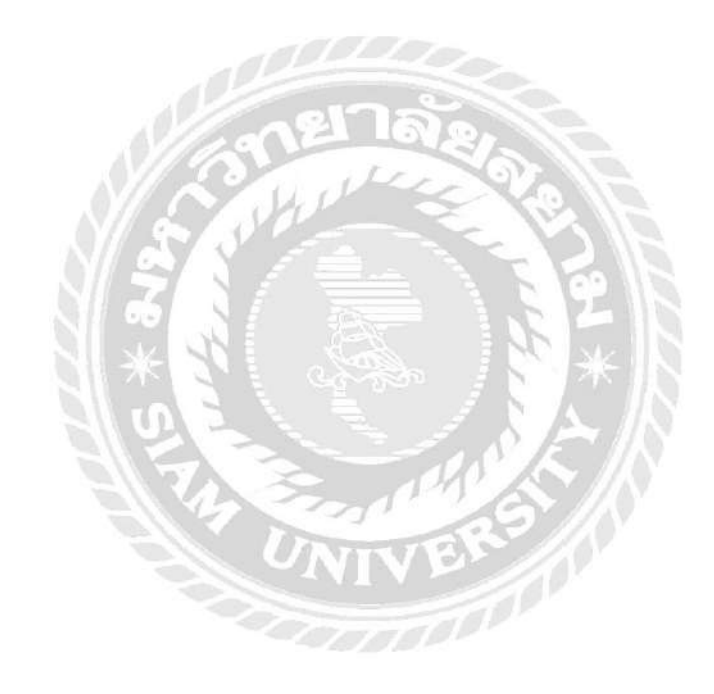

# **บทที่4 ผลการปฏิบัติงาน**

จากการได้ไปปฏิบัติงานสหกิจศึกษา ณ โรงแรมแมนดาริน โอเรียนเต็ล กรุงเทพฯ ทาง ผู้จัดท าโครงงานสหกิจศึกษาเรื่ อง "ระบบการจัดเก็บเอกสารที่มีผลต่อตัวเลขในแผนกบัญชี (Document Filing System Affecting Number in Accounting Department)" ซึ่งมีวัตถุประสงค์เพื่อ เป็นการเพิ่มประสิทธิภาพในการทำงานเกี่ยวกับเอกสารบัญชีที่ใช้เทคโนโลยีคอมพิวเตอร์ช่วยใน ึ การทำงานร่วมกันให้เกิดความรวดเร็วและสะดวกต่อการทำงาน ลดระยะเวลาในการทำงานที่ เหมาะสมข้ึนและมีพ้ืนที่จดัการเก็บเอกสารที่เพียงพอเอกสารท้งัหมด ทา ให้เกิดประโยชน์ต่อสถาน ประกอบการโดยมีรายละเอียด ดงัต่อไปน้ี

4.1 การเตรียมการและการวางแผนโครงงาน

4.2 วิธีการสร้างระบบเครื่องมือ QR Code

4.3 ขั้นตอนในการสมัครใช้งานและวิธีการทำงานแอปพลิเคชัน

4.4 ผลตอบรับคิวอาร์โค้ดและแอปพลิเคชัน Google Sheet

4.5 สรุปผลการประเมินความพึงพอใจระบบการจัดเก็บเอกสารที่มีผลต่อตัวเลขในแผนก บัญชี

#### **4.1การเตรียมการและการวางแผนโครงงาน**

4.1.1 กิดหัวข้อโกรงงานและงานนำเสนอหัวข้อโครงงานเสนอต่อพนักงานที่ปรึกษาภายใน ส านักงานภายใน โรงแรมแมนดาริน โอเรียนเต็ล กรุงเทพฯ แล้วจึงเสนอต่ออาจารย์ที่ปรึกษา เพื่อขอ ค าแนะน าและแก้ไขให้ถูกต้องครบถ้วน

4.1.2 ศึกษาข้อมูลวิธีการท าแอปพลิเคชัน Sheet และโครงสร้างระบบจากอินเทอร์เน็ต ศึกษาหาข้อมูลเพิ่มเติมโดยการถามพนักงานในสำนักงานแผนกบัญชีใน โรงแรมแมนดาริน โอเรียน เต็ล กรุงเทพฯ

4.1.3 ศึกษาข้อมูลวิธีการสร้างระบบ QR code จากอินเทอร์เน็ต

4.1.4 ศึกษาและรวบรวมข้อมูลแอปพลิเคชัน Sheet และระบบ QR code วิธีการนำมาใช้ ร่วมกันให้เกิดประโยชน์สูงสุด

4.1.5 น าเสนอหัวหน้าแผนก AR (Account Receivable) และพนักงานในส านักงานแผนก บัญชี

4.1.6 จัดทำเอกสารของโครงงานเพื่อนำเสนอเป็นรูปเล่มรายงาน โดยมีทั้งหมด 5 บท รวมถึงการจัดทำ Power Point เพื่อใช้ในการนำเสนอโครงงาน

## **4.2วิธีการสร้างระบบเครื่องมือ QR Code**

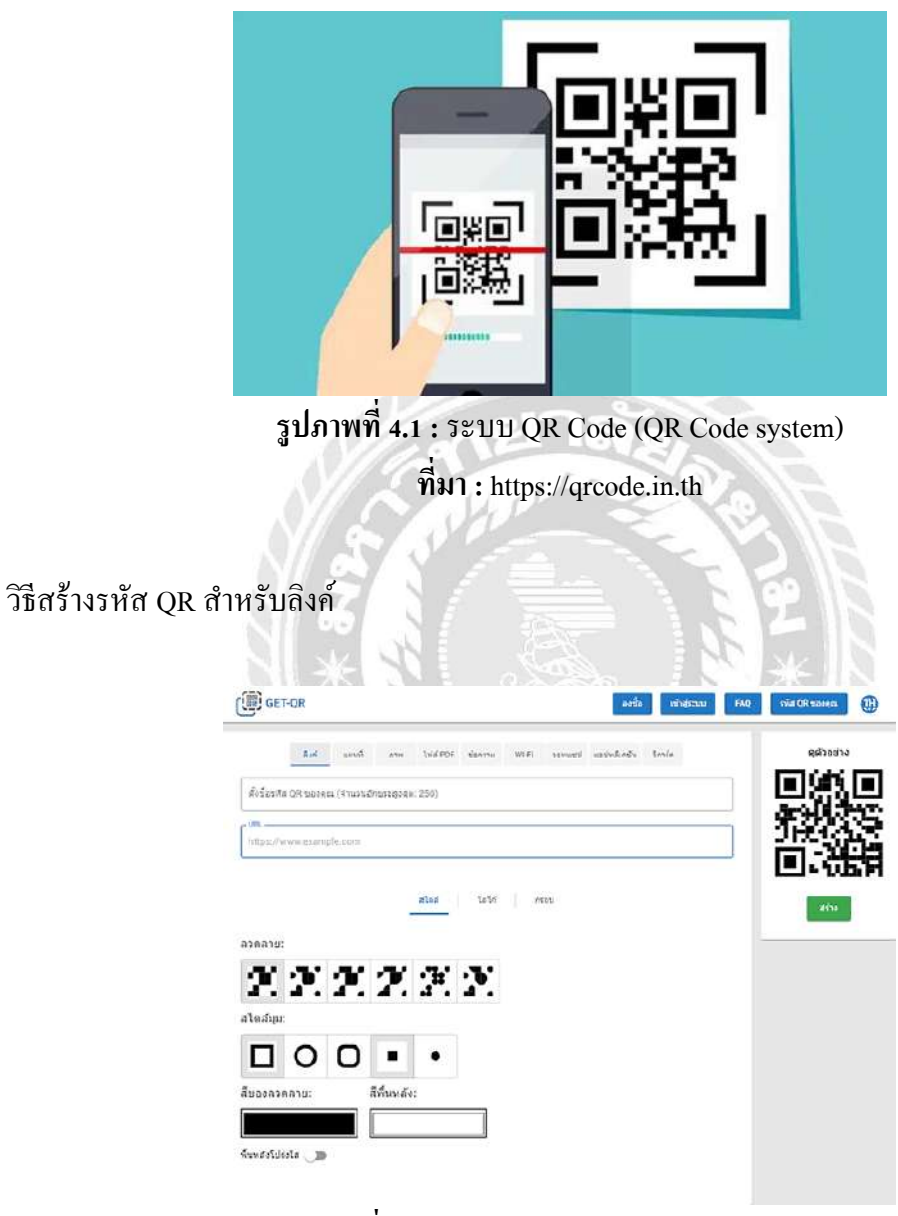

**รูปภาพที่ 4.2 :** ระบบ QR Code (QR Code system) **ที่มา :** https://get-qr.com/th/generate/link

1. เปิ ดโปรแกรมสร้างคิวอาร์โค้ด GET-QR นี่คือหน้าหลักของบริ การของเรา ซึ่ งคุณ สามารถเรียนรู้เพิ่มเติมเกี่ยวกับประโยชน์และตัวเลือกต่างๆ ที่ GET-QR ให้บริการและถามคำถาม ในการแชท หากต้องการ ให้ไปที่หน้า "รหัส QR ของคุณ" เพื่อเปลี่ยนหรือแกไ้ขรหัสที่สร้างไวก้่อน หน้านี้

2. เลือกประเภทของคิวอาร์โค้ด "ลิงก์" นี่เป็นโค้ดที่ได้รับการร้องขอมากที่สุดจากผู้ใช้ของ ี เรา เนื่องจากโค้ดนี้เหมาะสำหรับการทำงานกับลิงก์ของเว็บต่างๆ คุณสามารถเพิ่มลิงก์ไปยังเว็บไซต์ หน้าโซเชียลเน็ตเวิร์ก วิดีโอ YouTube เอกสาร Google Docs ฯลฯ

3. เพิ่มลิงก์ไปยังฟิลด์ที่เหมาะสม URL ของคุณต้องอยู่ในรูปแบบ https://example.com และ สามารถเปลี่ยนเส้นทางไปยงัหนา้เว็บที่ใช้งานอยู่โปรดทราบ:คุณสามารถเพิ่มหน่ึงลิงก์ไปยงัรหัส QR หน่ึงรหัสเท่าน้นั

4. กำหนดการออกแบบโค้ด QR เอง ในขั้นตอนนี้ คุณสามารถเปลี่ยนการออกแบบโค้ด (รูปแบบและรูปแบบมุม ลวดลายและสีพื้นหลัง) เพิ่มโลโก้ของคุณหรือเลือกหนึ่งในโลโก้ยอดนิยม ที่มีอยู่ โซเชียลเน็ตเวิร์ก แล้วเลือกเฟรม การตั้งค่าการออกแบบเป็นตัวเลือก หากคุณต้องการ คุณ สามารถออกจากการออกแบบเริ่มตน้ของรหัส QR ของคุณ

5. คลิกปุ่ ม "สร้าง" แล้วคลิก "ดาวน์โหลด" เพื่อบันทึกโค้ดในรูปแบบที่เหมาะสม (PNG หรือ SVG) และขนาด (1024, 2048, 4096 px) นอกจากน้ีในขณะที่ปรับแต่งการออกแบบโคด้ของ คุณ คุณจะเห็นการเปลี่ยนแปลงในหน้าต่าง "แสดงตัวอย่าง" ด้วยวิธีนี้ คุณสามารถทราบล่วงหน้าว่า ผู้ใช้จะเห็นรหัส QR ของคุณอย่างไรก่อนที่จะสแกน

**4.3 ขั้นตอนในการสมัครใช้งานและวิธีการท างานแอปพลิเคชัน**

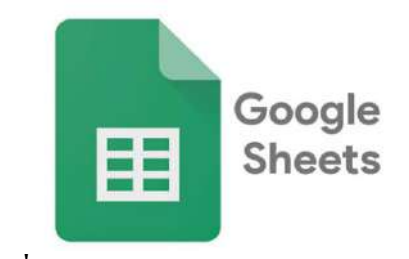

**รูปภาพที่ 4.3 :**แอปพลิเคชันชีต (Sheet application) **ที่มา :** https://www.sanook.com/hitech/1553689/

### **ขั้นตอนการสมัครใช้งาน**

- 1. เข้าเว็บไซต์ https://www.gmail.com หรือ https://sheets.google.com
- 2. คลิก สร้างบัญชี แต่หากใครมี Account หรือสมัครก่อนหน้าแล้วกี่ Sign In ด้วย Email

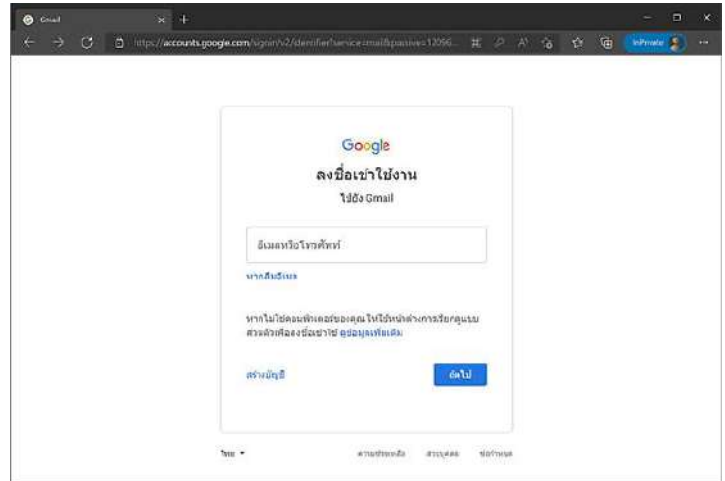

**รูปภาพที่ 4.4 :**แอปพลิเคชันชีต (Sheet application)

**ที่มา :** https://www.9experttraining.com/articles/google-sheets

NV 89

N

 $\overline{\phantom{a}}$ 

 $\leq$  //

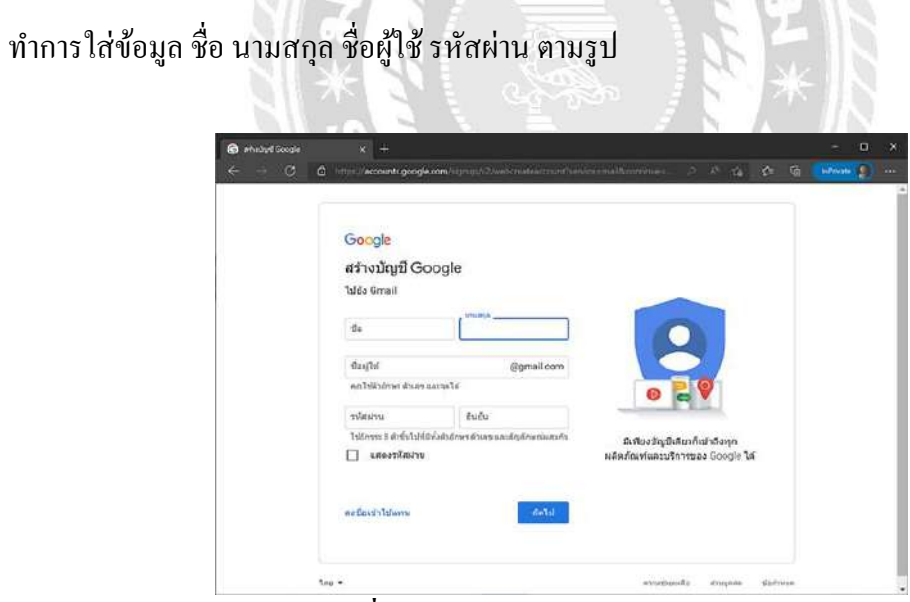

**รูปภาพที่ 4.5 :**แอปพลิเคชันชีต (Sheet application)

**ที่มา :** https://www.9experttraining.com/articles/google-sheets

3. เมื่อสมัครเข้ามาเรียบร้อย หรือเข้ามาที่ Gmail เราสามารถเข้าใช้งาน Sheets หรือ ชีต ได้ ด้วยคลิกที่ App Google ที่มุมบนขวา (รูป 9 จุด) แล้วเลือก Sheets หรือ ชีต

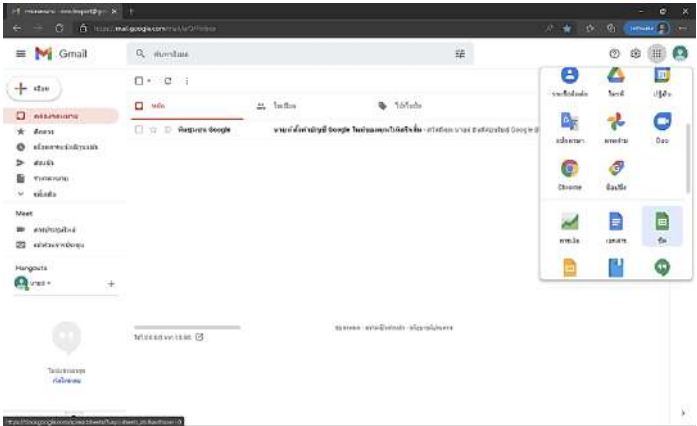

**รูปภาพที่ 4.6 :**แอปพลิเคชันชีต (Sheet application)

**ที่มา :** https://www.9experttraining.com/articles/google-sheets

การสร้างเอกสาร Google Sheets หรือ ชีต

1. เมื่อเข้ามาที่ Google Sheets แล้ว จะมี Template ให้เลือก โดยเราสามารถเลือกรูปแบบที่ ์ ต้องการ หรือ หากต้องการเป็นไฟล์เปล่า ให้เลือก Blank หรือ ว่าง รายการแรกได้เลย

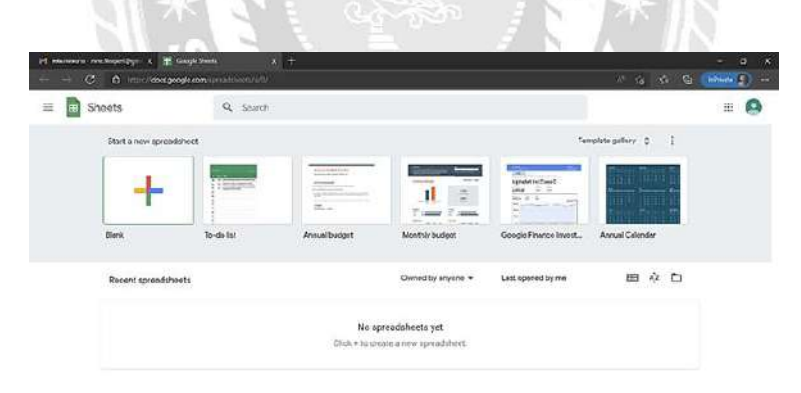

**รูปภาพที่ 4.7 :**แอปพลิเคชันชีต (Sheet application)

**ที่มา :** https://www.9experttraining.com/articles/google-sheets

2. Sheets ที่เป็น Blank จะแสดงรายการดังรูป โดยจะมี Row มาให้ 1000 Row และ Column มาให้ A ถึง Z แต่สามารถเพิ่มได้โดยมีขอ้จา กดัคือสามารถเพิ่มไดส้ ูงสุด 10,000,000 Cells

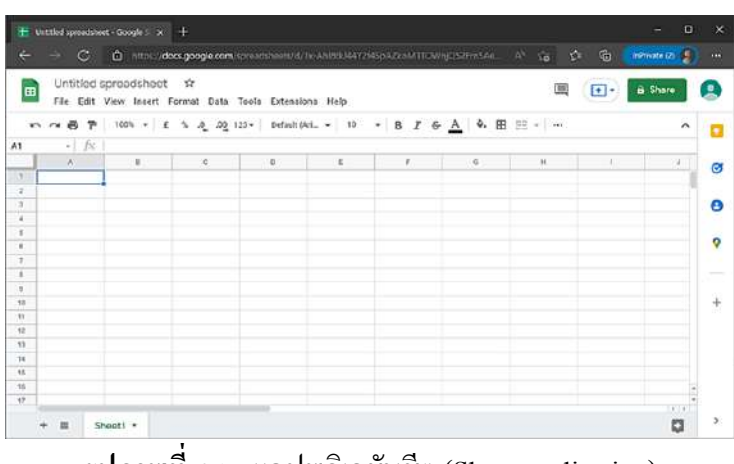

**รูปภาพที่ 4.8 :**แอปพลิเคชันชีต (Sheet application)

**ที่มา :** https://www.9experttraining.com/articles/google-sheets

ตัวอย่างการออกแบบ Google Sheet & QR Code

1. นำลิงค์ Google Sheet มาใส่ลง ระบบ QR Code เพื่อเชื่อมการทำงานร่วมกัน

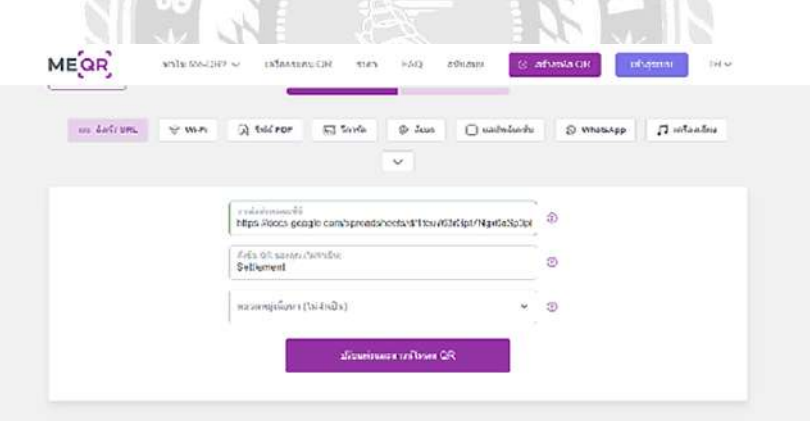

**รูปภาพที่ 4.9 :**ระบบ QR Code (QR Code)

**ที่มา :** https://me-qr.com/

### 2. แล้วคลิกที่ ดาวน์โหลดรหัส QR

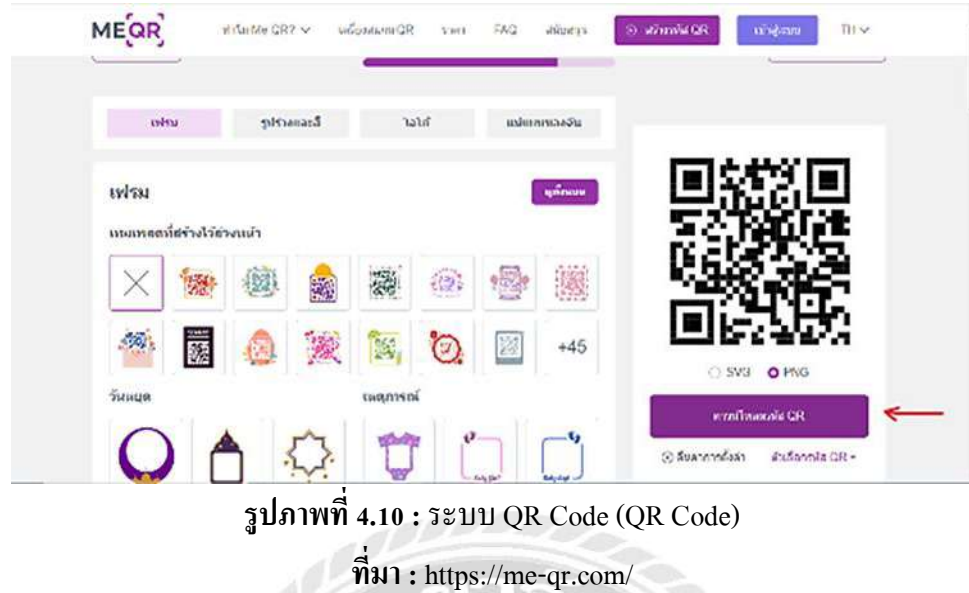

3. ข้ันตอนสุดท้าย จะเป็นข้อมูลและรูปแบบ QR Code ที่ตกแต่งเรียบร้อยและสามารถ สแกนเริ่มทา งานและเชื่อมไปเขา้ไป Google Sheet ทันที

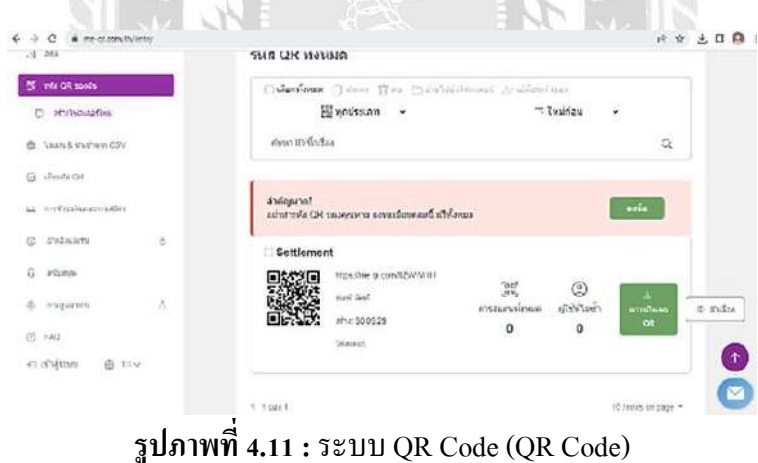

**ที่มา :** https://me-qr.com/

1. ในแอปพดลิเคชัน Google Sheet จะแบ่งแยกประเภทบัตรเครดิตและยอดเงินแต่ละ ห้องอาหารไว้ครบถ้วน

2. ช่องขา้งล่างจะเป็นขอ้เสนอแนะเพื่อช้ีแจง้การเกิดปัญหาในแต่ละห้องอาหารและแต่ละ ยอดเงินที่ขาดหาย สามารถถ่ายรูปรายงานปัญหาได้ทันที

3. ยอดเงินทุกห้องละทุกประเภทบัตรเครดิตมารวมกันได้ โดยการใช้สูตรคำนวณ SUM

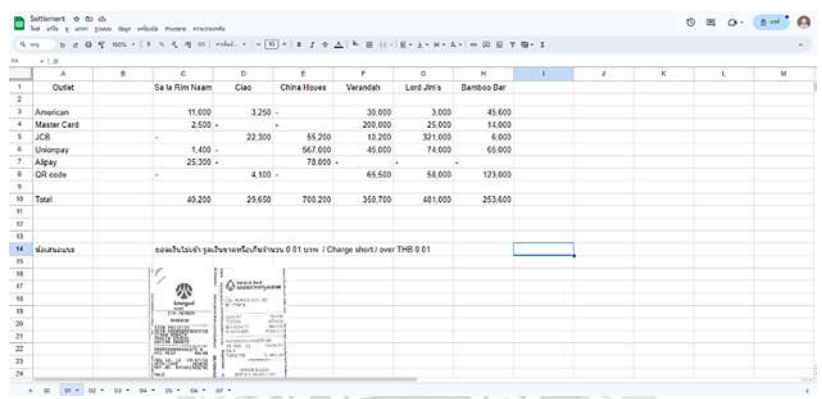

**รูปภาพที่ 4.12 :**แอปพลิเคชันชีต (Sheet application)

**ที่มา :** https://docs.google.com/spreadsheets/

### **4.4 ผลตอบรับคิวอาร์โค้ดและแอปพลิเคชัน GoogleSheet**

เนื่องจากการผูจ้ัดทา โครงงานได้มีการเสนอหัวข้อและวิธีการทา โครงงานวิจัยน้ีให้กับ พนักงานในสำนักงานแผนกบัญชี โรงแรมแมนดาริน โอเรียนเต็ล กรุงเทพฯ โดยในสำนักงานใน แผนกบญั ชีมีพนกังานท้งัหมด 30คน ดงัน้ี

## **4.4.1 ส่วนที่ 1 ข้อมูลทั่วไปเกี่ยวกับผู้ตอบแบบสอบถาม**

้ข้อมูลทั่วไปเกี่ยวกับผู้ตอบแบบสอบถามสามารถสรุป ได้ดังนี้

**ตารางที่ 4.1 :** แสดงจ านวนของกลุ่มตัวอย่างจ าแนกตามเพศ

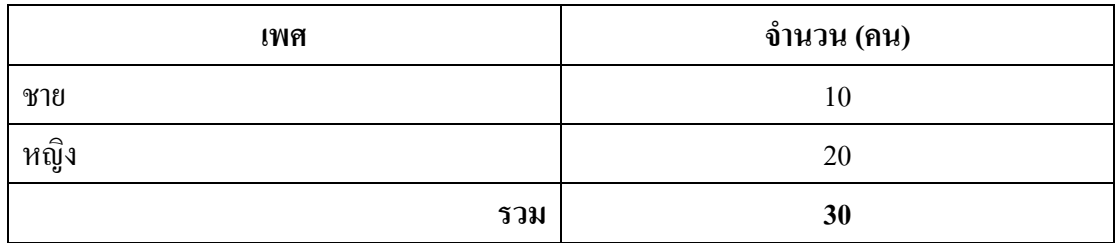

**จากตารางที่ 4.1** พบว่าผู้ตอบแบบสอบถามส่วนใหญ่เป็ นเพศหญิง มีมากที่สุด รองลงมาคือ เพศชาย มีน้อยที่สุด

| อายุ          | จำนวน (คน) |
|---------------|------------|
| ต่ำกว่า 18 ปี |            |
| $18 - 25$ ปี  |            |
| $26 - 41$ ปี  | 10         |
| มากกว่า 41 ปี | 20         |
| รวม           | 30         |

**ิตารางที่ 4.2 <b>:** แสดงจำนวนของกลุ่มตัวอย่างจำแนกตามอายุ

**จากตารางที่ 4.2** พบว่าผู้ตอบแบบสอบถามส่วนใหญ่เป็ นผู้ที่มีอายุมากกว่า 41 ปี มีมากที่สุด รองลงมาคือ ผู้ที่มีอายุ 26 - 41 ปีมีน้อยที่สุด

### **4.5 สรุปผลการประเมินความพึงพอใจระบบการจัดเก็บเอกสารที่มีผลต่อตัวเลขในแผนกบัญชี**

ผู้จัดท าได้ท าแบบสอบถามออนไลน์เรื่อง "ระบบการจัดเก็บเอกสารที่มีผลต่อตัวเลขใน ้ แผนกบัญชี" เป็นจำนวน 30 คน หลังจากนั้นได้ทำการเก็บรวบรวมข้อมูลโดยใช้แบบสอบถามความ พึงพอใจของพนักงานในโรงแรมโดยใช้รูปแบบสอบถามออนไลน์ เพื่อทำการวิเคราะห์ และ อภิปรายผล ดงัต่อไปน้ี

**ส่วนที่ 1 : ข้อมูลทั่วไปของผู้ตอบแบบสอบถาม** ใช้เครื่องมือวิเคราะห์ทางสถิติ คือ ค่าแจก แจงความถี่ (Frequency) และหาค่าร้อยละ (Percentage)

**ส่วนที่ 2 : ประเมินความพึงพอความพึงพอใจระบบการจัดเก็บเอกสารที่มีผลต่อตัวเลขใน แผนกบัญชี**ใช้เครื่องมือวิเคราะห์ทางสถิติ คือ หาค่าเฉลี่ย (Mean Score) และค่าเบี่ยงเบนมาตรฐาน (S.D.) โดยวิธีการแปรผลของอาจารย์ บุญชม ศรีสะอาด. (2556) มีการกำหนดการแปลความหมาย ไดด้งัน้ี

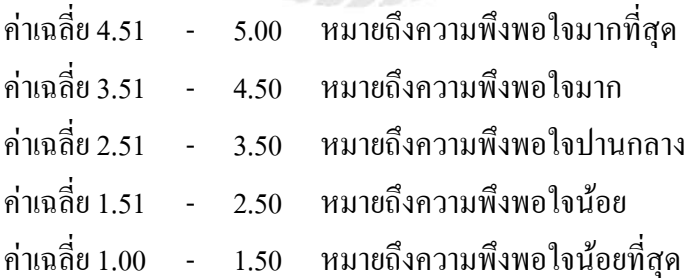

| ระบบการจัดเก็บเอกสารที่มีผลต่อตัวเลขในแผนกบัญชี           | Mean<br><b>Score</b> | S.D. | ระดับ<br>ความพึ่งพอใจ |
|-----------------------------------------------------------|----------------------|------|-----------------------|
| 1. ระบบและสอดคล้องกับงาน                                  | 3.97                 | 0.18 | มาก                   |
| ่ 2. เป็นประโยชน์ต่อการทำงานที่ได้รับผิดชอบ               | 3.90                 | 0.31 | มาก                   |
| 3. การช่วยลคระยะเวลาการทำงานให้เร็วยิ่งขึ้น               | 3.57                 | 0.63 | มาก                   |
| 4. การใช้สะดวกเข้าถึงได้ง่าย ไม่ยุ่งยากและไม่ซับซ้อน      | 3.17                 | 0.53 | ปานกลาง               |
| 5. มีการจัดเก็บเอกสารที่ดีต่อการทำงาน                     | 3.47                 | 0.63 | ปานกลาง               |
| 6. ลดจำนวนเอกสารในการวางบนโต๊ะ                            | 3.33                 | 0.61 | ปานกลาง               |
| 7. สามารถเช็คดูรายละเอียด ได้สะดวกและรวดเร็ว              | 3.21                 | 0.58 | ปานกลาง               |
| 8. มีการนำไอเดียมาประยุกต์ใช้ให้เกิดการทำงานร่วมกันกับงาน |                      |      |                       |
| ้อื่นๆ                                                    | 3.40                 | 0.62 | ปานกลาง               |
| 9. การจัดวางชั้นเป็นระเบียบเรียบร้อยการทำงานของระบบ       | 3.37                 | 0.61 | ปานกลาง               |
| 10. สามารถนำไปใช้กับงานได้จริง                            | 3.23                 | 0.57 | ปานกลาง               |
| ค่าเฉลี่ยรวม                                              | 3.47                 | 0.53 | ปานกลาง               |

**4.5.1 ความพึงพอใจระบบการจัดเก็บเอกสารที่มีผลต่อตัวเลขในแผนกบัญชี**

**ตารางที่ 4.3 :**แสดงค่าเฉลี่ยความพึงพอใจระบบการจัดเก็บเอกสารที่มีผลต่อตัวเลขในบัญชี

**จากตารางที่ 4.3** พบว่าผู้ตอบแบบสอบถาม มีความพึงพอใจระบบการจัดเก็บเอกสารที่มีผล ต่อตัวเลขในแผนกบัญชี มากที่สุดคือ ระบบและสอดคล้องกับงาน มีค่าเฉลี่ย 3.97 รองลงมาคือ เป็น ประโยชน์ต่อการทำงานที่ได้รับผิดชอบ มีค่าเฉลี่ย 3.90 และ การช่วยลดระยะเวลาการทำงานให้เร็ว ้ยิ่งขึ้น มีค่าเฉลี่ย 3.57 ตามลำดับ จากตารางแสดงค่าเฉลี่ยความพึงพอใจระบบการจัดเก็บเอกสารที่มี หลต่อตัวเลขในแผนกบัญชี มีระดับความพึงพอใจ อยู่ในระดับ ปานกลาง คิดเป็นค่าเฉลี่ยโดยรวมอยู่ ที่ 3.47

## **บทที่ 5 สรุปผลและข้อเสนอแนะ**

#### **5.1 สรุปผลการจัดท าโครงงาน**

ึ จากการปฏิบัติสหกิจศึกษาตั้งแต่วันที่ 22 พฤษภาคม 2566 ถึงวันที่ 1 กันยายน 2566 รวม ระยะเวลาทั้งหมด 13 สัปดาห์ ในแผนกบัญชี (Accounting) ภายในสำนักงาน ณ โรงแรมแมนดาริน โอเรียนเต็ล กรุงเทพฯ ทางผู้จัดท าได้รับความรู้ในการปฏิบัติงานในด้านต่างๆ ตลอดจนการแก้ไข ปัญหาเฉพาะหน้าได้

วัตถุประสงค์ 1. เพื่อสร้างระบบเครื่องมือการจัดเก็บเอกสารแบบบันทึกข้อมูลออนไลน์ 2. เพื่อลดปัญหาการจัดเก็บข้อมูลแบบเอกสาร 3. ช่วยเพิ่มประสิทธิภาพรวมเร็วในการทำงานของ เอกสารร่วมกับเทคโนโลยีคอมพิวเตอร์4. เพื่อลดระยะเวลาการตรวจสอบเอกสารย้อนหลังหรือ สลิปใบเสร็จที่มีการเกิดปญหาข้ึน เนื่องจากโรงแรมแมนดาริน โอเรียนเต็ลกรุงเทพฯ เป็นโรงแรมที่ ้ระดับ 5 ดาว จึงทำให้ห้องอาหารและห้องพักมีจำนวนที่มากและราคาสูง จึงเป็นปัญหาที่เอกสารแต่ ้ ละวันมีจำนวนที่มากกว่าโรงแรมอื่นๆ ทางผู้จัดทำได้ทำการเก็บรวบรวมข้อมูลโดยการสแกนคิวอาร์ โค้ดและปากเปล่าเป็ นการตอบแบบสอบถามในรูปแบบของออนไลน์ "ระบบการจัดเก็บเอกสารที่มี ผลต่อตัวเลขในแผนกบัญชี (Document Filing System Affecting Number in Accounting Department)" ให้กับพนักงานในสำนักงานโรงแรมแมนดาริน โอเรียนเต็ล เป็นจำนวน 30 คน จาก การตอบแบบสอบถามความพึงพอใจของ ระบบการจัดเก็บเอกสารที่มีผลต่อตัวเลขในแผนกบัญชี พบว่าส่วนใหญ่เป็นเพศ หญิง จำนวน 20 คน มีอายุ มากกว่า 41 ปี จำนวน 20 คน

#### **5.2 ข้อเสนอแนะการจัดท าโครงงาน**

5.2.1 ควรทำโครงงานให้มีข้อมูลและรูปแบบโครงสร้างให้กระชับมากขึ้น

- 5.2.3 ควรศึกษาเพิ่มเติมเกี่ยวกบั เน้ือหาในการทา โครงงานให้มากข้ึน
- 5.2.3ควรตรวจสอบให้ละเอียด และมีความรอบคอบในการทา โครงงานให้ดีมากข้ึน

#### **บรรณานุกรม**

ขวัญเนตร บุญนุช และคณะ. (2564).*ระบบการจัดเก็บเอกสารขาเข้าพิเศษ (ส าหรับคอนเทนเนอร์ และคอนเทนเนอร์ แร็ค).*วิทยาลัยเทคนิคสัตหีบ.

จักรกฤษณ์หมนั่ วิชาและคณะ. (2559, 23 มิถุนายน).*การประยุกต์ใช้งานเทคโนโลยีQR Code ในพิพิธภัณฑ์เมืองหาดใหญ่.* มหาวิทยาลัยหาดใหญ่.

- ณัฐชลัยกร พิทักษ์บุญญาทร และคำพุก พิมสารี. (2560, 8 มีนาคม). *การจัดเก็บข้อมูลและการแยก ประเภทสินค้าด้วยระบบเอ๊กซ์เซลล์*(วิทยานิพนธ์ปริญญาบัณฑิตไม่มีการตีพิมพ์). มหาวิทยาลัยสยาม.
- ธัญญาอุตราภรณ์และเยาวลักษณ์เกา้เอ้ียน. (2560, 9 สิงหาคม). *ประสิทธิภาพระบบ QR Code เพื่อ ควบคุมครุภัณฑ์กรณีศึกษากลุ่มสาขาวิชาจิตรกรรม และศิลปกรรม วิทยาลัยนานาชาติ มหาวิทยาลัยมหิดล*(รายงานผลการวิจัย). มหาวิทยาลัยมหิดล.

บุญชม ศรีสะอาด. (2556).*การอ่านความของค่าประมาณค่า (RatingScale)* (ตีพิมพค์ร้ังที่7). สุวีริยาสาส์น.

แสงเทียน ทรัพย์สมบูรณ์กฤติกา สังขวดีและปัญญา สังขวดี. (2559).*การพัฒนาสื่อการสอน เทคโนโลยีร่ วมสมัยบนคิวอาร์ โค้ด* (รายงานผลการวิจัย). มหาวิทยาลัยราชภัฏนครสวรรค์.

Google. (ม.ป.ป.).*แผนที่โรงแรมแมนดาริน โอเรียนเต็ลกรุงเทพฯ*. https://www.google.com/maps/d/viewer?mid

Mandarin Oriental Bangkok. (2556).*ข้อมูลและรูปภาพต่างๆ ในโรงแรมแมนดารินโอเรียนเต็ล กรุงเทพฯ.* https://www.mandarinoriental.com/en/

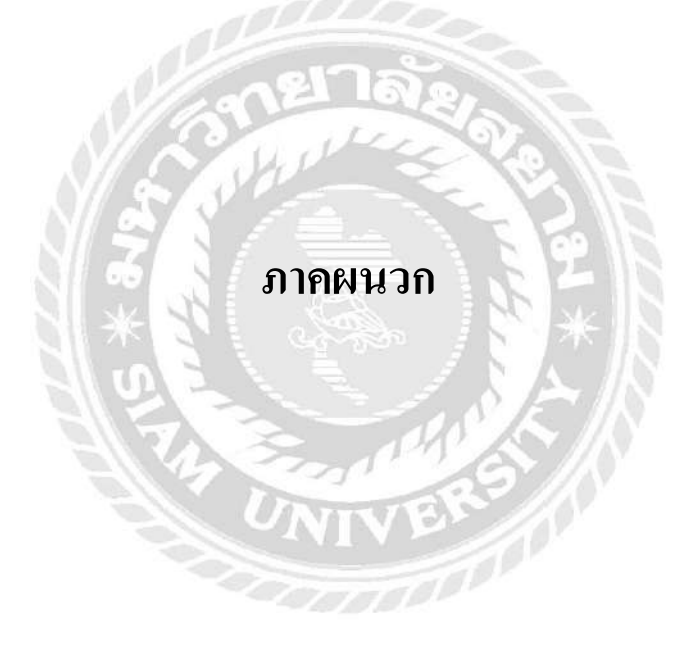

**ภาคผนวกก ภาพการปฏิบัติงาน**

# **ภาพการปฏิบัติงานในแผนกบัญชี(Accounting) ณ โรงแรมแมนดาริน โอเรียนเต็ล กรุงเทพฯ**

**ภาพการกรอกยอดห้องอาหารทั้งหมดและการแยกประเภท บัตรเครดิต / เดรบิต ใน Excel**

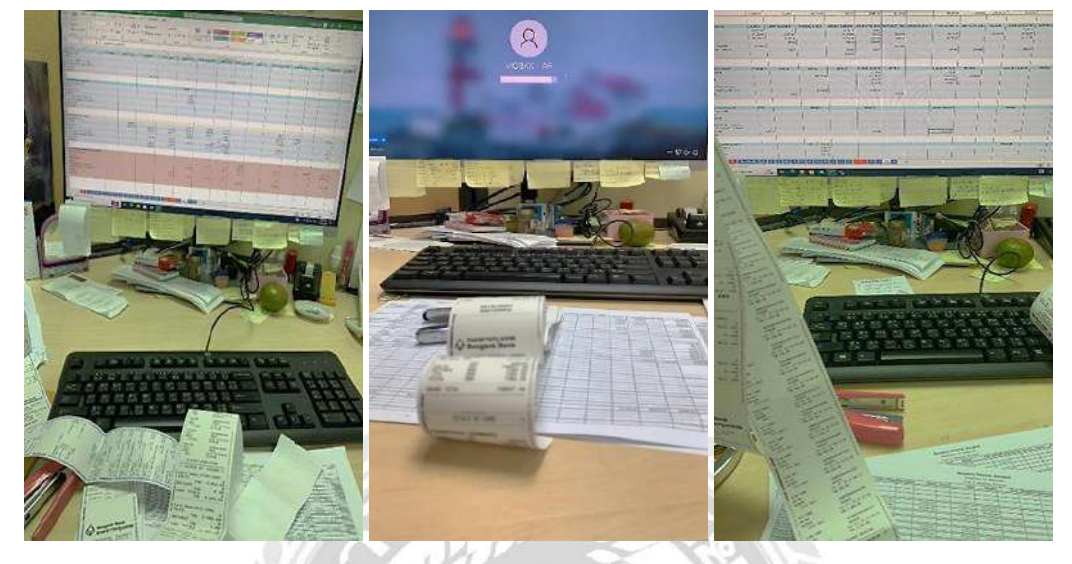

**ภาพการตรวจเช็คภาษี/ VAT ทุกบริษัทที่ท างานร่วมกับโรงแรมแมนดาริน โอเรียนเต็ลกรุงเทพฯ**

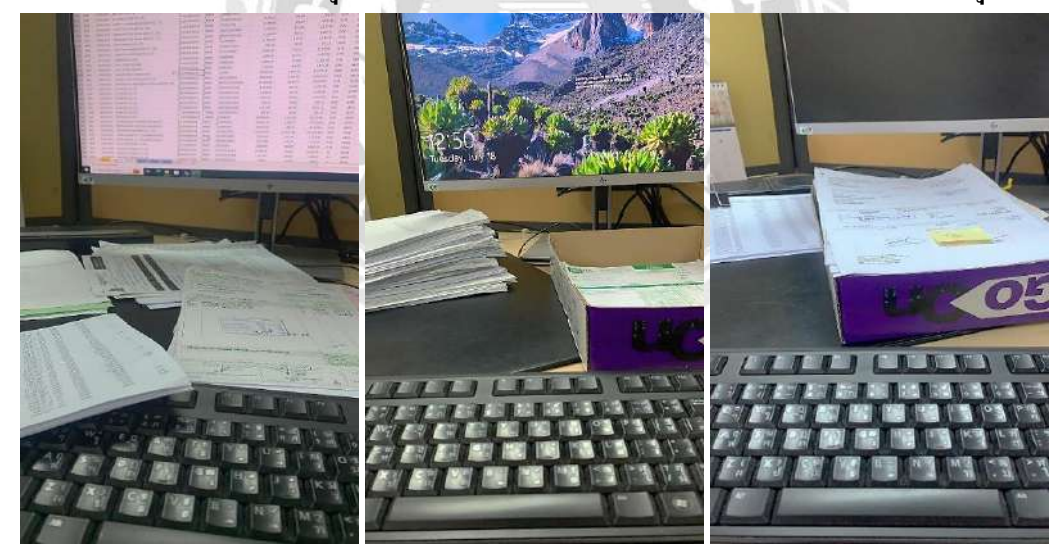

# **ภาพการปฏิบัติงานในแผนกบัญชี(Accounting) ณ โรงแรมแมนดาริน โอเรียนเต็ลกรุงเทพฯ**

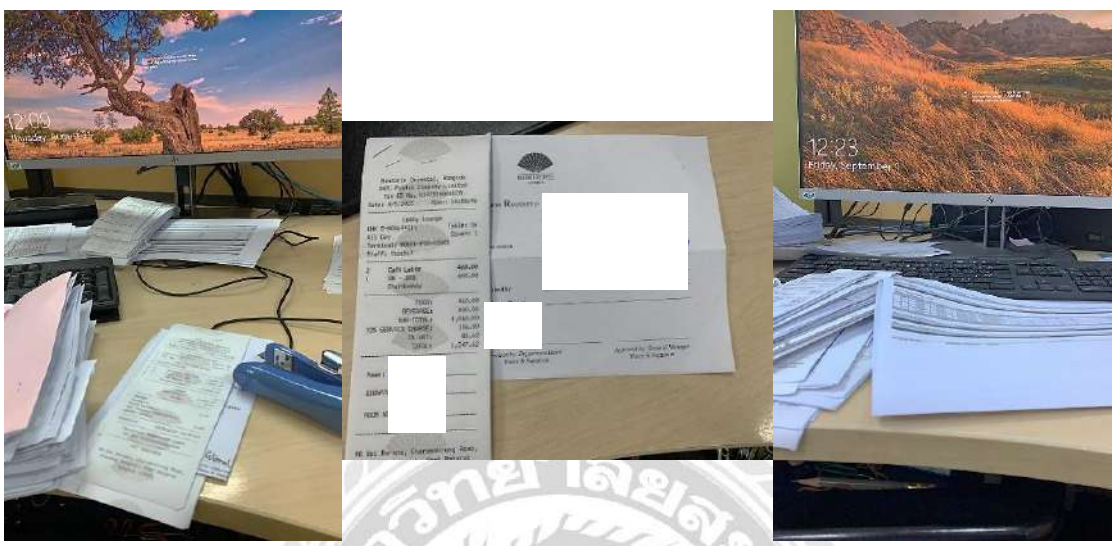

## **ภาพการท า OC (Officer Cheque) และ Entertainโดยการเช็ครายชื่อแขกที่มาใช้บริการห้องอาหาร**

**ภาพเอกสารภายในส านักงานแผนกบัญชี**

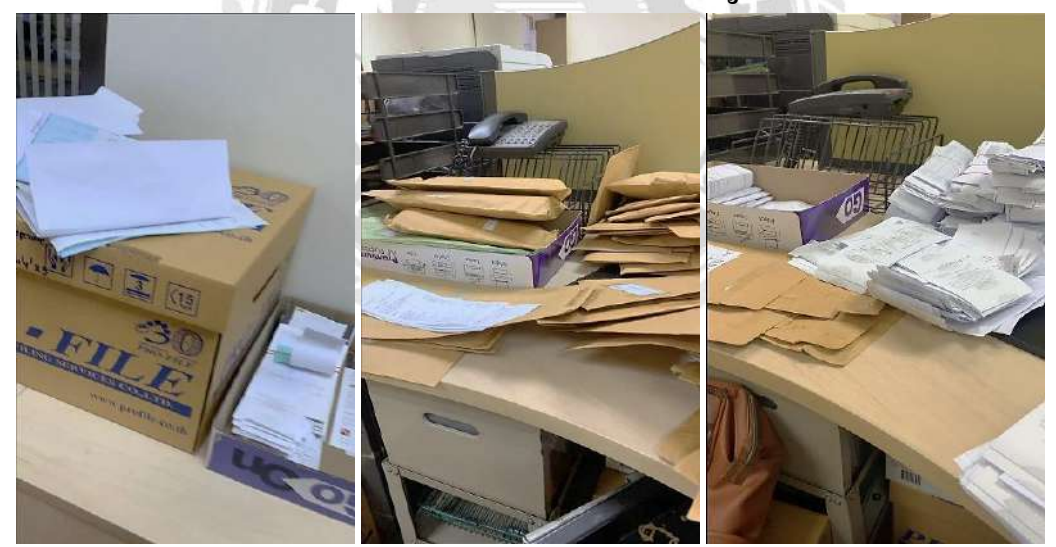

**ภาคผนวก ข**

**ตัวอย่างแบบสอบถาม**

### **ระบบการจัดเก็บเอกสารที่มีผลต่อตัวเลขในแผนกบัญชี**

**Document FilingSystem Affecting Number in Accounting Department** <u>คำขี้แจง</u> แบบสอบถามนี้เป็นส่วนหนึ่งในการประกอบการศึกษาในระดับปริญญาตรี คณะศิลปศาสตร์ภาควิชาอุตสาหกรรมการท่องเที่ยวและการบริการ มหาวิทยาลัยสยาม ผูจ้ดัทา จึงขอความร่วมมือในการตอบแบบสอบถามน้ีดว้ยความเป็นจริง

**ตอนที่1: ข้อมูลทั่วไปของผู้ตอบแบบสอบถาม**

**ค าชี้แจง** โปรดท าเครื่องเหมาย ✓ลงในช่อง ❑หน้าช่องข้อความที่ตรงตามความเป็ นจริงกับข้อมูล ของท่าน

1. เพศ  $\Box$  หญิง  $\Box$  ชาย 2. อายุ  $\Box$  ต่ำกว่า 18 ปี  $\Box$  18 - 25 ปี  $\Box$  26 - 41 ปี  $\Box$  มากกว่า 41 ปี

**ตอนที่2: ประเมินระดับความพึงพอใจต่อระบบการจัดเก็บเอกสารที่มีผลต่อตัวเลขในแผนกบัญชี ค าชี้แจง** โปรดท าเครื่องหมาย ✓ ลงในช่อง ❑ ระดับความพึงพอใจที่ตรงตามความเป็ นจริ งกับ หรือใกล้เคียงกับความคิดเห็นข้อมูลของท่านมากที่สุด เกณฑ์การประเมิน (5= พึงพอใจมากที่สุด 4  $= \hat{\mathfrak{N}}$ งพอใจมาก 3 = พึงพอใจปานกลาง 2 = พึงพอใจน้อย 1 = พึงพอใจน้อยที่สุด)

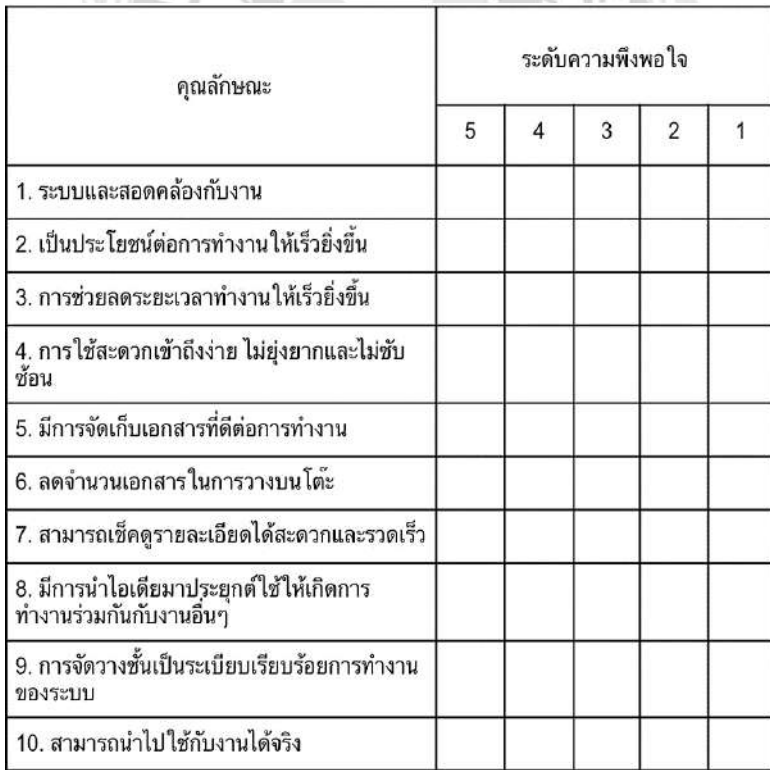

**ตอนที่3: ข้อเสนอแนะเพิ่มเติม**

# ประวัติผู้จัดทำ

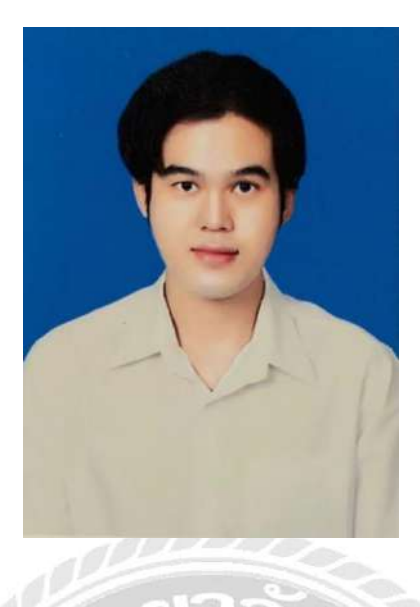

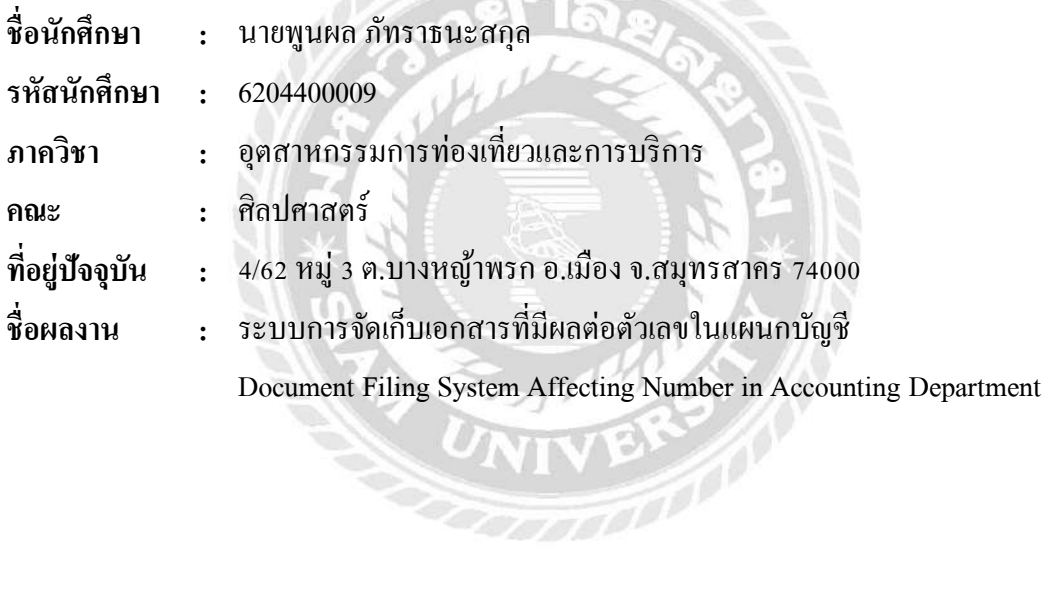

 $\lessgtr$